## Escuela Superior Politécnica del Litoral

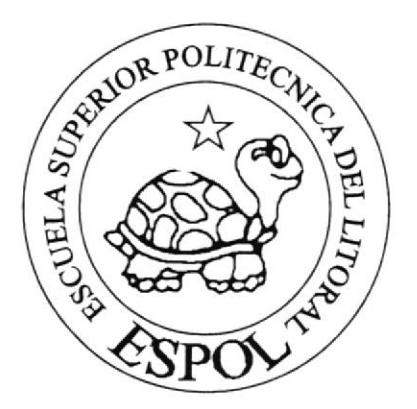

# Escuela de Diseño y Comunicación Visual Informe de Materia de Graduación

Previo a Ia obtención del título de:

### Secretaria Ejecutiva en Sistemas de Información

Tema:

Manual Administrativo de la Asistente de Gerencia de Produxpend S.A.

### Autoras :

Martha Thatyana Rivera Quiroz Cristel Mónica Jara Muñoz Gabriela Estefanía Días Motoche

> AÑO 2010

ESCUELA SUPERIOR POLITÉCNICA DEL LITORAL

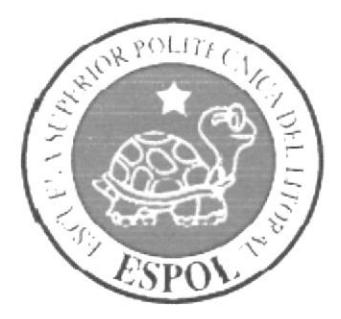

### ESCUELA DE DISEÑO Y COMUNICACIÓN VISUAL

### **INFORME DE MATERIA DE GRADUACIÓN**

### PREVIO A LA OBTENCIÓN DEL TÍTULO DE: **SECRETARIA EJECUTIVA EN SISTEMAS DE INFORMACIÓN**

### **TEMA**

### MANUAL ADMINISTRATIVO DE LA ASISTENTE DE **GERENCIA DE PRODUXPEND S.A.**

### **AUTORAS**

MARTHA THATYANA RIVERA QUIROZ CRISTEL MÓNICA JARA MUÑOZ GABRIELA ESTEFANÍA DÍAZ MOTOCHE

 $\mathbf{A} \tilde{\mathbf{N}} \mathbf{O}$ 

2010

### **AGRADECIMIENTO**

Este Manual Administrativo lo agradecemos a Dios todo poderoso fuente de inspiración en nuestros momentos de angustias, esmero, dedicación, alegrías y tristezas que caracterizaron el transitar por este camino que hoy vemos realizado así como también agradecemos a nuestros padres ya que sin su apoyo, colaboración e inspiración habría sido imposible llevar a cabo este trabajo.

Fue un honor haber sido parte del alumnado de la Escuela Superior Politécnica del Litoral y haber recibido en esta prestigiosa Institución una excelente enseñanza académica a través de su personal docente que cuenta con una alta calidad académica y humana

Finalmente agradecemos de manera especial y sincera al Director del Tópico de Graduación el Mae. Fausto Jácome por su importante aporte y participación activa en el desarrollo de esta tesis.

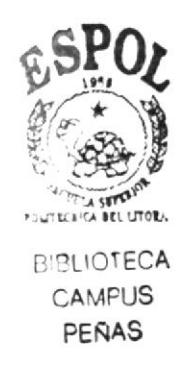

Cristel Mónica Jara Muñoz Martha Thatyana Rivera Quiroz Gabriela Estefanía Díaz Motoche

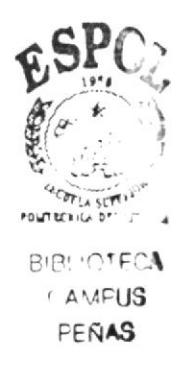

### **DEDICATORIA**

Le dedicamos el presente trabajo a Dios por ser nuestro guía, que nos condujo siempre hacia el camino del bien y el éxito.

A nuestros padres que fueron nuestra fuerza para seguir adelante y lograr esta meta anhelada que hoy gracias a Dios y conjuntamente con ellos lo hemos logrado.

Finalmente a la empresa **PRODUXPEND S.A.** y a todas aquellas personas, que nos brindaron su poyo, tiempo e información para el logro de este objetivo, ya que este es solo el comienzo de una vida llena de éxitos para nosotras.

> Cristel Mónica Jara Muñoz Martha Thatyana Rivera Quiroz Gabriela Estefanía Díaz Motoche

### DECLARACIÓN EXPRESA

La responsabilidad del contenido de este Trabajo Final de Graduación, me corresponde exclusivamente; y el patrimonio intelectual de la misma a la Escuela Superior Politécnica del Litoral.

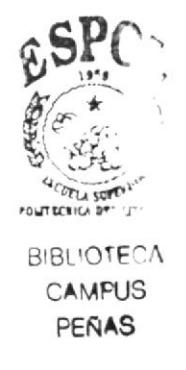

### FIRMA DE LOS MIEMBROS DEL TRIBUNAL DE **GRADO**

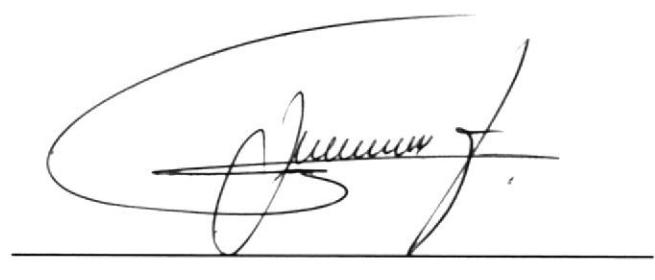

Mae. Fausto Jácome PROFESOR DE LA MATERIA DE GRADUACIÓN

Enigen & Salaz M

Mae. Enrique Salazar

**DELEGADO** 

### FIRMA DE LAS AUTORAS DEL PROYECTO DE **GRADUACIÓN**

Cristel Java M.

Cristel Mónica Jara Muñoz

Martha Pivera Quiroz

Martha Thatyana Rivera Quiroz

Arbrida Juar

Gabriela Estefanía Díaz Motoche

#### **RESUMEN**

El presente Manual Administrativo de la Asistente de Gerencia PRODUXPEND S.A. tiene como objetivo presentar la información básica de todo lo relacionado con la Asistente de Gerencia y la empresa. En el Capítulo I se indica la Historia como se formó el PRODUXPEND S.A. y los cambios que ha tenido para la ejecución de sus labores hasta nuestros tiempos, también explicamos la Estructura Organizacional, Funcional y de Personal de la empresa y facilitamos medios de comunicación como Directorio telefónico, Pagina Web, correo electrónico.

En el Capítulo II detallamos la descripción de puesto, requisitos y aptitudes que se necesitan para desempeñar el cargo como Asistente de Gerencia de Produxpend S.A. también las responsabilidades que tiene ella sobre documentos y equipos de oficina dentro de la Organización.

En el Capítulo III explicamos las relaciones interdepartamentales, donde la Asistente de Gerencia interactúa con los departamentos y se documenta los trámites administrativos de la empresa.

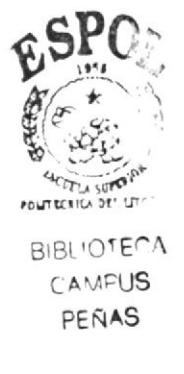

### **INDICE GENERAL**

#### **CAPITULO I**

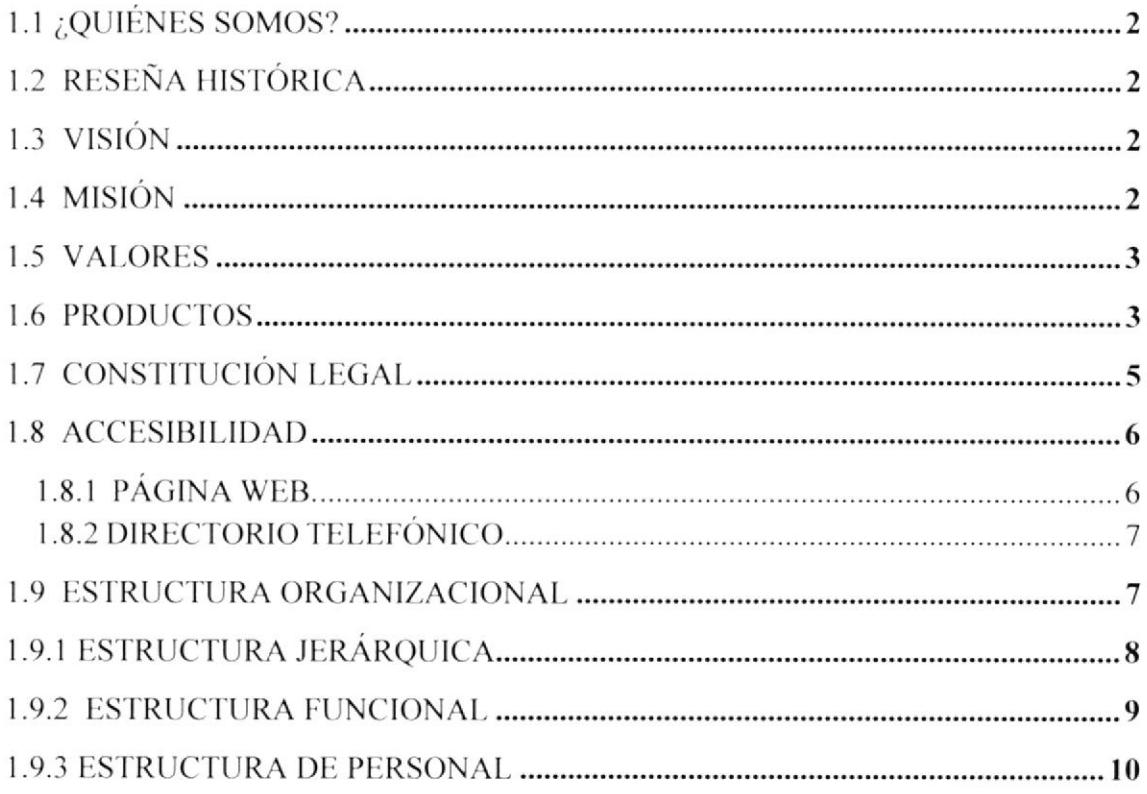

#### **CAPITULO II**

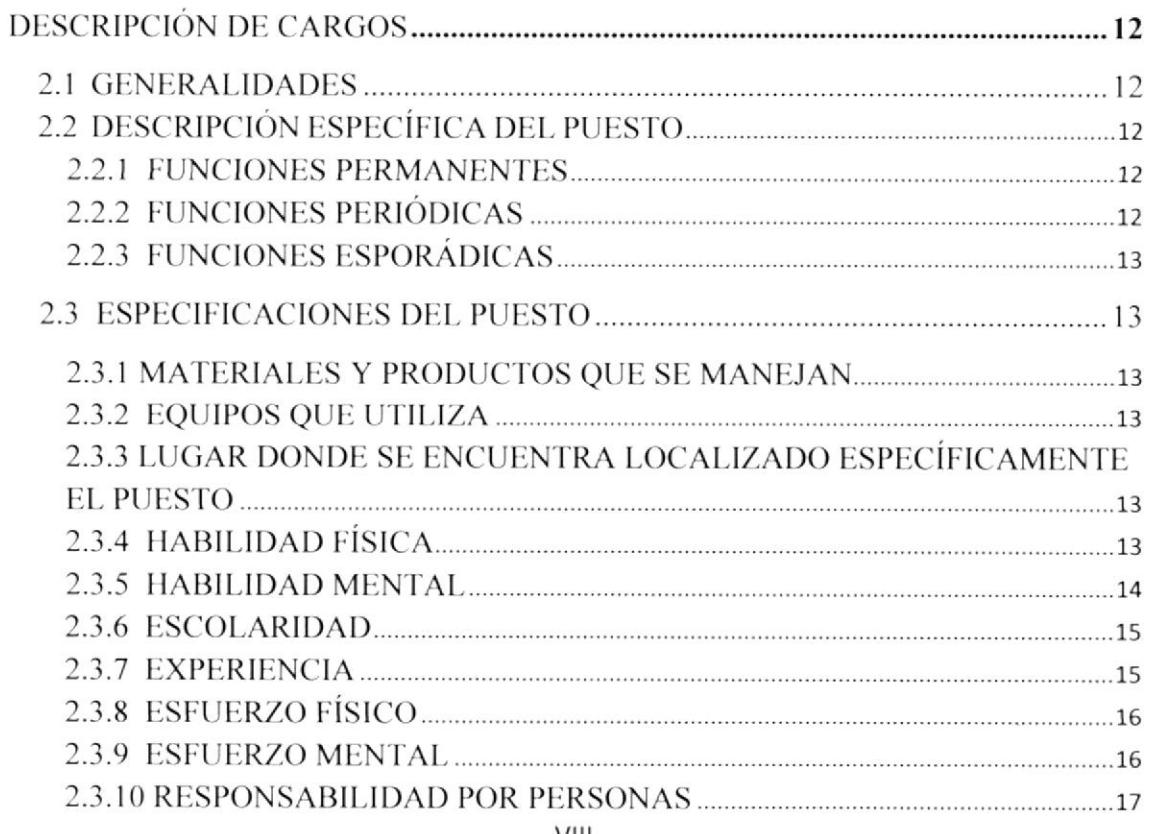

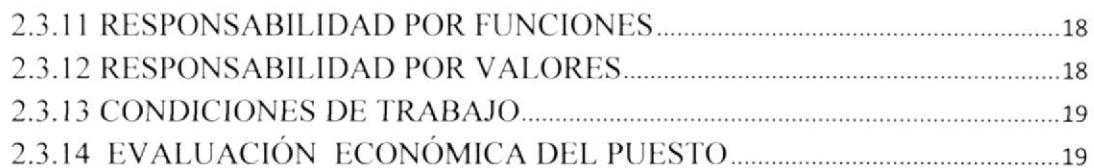

#### **CAPITULO III**

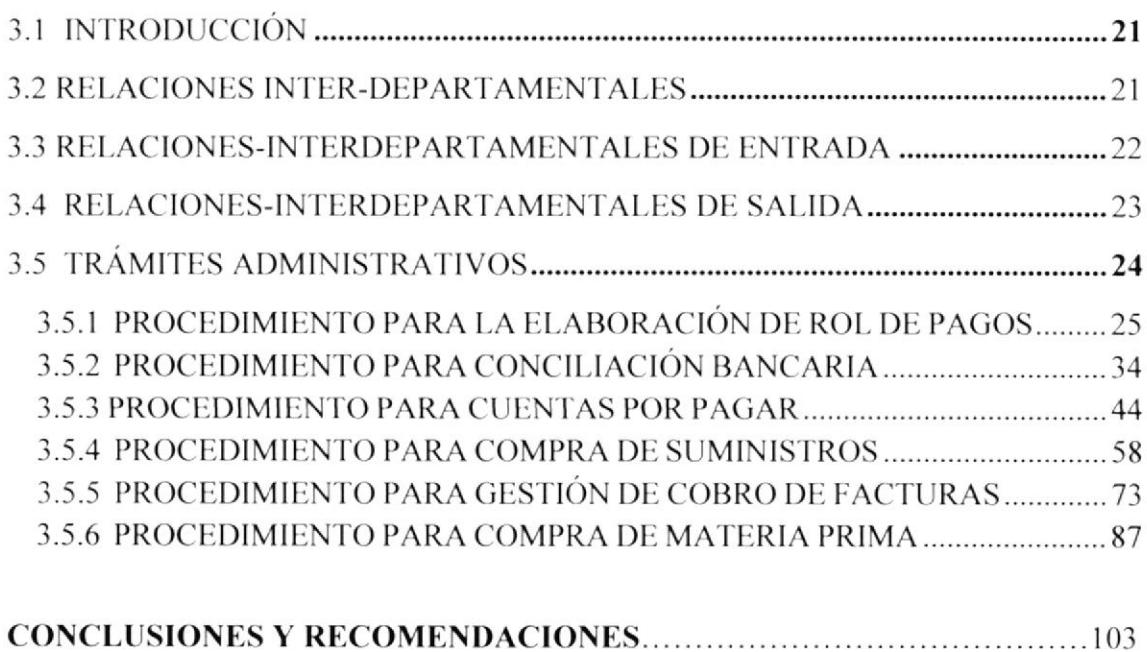

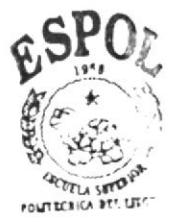

**BIBLIOTECA** CAMPUS PERAS

### **INDICE DE FIGURAS**

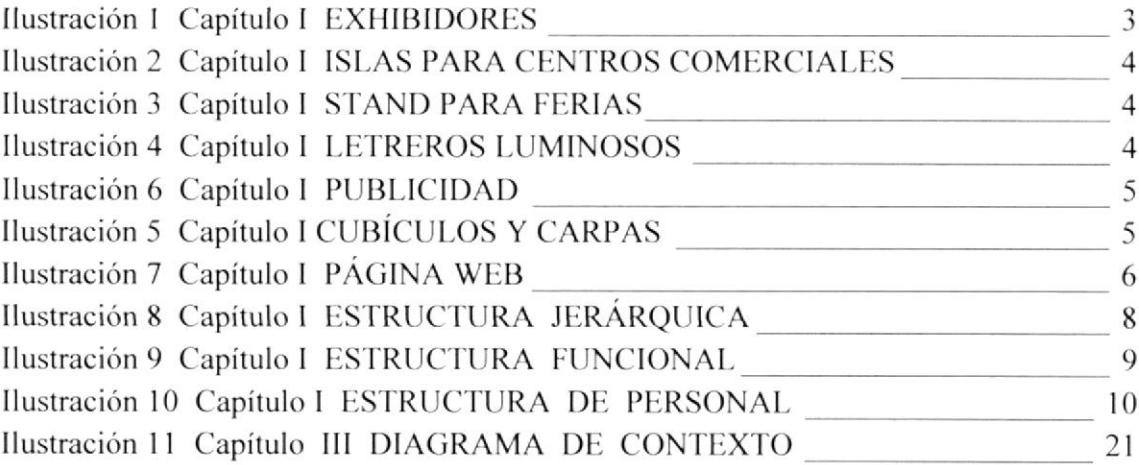

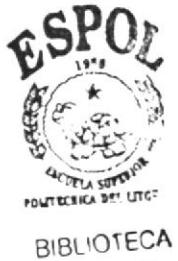

CAMPUS PENAS

### **INDICE DE TABLAS**

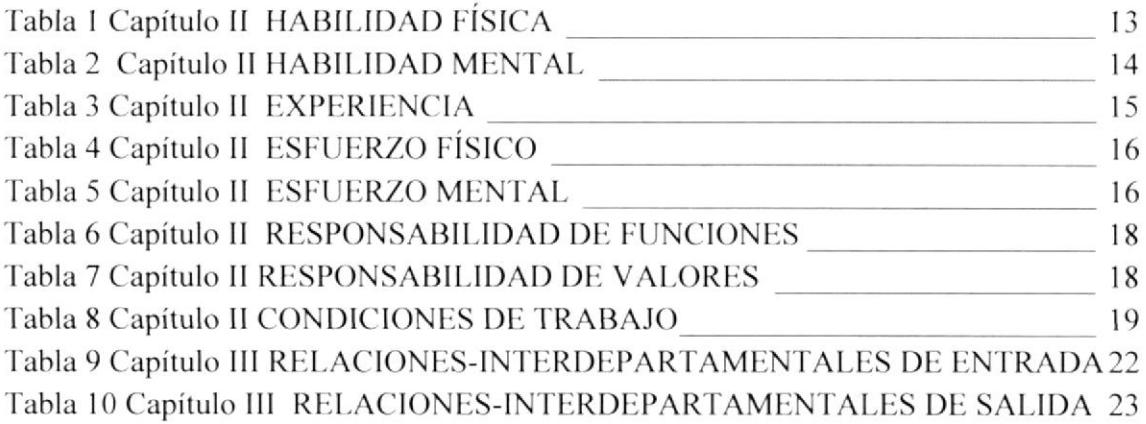

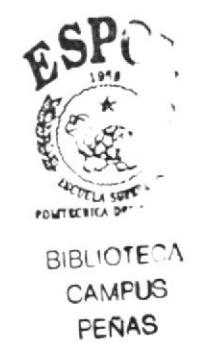

### PROLOGO

Actualmente la Asistente de Gerencia desempeña un rol muy importante en pro de la eficacia, rendimiento y productividad del gerente y de la empresa, esto quiere decir que debe conocer a fondo todos los detalles del lugar donde labora para ejecutar y hacer un buen trabajo, debe ser una persona íntegra, capaz y estar actualizada para realizar diferentes funciones y representar a su compañía en cualquier situación que lo amerite.

Es muy importante que conozca los trámites administrativos de la empresa porque así estará apta para realizar cualquier diligencia que el jefe le encomiende dentro y fuera de la misma. Debe cumplir con los reglamentos relacionados ya que es la persona que asiste, controla y ejecuta las tareas y responsabilidades delegadas por el superior.

Con el gran avance tecnológico del ambiente empresarial, la secretaria de hoy debe estar en constante actualización ya que se encuentra en un ambiente de negocios dinámico y global, las organizaciones interactúan con nuevas herramientas tecnológicas de manera que tiene que hacer uso de varios sistemas informáticos que existen en la actualidad, y que sirven de gran ayuda para ahorrar tiempo y para agilitar los trámites. Debe poseer amplios conocimientos sobre las Herramientas de Colaboración Digital ya que ayuda a la empresa a scr más lineal y eñciente.

Por estas razones elaboramos este manual administrativo para que sirva como herramienta de capacitación y de guía para el trabajo de la Asislente de Cerencia y del perconal dcntro dc Ia organización quc vaya a ejcrccr cste cargo. para mcjorar sus conocimientos y así pueda desempeñarse eficientemente.

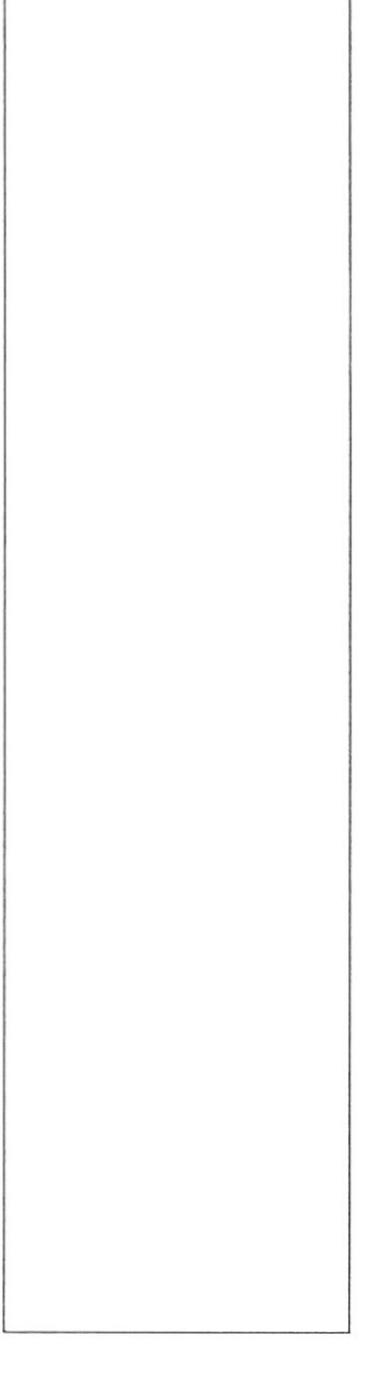

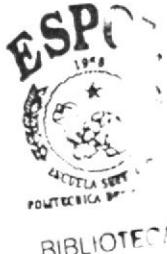

BIBLIOTECA PERAS

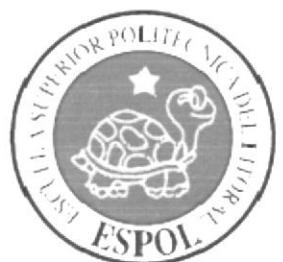

### **CAPITULO I** LA ORGANIZACIÓN

### 1.1 ¿QUIÉNES SOMOS?<sup>1</sup>

Somos una organización que cuenta con un equipo de profesionales con amplia experiencia. Que nos permite ser fabricantes y desarrolladores de ideas para realizar diferentes productos tales como carpas, islas para centros comerciales, estructuras mctálicas. cxhibidores de varios modelos y stand para ferias. Es por eso que nuestro objetivo es el compromiso con nuestros clientes es garantizar confidencialidad, innovación, calidad y tiempos de entrega.

Lo que nos hace líderes en el mercado es que en cada uno de estos productos buscamos la perfección y excelencia ya que consideramos como base impofante para nuestros proyectos las ideas, necesidades y objctivos de cada cliente.

### I.2 RESEÑA HISTÓRICA:

En el 2005 se constituyó la empresa PRODUXPEND S.A. que se encarga del desarrollo, diseño y fabricación de productos metálicos. Ya que contábamos con la infraestructura y maquinarias para su elaboración, se empezó a trabajar con departamentos de marketing de diferentes empresas a nivel nacional, expandiendo una gama de artículos para aumentar la cartera y satisfacer todas las necesidades del cliente.

### 1.3 VISIÓN

Liderar en el mercado ofreciendo altos niveles de Eficiencia y Competitividad, buscando en forma permanente y efectiva satisfacer las necesidades de los clientes. Consolidarnos como una empresa comercializadora. ponicndo <sup>a</sup> disposición productos de alta calidad y usando tccnología dc punta para un mejor servicio.

### 1.4 MISIÓN

Somos una empresa que ofrece servicios y productos con seriedad, generando confianza, atendiendo las necesidades de sus clientes bajo parámetros de calidad, trabajo en equipo. orientación a resultados y mejoramiento continuo.

 $1$ Obtenido del Manual de Organización de PRODUXPEND S.A.

<sup>&</sup>lt;sup>2</sup> Obtenido del Departamento de Administración

### 1.5 VALORES<sup>3</sup>

En PRODUXPEND S.A. tenemos bien definido los valores por los cuales nos sentimos más inclinados y que consideramos estandarte que son:

- Honestidad  $\bullet$
- Generosidad
- Trabajo en equipo
- Respeto
- Integridad
- Disciplina
- Eficacia

Ya que estos son herramientas necesarias para cumplir nuestros objetivos y metas, sin dejar de lado nuestro interés en la sociedad.

#### 1.6 PRODUCTOS<sup>4</sup>

Los productos que fabrica la empresa son los siguientes:

#### **EXHIBIDORES**

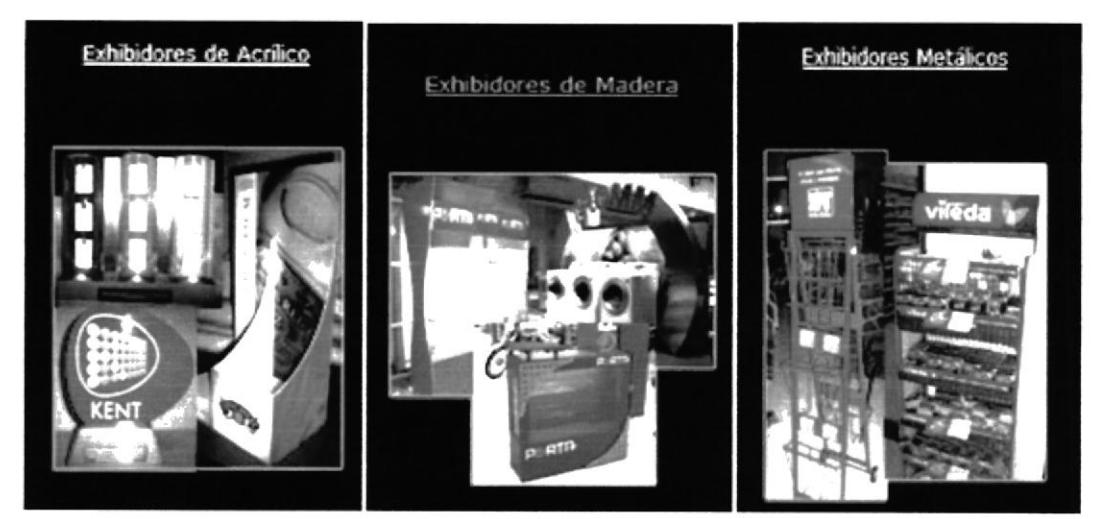

Ilustración 1 Capítulo I EXHIBIDORES

Obtenido del Departamento de Administración

<sup>&</sup>lt;sup>4</sup> Obtenido de la Página Web www.norfasa.com

#### **ISLAS PARA CENTROS COMERCIALES**

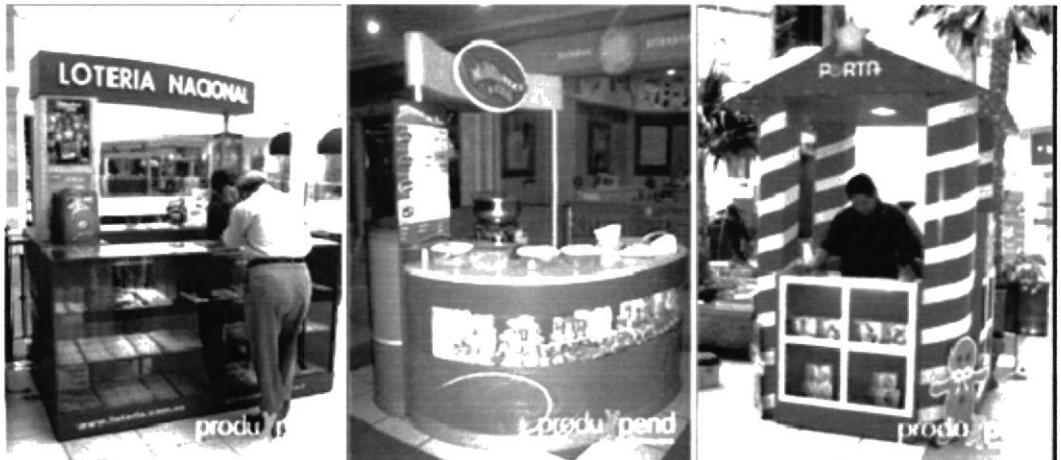

Ilustración 2 Capítulo I ISLAS PARA CENTROS COMERCIALES

#### **STAND PARA FERIAS**

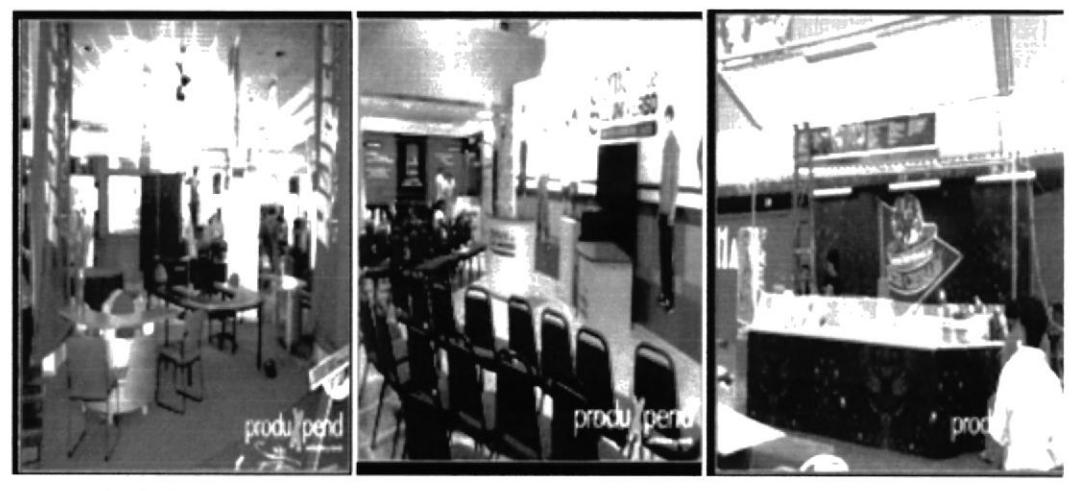

Ilustración 3 Capítulo I STAND PARA FERIAS

#### **LETREROS LUMINOSOS**

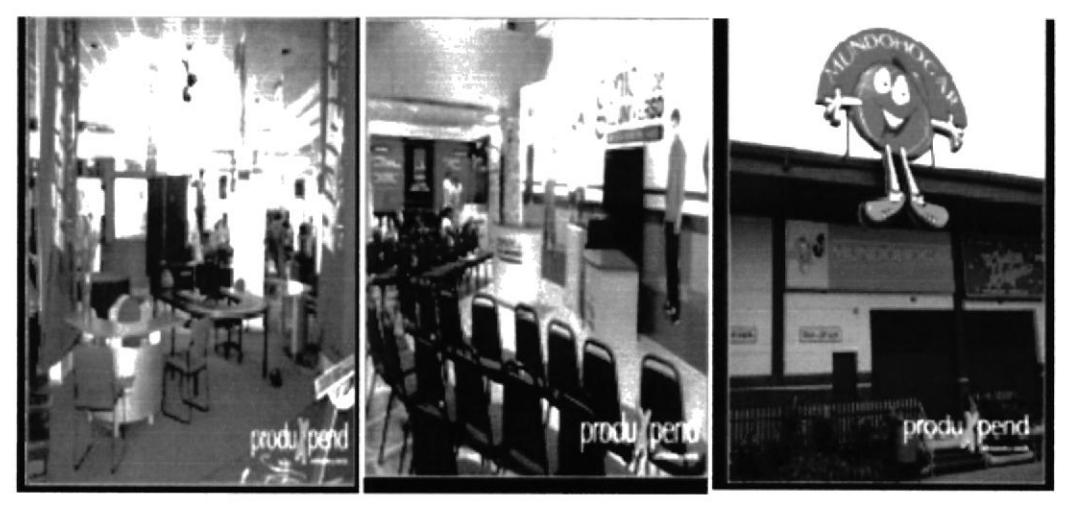

Ilustración 4 Capítulo I LETREROS LUMINOSOS

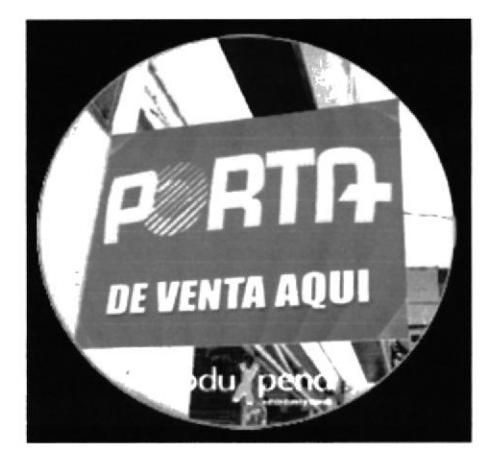

Ilustración 5 Capítulo I PUBLICIDAD **CUBÍCULOS Y CARPAS** 

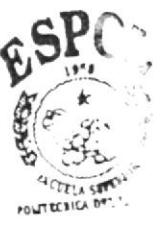

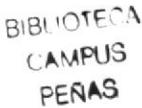

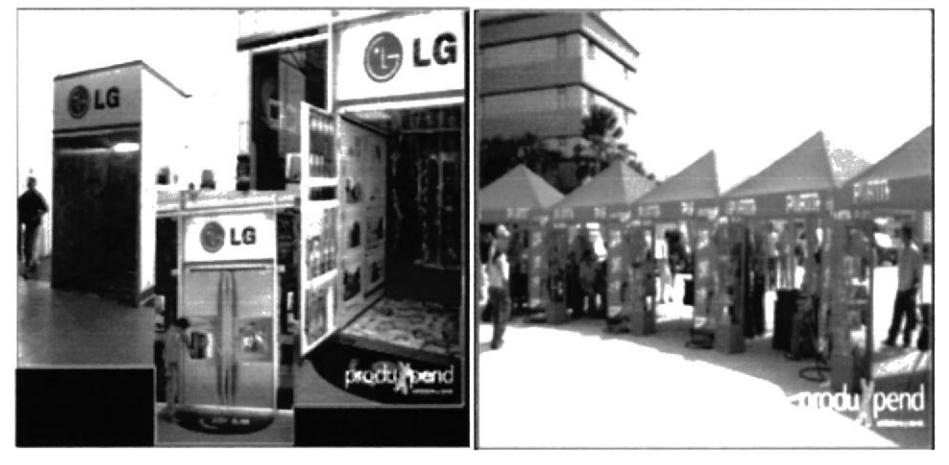

Ilustración 6 Capítulo I CUBÍCULOS Y CARPAS

### **1.7 CONSTITUCIÓN LEGAL**

La Compañía PRODUXPEND S.A. con fecha de constitución veinte y uno de julio del dos mil cinco, es una sociedad anónima establecida en la ciudad de Guayaquil con cobertura a nivel nacional, con la capacidad de establecer sucursales y agencias la misma que se regirá por las leyes de Ecuador. La compañía tendrá como objeto dedicarse a:

- La distribución y comercialización de productos en la línea de  $\bullet$ exhibidores metálicos.
- Fabricación de materiales como MDF, acrílico y vidrio.
- Dar servicio de mantenimiento, abastecimiento y reparación de productos plásticos para uso doméstico, industrial y comercial.

#### **1.8 ACCESIBILIDAD**

**PRODUXPEND S.A.** se encuentra ubicada en la ciudad de Guayaquil en la Av. Carlos Julio Arosemena Km. 2.5 (junto a Mazda)

#### 1.8.1 PÁGINA WEB.

Los usuarios que desean conocer más acerca de la variedad de los diferentes productos que ofrece Produxpend S.A. debemos ingresar a la página web: www.norfacsa.com.

Aquí podemos visualizar dos compañías

- NORFAC S.A.
- PRODUXPEND S.A.

Entramos en el enlace de Produxpend y visualizar varios modelos de lo siguientes productos:

- Exhibidores  $\bullet$
- Stand para ferias
- Islas
- Letreros luminosos
- Rompetráficos PVC
- Activaciones.

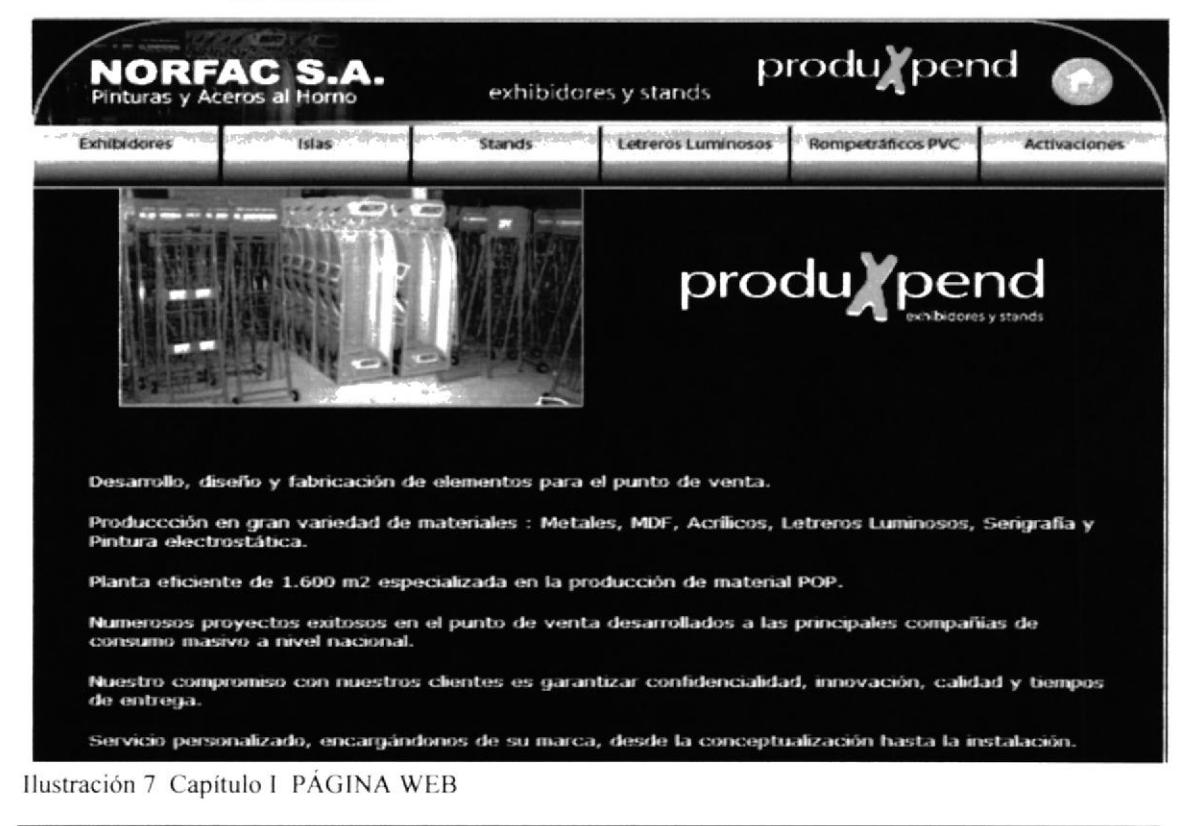

Por último tenemos una pequeña descripción de las características de los materiales utilizados en la fabricación de los productos y también el compromiso de la empresa.

#### 1.8.2 DIRECTORIO TELEFONICO

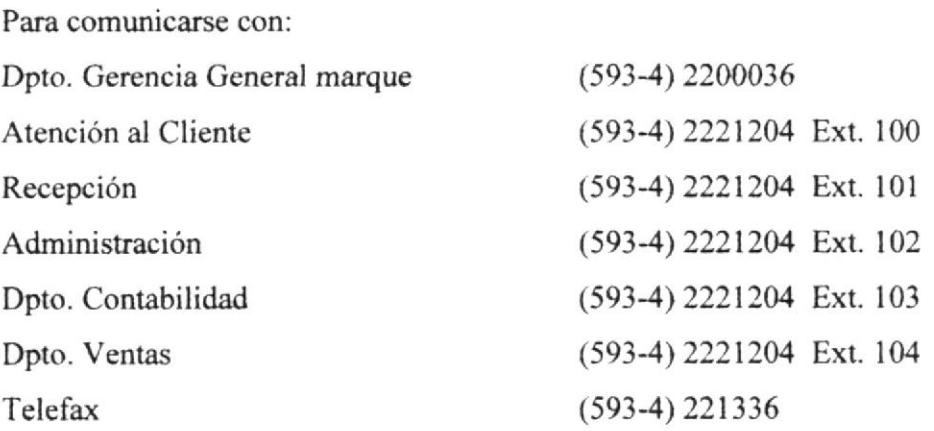

#### 1.9 ESTRUCTURA ORGANIZACIONAL

Produxpend para el cumplimiento del objetivo se encuentra organizada en los siguientes niveles:

Estratégicos: Este nivel es ejercido por el Gerente General que ayuda a los ejecutivos a enfrentar y resolver aspectos estratégicos a largo plazo tanto en la empresa como en el entorno externo. Su función principal es compaginar los cambios de los mismos con la capacidad organizacional existente.

Táctico: Este nivel es ejercido por las áreas de Administración, Ventas, con sus respectivos departamentos para coordinar la toma de decisiones, determinando las acciones para conseguir la eficiencia de los objetivos deseados dentro de la organización.

Aseor: Este nivel es ejercido por un Asesor Financiero y su función consiste en asistir y aconsejar directamente a los directivos y empleados de la empresa.

Ejecutivo: Este nivel es ejercido por el Gerente General que se encarga de plantear, organizar ideas y puntos específicos que ayudaran a la organización para el alcance de sus metas.

Control: Este nivel es ejercido por el Departamento de Administración. Entre los directivos de la organización debe existir una comunicación fluida que tienen como compromiso primordial coordinar las actividades que permitirá a éste dedicar más tiempo a la planificación, presupuestos y toma de decisiones para mejorar su funcionamiento.

#### **1.9.1 ESTRUCTURA JERÁRQUICA**

La forma en cómo está organizada la empresa influirá en gran medida en el desempeño tanto profesional como personal de cada uno de los miembros de la organización.

A continuación encontrara en forma detallada la estructura de la empresa:

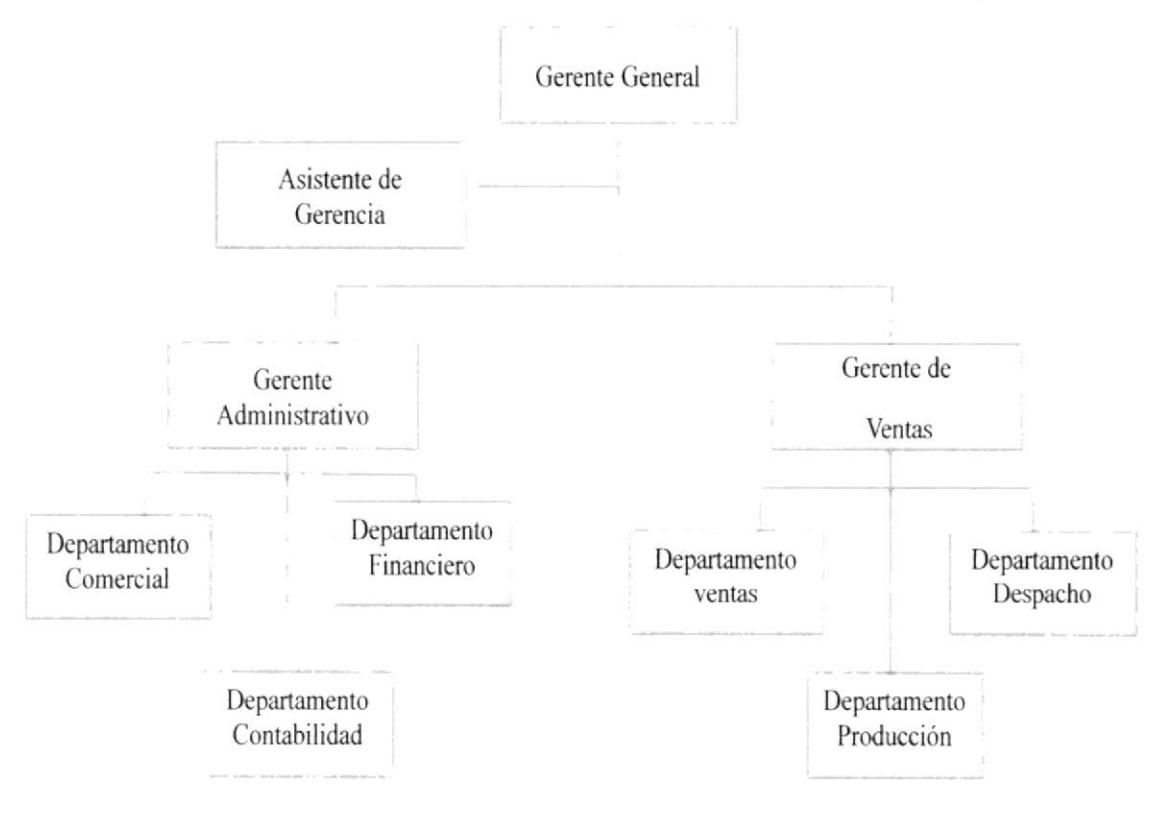

Ilustración 8 Capítulo I ESTRUCTURA JERARQUICA

### **1.9.2 ESTRUCTURA FUNCIONAL**

A continuación se detallan las funciones básicas de cada departamento:

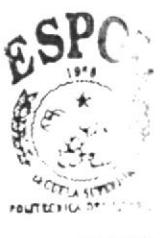

**BIBI IOTECA** CAMPUS PEÑAS

#### Gerencia General

Designar todas las posiciones gerenciales, planear y desarrollar metas a corto y largo plazo junto con objetivos anuales y entregar las proyecciones de dichas metas para la aprobación de los gerentes corporativos.

#### Administración

Elabora estados financieros y pagos de impuestos, interpreta consolidaciones. Supervisa y realiza auditoria en los departamentos.

#### **Departamento Comercial**

Establecer contacto directo con el cliente, gestionar pedidos, realización de ofertas.

#### Departamento Financiero

Se encarga de la estructura de los activos de la empresa, su capital, y analiza los estados financieros.

#### **Departamento Contabilidad**

Facilita la fiscalización de los activos, pasivos, ingresos, costos y gastos. Cuenta con autorizaciones legales, lleva a cabo la contabilidad de la empresa.

#### **Ventas**

Administra las ventas a nivel nacional, supervisa y revisa informes y realizar contactos con los clientes para aumentar su satisfacción.

#### **Departamento Ventas**

Desarrollar y manipular productos, perfeccionar los ya existentes, hacer modificaciones de sus modelos. Observación de artículos elaborados por la competencia.

#### Departamento Producción

Analiza y controla la fabricación del producto, planea y distribuye las instalaciones. Se encarga también de la higiene y seguridad del dpto.

#### **Departamento Despacho**

Dirige y controla las actividades de despacho, se verifica que los productos que se reciben cumplan con la calidad y cantidad establecida en los pedidos.

Ilustración 9 Capítulo I ESTRUCTURA FUNCIONAL

#### **1.9.3 ESTRUCTURA DE PERSONAL**

En este organigrama se puede visualizar el total de 31 empleados que colaboran en la organización. Está compuesta por un Gerente General, un Gerente Administrativo y un Gerente de Ventas; dentro de la Gerencia General hay una asistente y una recepcionista.

Dentro de la Gerencia Administrativa tenemos departamentos, en los departamentos encontramos tres jefes: Comercial, Financiero y Contabilidad, seguido de un auxiliar contable, mensajero, limpieza y guardia.

Dentro de la Gerencia de Ventas tenemos departamentos, en los departamentos encontramos tres jefes: Ventas, Producción y Despacho, seguido de un bodeguero, cuatro despachadores, cinco soldadores y seis pintores.

#### **GERENCIA GENERAL**

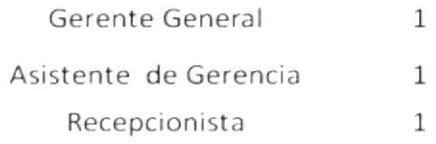

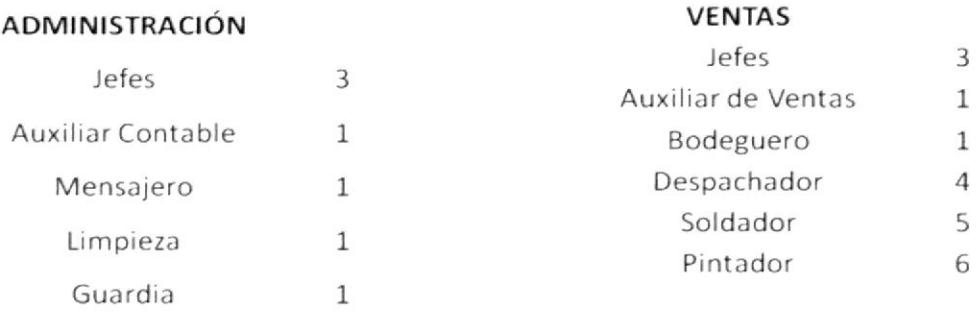

Ilustración 10 Capítulo I ESTRUCTURA DE PERSONAL

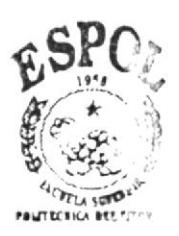

**BIBLIOTECA** CAMPUS PEÑAS

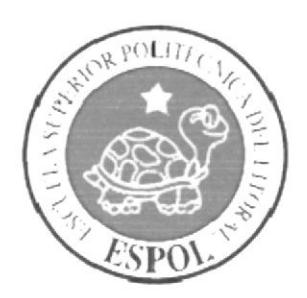

# **CAPITULO II<br>DESCRIPCIÓN DE PUESTOS**

#### **DESCRIPCIÓN DE CARGOS**

#### 2.1 GENERALIDADES

Puesto: Asistente de Gerencia

Departamento: Gerencia General

Reporta a: Gerente General

Supervisa a: Auxiliar Contable

Coordina con: Gerente Administrativo, Personal de Ventas y Despacho

#### Descripción Genérica del Puesto:

Su objetivo fundamental es apoyar, facilitar la gestión administrativa y coordinar con los departamentos para la ejecución de los diferentes procesos sistemáticos.

### 2.2 DESCRIPCION ESPECÍFICA DEL PUESTO

#### **2.2.1 FUNCIONES PERMANENTES**

- Atender a los clientes
- Realizar llamadas telefónicas
- Realiza roles de pago
- Revisar diariamente el correo y la página web de la empresa
- Realizar la correspondencia que necesita la empresa
- Cancelar a los proveedores
- Cobrar cuentas pendientes
- Llevar el libro banco
- Planificar reuniones de trabajo
- Mantener el archivo actualizado y organizado
- Colaborar con los directivos de la empresa
- · Elabora cartas, sobres y etiquetas para los envíos de la empresa.

### 2.2.2 FUNCIONES PERIÓDICAS

- $\bullet$ Comprar materiales mensual
- Calificar a proveedores cada semana
- Organización de reuniones cada semana
- Asistir a reuniones con el jefe una vez por mes
- $\bullet$ Concertar citas medicas quincenalmente
- Realizar horas extras cada semana

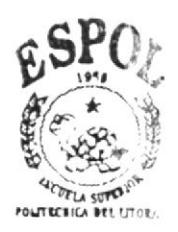

**BIBLIOTECA** CAMPUS PEÑAS

#### **2.2.3 FUNCIONES ESPORÁDICAS**

- Planificar viajes fuera del país  $\bullet$
- Realizar Trámites Municipales
- Organizar eventos de bienvenida a directivos de la empresa
- Realizar cobros y pagos personales

#### **2.3 ESPECIFICACIONES DEL PUESTO**

#### 2.3.1 Materiales y productos que se manejan

Maneja constantemente materiales de oficina de fácil uso y medianamente complejos, siendo su responsabilidad directa.

#### 2.3.2 Equipos que utiliza

Maneja equipos de oficina como: teléfono, fax, escáner, computadora, sistema contable, fotocopiador, archivadores.

#### 2.3.3 Lugar donde se encuentra localizado específicamente el puesto

La Asistente de Gerencia se encuentra ubicada en el primer piso de la compañía en un cubículo junto al Departamento de Gerencia General.

### 2.3.4 HABILIDAD FÍSICA

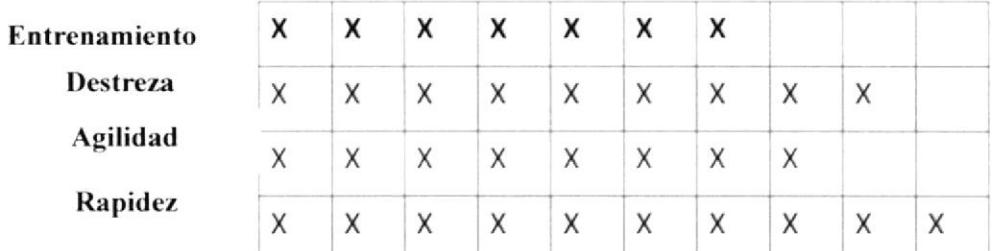

Tabla 1 Capítulo II HABILIDAD FÍSICA

Entrenamiento: calificación siete porque debe saber todas las funciones y manejo de los diferentes procesos que se realizan a diario en la empresa, para el cargo de Asistente no se necesita un entrenamiento muy pesado sino mas bien tener conocimiento del manejo interno de la organización

Agilidad calificación nueve, debe tener agilidad mental para desempeñar correctamente sus labores como Asistente.

Destreza calificación ocho, porque se requiere de un buen manejo de equipos que se utilizan en la oficina moderna.

Rapidez calificación diez, porque se requiere de rapidez física e intelectual para contestar y recibir llamadas, tener bajo control el manejo de programas utilitarios, dictado y alguna gestión que le asigne su superior.

#### 2.3.5 HABILIDAD MENTAL

| Criterio o Iniciativa  | x | X | X | X | X | X | х |   | X |    |
|------------------------|---|---|---|---|---|---|---|---|---|----|
| Conocimiento           | X | X | Χ | X | X | X | X |   | X |    |
| Capacidad de Expresión | X | X | Χ | X | X |   |   |   |   |    |
|                        |   |   | 3 | 4 | 5 | 6 |   | 8 | 9 | 10 |

Tabla 2 Capítulo II HABILIDAD MENTAL

Criterio o Iniciativa calificación nueve, porque debe establecer criterios de comunicación y tener iniciativa propia antes de que el jefe le ordene las tareas a realizar en el día, para ser considerada como una persona trabajadora y responsable.

Conocimiento calificación diez, porque debe tener conocimientos de técnicas secretariales, técnicas de archivo, computación, administración, ortografía, redacción, normas de cortesía y también poseer un conocimiento básico del idioma inglés. Para que pueda desempeñar bien su labor en caso de que le asigne una tarea diferente a las que realiza constantemente.

Capacidad de expresión calificación nueve porque el cargo requiere tener la capacidad para planear sus actividades, acompañado de habilidades para relacionarse con los clientes y proveedores en general, debe expresarse claramente en forma verbal y escrita.

#### 2.3.6 ESCOLARIDAD

Para el ejercicio de este cargo se requiere preparación universitaria, deseable tercer nivel, como mínimo Técnico Superior, y poseer conocimientos contables, administrativos y secretariales.

#### 2.3.7 EXPERIENCIA

Dependiendo a la empresa la cual aplique al cargo de Asistente debe tener tres (3) años de experiencia como mínimo en cargos similares progresiva de carácter operativo en el área secretarial y de oficina, pudiendo después realizar cursos de perfeccionamiento.

| Precisión              | X | X | X | X | Х | X | X | X | χ |    |
|------------------------|---|---|---|---|---|---|---|---|---|----|
| Complejidad de labores | Χ | X | X | Y | χ |   |   |   |   |    |
| Coordinación           |   | v | X | X | X |   | X |   |   |    |
|                        |   |   | 3 | 4 | 5 | 6 |   | 8 | g | 10 |

Tabla 3 Capítulo II EXPERIENCIA

Precisión calificación nueve, porque es un parámetro relevante que le sirve de gran ayuda a la Asistente para cualquier situación en la que se encuentre debe ser precisa y concisa en especial cuando hace un escrito de alguna índole.

Complejidad de labores calificación ocho, porque controla y realiza el registro de libro bancos, por los depósitos y los pagos que se emiten a diario en la cuenta de la empresa.

Coordinación calificación diez, porque el cargo mantiene relaciones continuas con el Gerente o con el personal de la unidad administrativa a la que pertenece y/o frecuentes, a fin de ejecutar lo relativo al área, exigiéndose para ello una normal habilidad para obtener cooperación y una buena coordinación.

#### 2.3.8 ESFUERZO FÍSICO

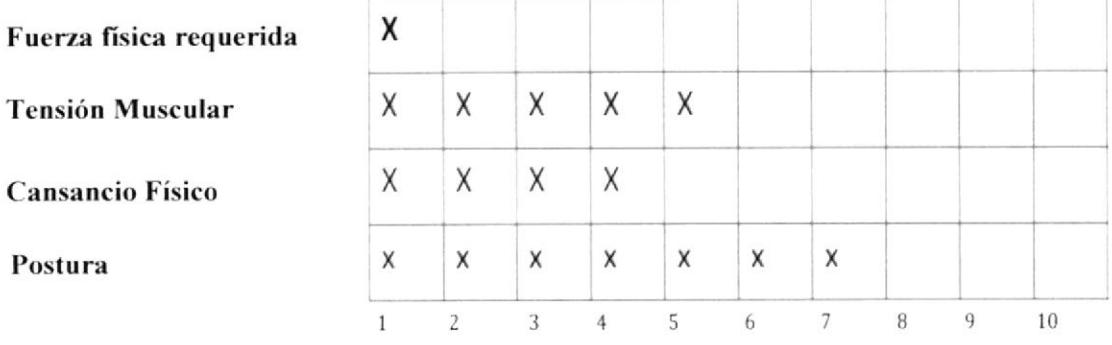

Tabla 4 Capítulo II ESFUERZO FÍSICO

El cargo no exige un esfuerzo físico por lo tanto no hay tensión muscular, debe estar sentada y/o parada constantemente.

Cansancio Físico calificación cuatro porque el cargo no requiere de desgaste físico, ya que la mayor parte del día se encuentra sentada en su área de trabajo.

Postura calificación siete, porque la Asistente de Gerencia siempre debe tener una buena postura en el lugar donde desempeña sus labores.

#### **2.3.9 ESFUERZO MENTAL**

Las tareas que requieren gran exigencia intelectual son las siguientes:

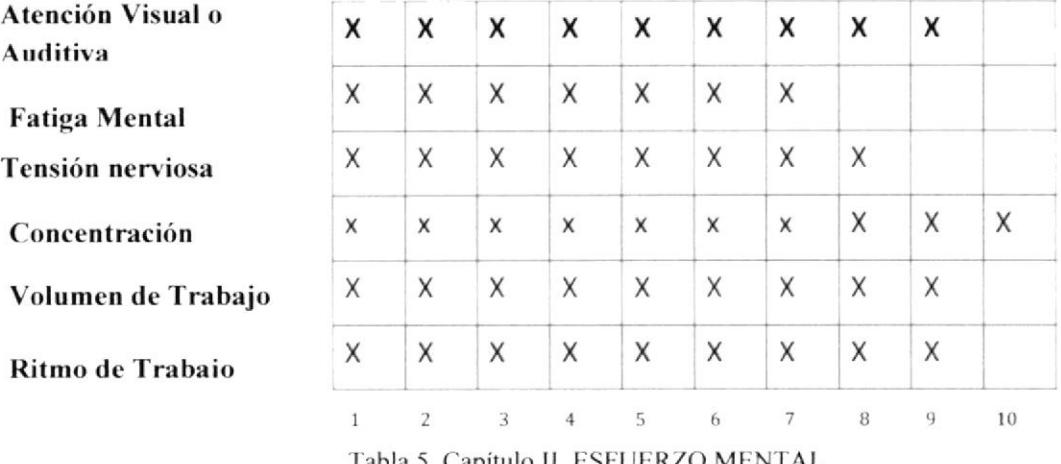

Tabla 5 Capítulo II ESFUERZO MENTAL

Atención visual o auditiva calificación nueve, porque debe tener atención auditiva y visual, enviar y recibir documentos durante su jornada diaria.

Fatiga mental calificación siete, porque las exigencias del trabajo requieren de un procesamiento de información del entorno a partir de los conocimientos previos, actividades de razonamiento y búsqueda de soluciones.

Tensión nerviosa calificación ocho, porque en ciertas ocasiones el jefe puede ser muy exigente y necesita que le solucionen los problemas de manera rápida y eficaz, por eso debe estar relajada para que pueda satisfacer las necesidades de su superior en todo momento.

Concentración calificación diez, porque es un requerimiento muy importante para la Asistente a la hora de realizar tareas que necesitan de concentración total.

Volumen de trabajo calificación nueve, porque el cargo tiene un volumen elevado, ya que realiza algunas actividades en el día.

Ritmo de trabajo calificación nueve, porque en este puesto se requiere una velocidad de un 80% para realizar las actividades asignadas por su superior.

#### **2.3.10 RESPONSABILIDAD POR PERSONAS**

Subordinados directos

1

La Naturaleza del trabajo supervisado es de carácter administrativo.

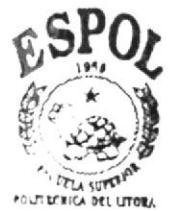

**BIBLIOTECA** CAMPUS PEÑAS

#### **2.3.11 RESPONSABILIDAD POR FUNCIONES**

La Asistente de Gerencia tiene como principal responsabilidad analizar funciones significativas en la cual pueda contribuir su capacidad y rendimiento, supervisar e informar a su superior las tareas específicas relacionadas a su cargo, así como también conocer las tareas específicas de los directivos de la empresa. La siguiente tabla muestra las diferentes funciones que desempeña la asistente de gerencia.

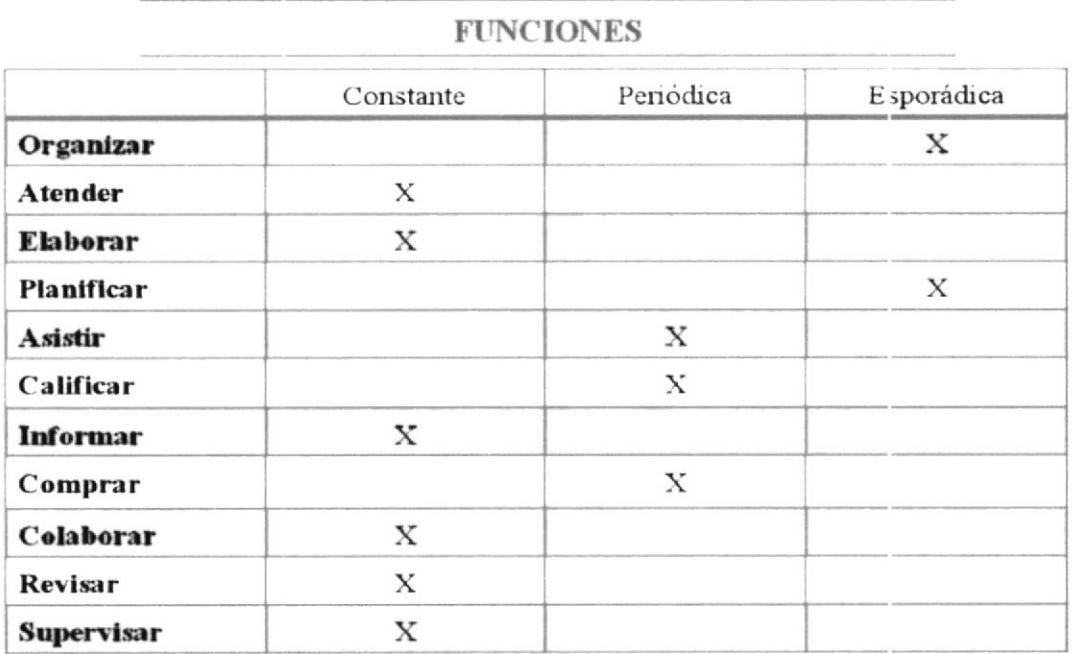

Tabla 6 Capítulo II RESPONSABILIDAD DE FUNCIONES

#### **2.3.12 RESPONSABILIDAD POR VALORES**

Es responsable indirecto de dinero en efectivo, títulos y valores y custodia de materiales, tal como se muestra a continuación:

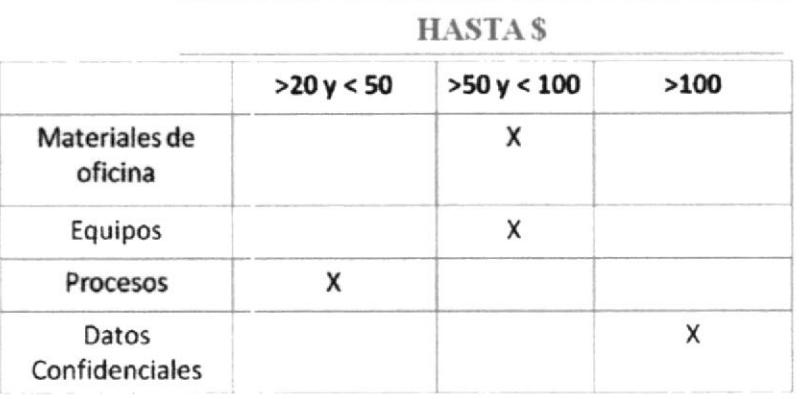

Tabla 7 Capítulo II RESPONSABILIDAD DE VALORES

#### **2.3.13 CONDICIONES DE TRABAJO**

La siguiente tabla muestra a la Asistente de Gerencia las condiciones del lugar donde va a realizar su trabajo.

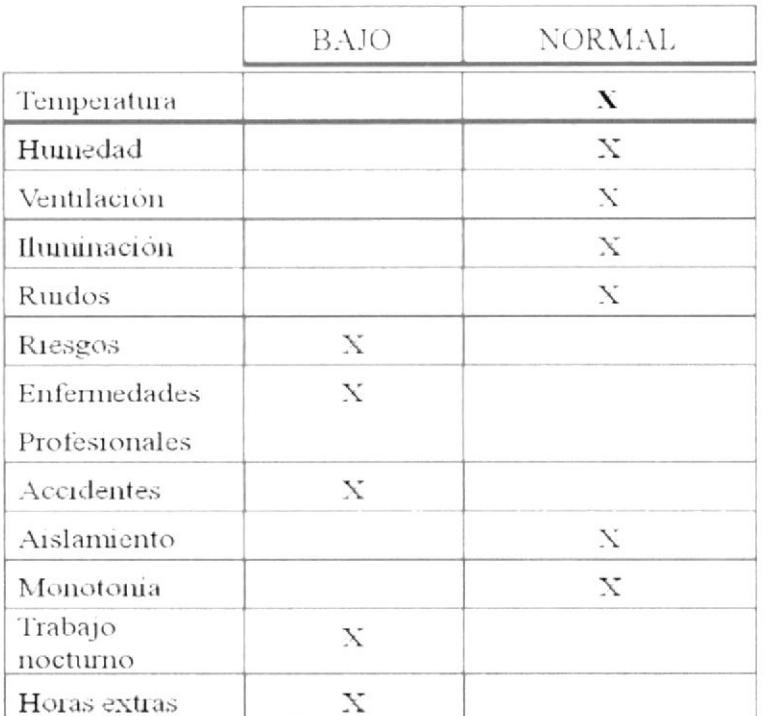

Tabla 8 Capítulo II CONDICIONES DE TRABAJO

### 2.3.14 EVALUACIÓN ECONÓMICA DEL PUESTO

Actualmente entre la empresa y la Asistente de Gerencia debe existir una relación de confianza y compromiso, la cual es remunerada por su experiencia y su formación académica.

El rango salarial mensual de una Asistente de Gerencia es desde \$300.00 a \$700.00 (dólares americanos).

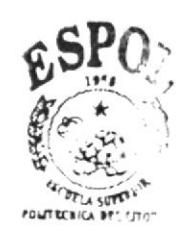

**BIBLIOTECA** CAMPUS PEÑAS

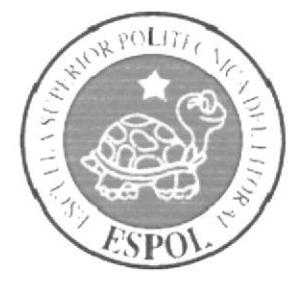

**CAPITULO III** TRÁMITES ADMINISTRATIVOS

#### **3.1 INTRODUCCIÓN**

El capítulo III tiene como objetivo presentar la relación laboral que tiene la Asistente de Gerencia de PRODUXPEND S.A. con los departamentos, así como también documentar los seis procedimientos, las relaciones interdepartamentales de entrada, las relaciones inter-departamentales de salida y trámites correspondientes que realiza la empresa.

#### **3.2 RELACIONES INTER-DEPARTAMENTALES**

En el diagrama de contexto que presentamos a continuación se muestra la información que recibe y envía la Asistente de Gerencia a los diferentes departamentos tales como: Gerencia, Contabilidad, Administración, Ventas, Producción y Despacho.

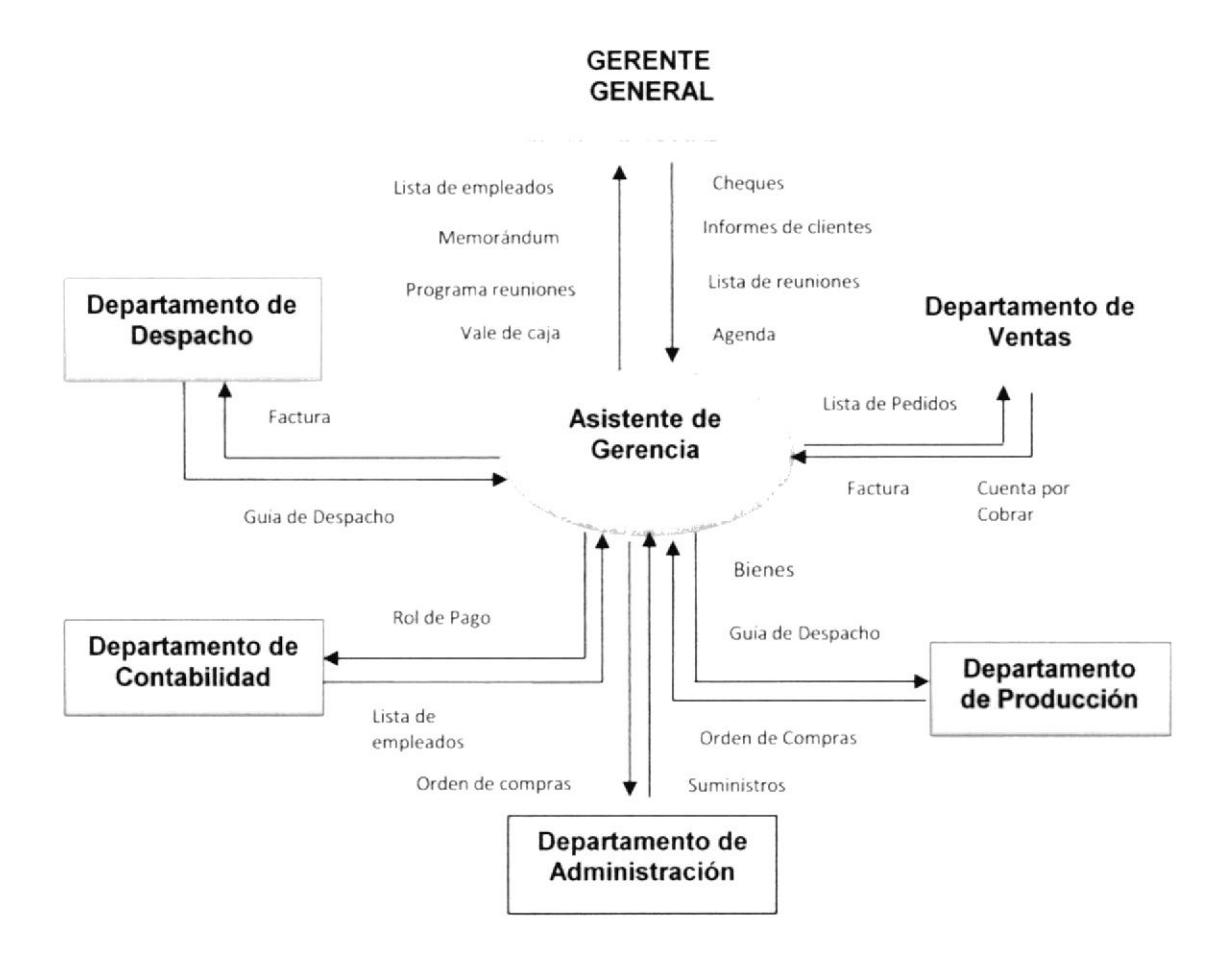

Ilustración 11 Capítulo III DIAGRAMA DE CONTEXTO

#### 3.3 RELACIONES-INTERDEPARTAMENTALES DE ENTRADA

En la siguiente tabla podemos visualizar la documentación que recibe la Asistente de Gerencia para que proceda a dar el trámite correspondiente aplicando el debido formato o tipo de documento que estos necesiten.

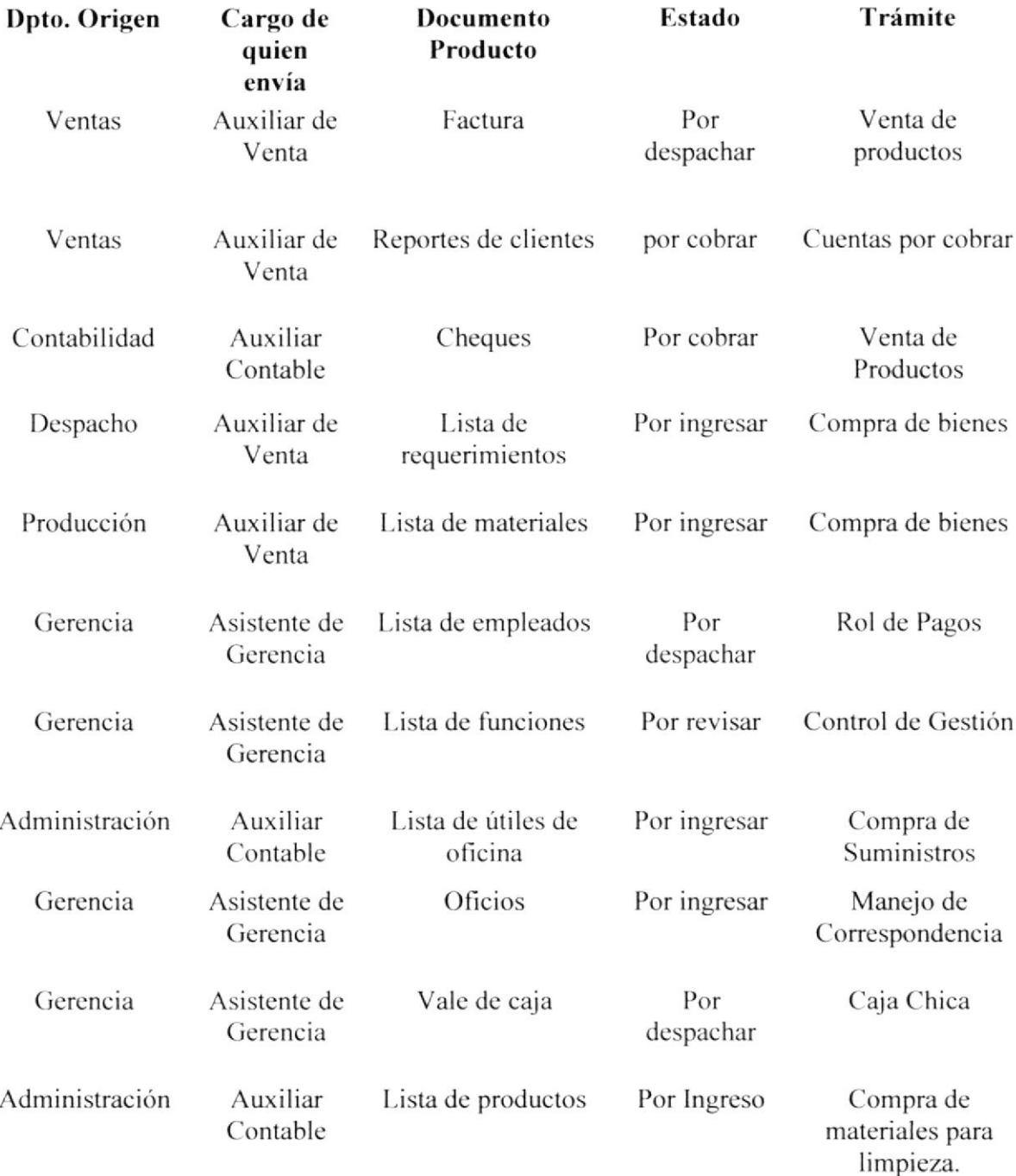

Tabla 9 Capítulo III REALCIONES-INTERDEPARTAMENTALES DE ENTRADA

#### 3.4 RELACIONES-INTERDEPARTAMENTALES DE SALIDA

En la siguiente tabla se muestra la documentación que la Asistente de Gerencia envía a los demás departamentos para que sean revisados y corregidos para que se les dé el trámite final.

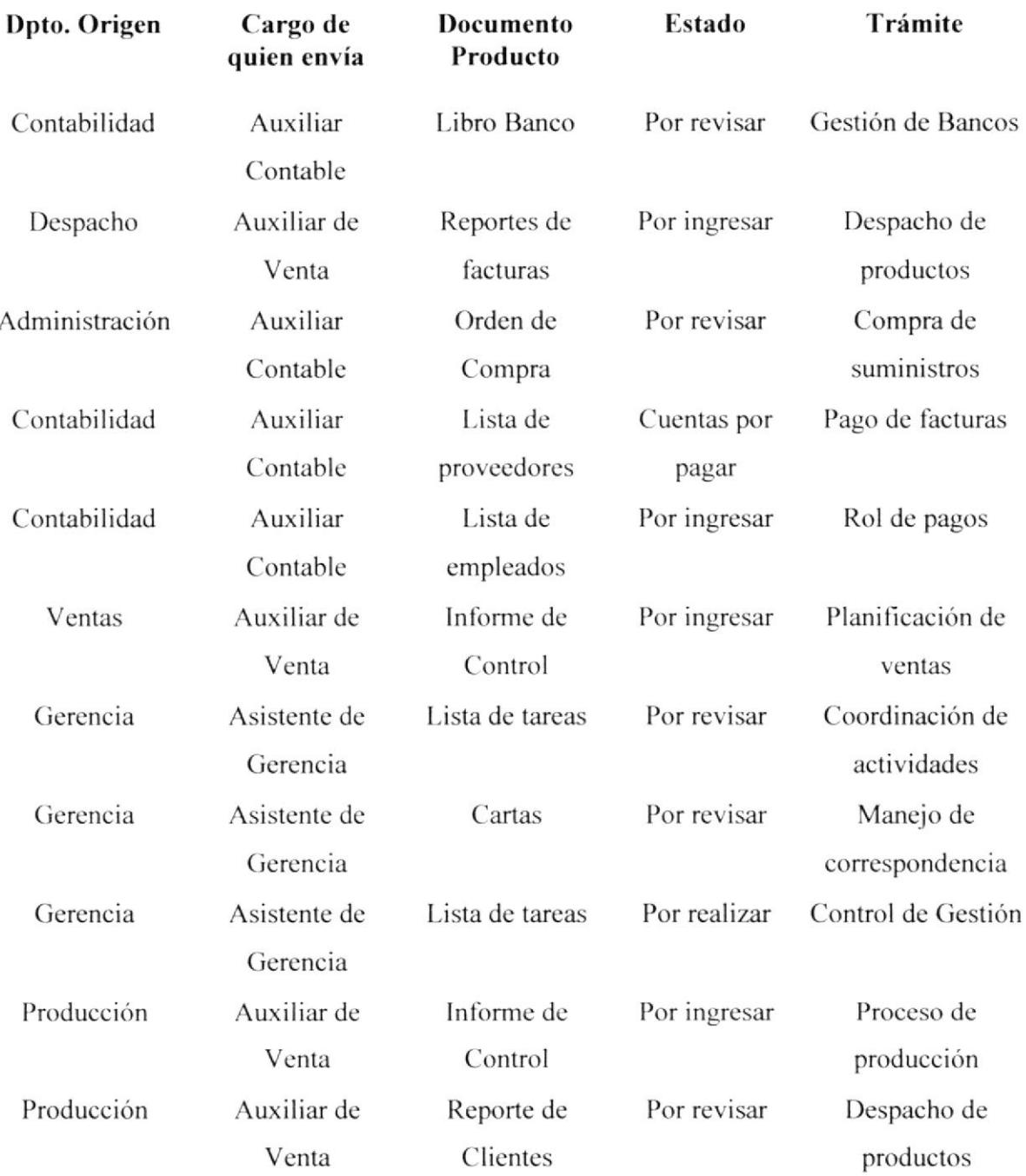

Tabla 10 Capítulo III RELACIONES-INTERDEPARTAMENTALES DE SALIDA
## 3.5 TRAMITES ADMINISTRATTVOS

La Asistente de Gerencia gestiona varios procesos y documentación con los departamentos que tiene la relación laboral, para que cada uno de estos sea tramitado de la forma correspondiente.

De acuerdo a las relaciones inter-departamentales, se ha idenüficado los siguientes trámites administrativos:

- $\checkmark$  Compra de bienes
- / Venta de productos
- $\checkmark$  Organizar archivo
- $\checkmark$  Caja chica
- $\checkmark$  Cumplir reglas
- $\checkmark$  Elaborar cheques
- $\checkmark$  Necesidad del consumidor
- $\checkmark$  Coordinar actividades
- $\checkmark$  Despachar correspondencia
- $\checkmark$  Controlar funciones
- $\checkmark$  Despachar productos
- $\checkmark$  Proceso de producción

En este manual se van documentar los siguientes trámites:

- $\checkmark$  Elaboración del Rol de Pagos
- $\checkmark$  Cuentas por Pagar
- / Gestión para el cobro de facturas
- $\checkmark$  Compra de Suministros para Oficina
- $\checkmark$  Compra de Materia Prima
- $\checkmark$  Conciliación Bancaria/ Gestión de bancos

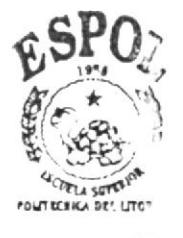

**BIBLIOTECA CAMPUS** PEÑAS

documentarlos.

Los procedimientos restantes quedan bajo la responsabilidad de la organización el

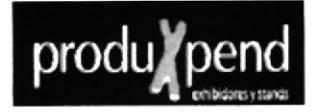

## 3.5.1 PROCEDIMIENTO PARA LA ELABORACIÓN DE ROL DE **PAGOS**

## REVISIÓN#1

#### **CONTENIDO**

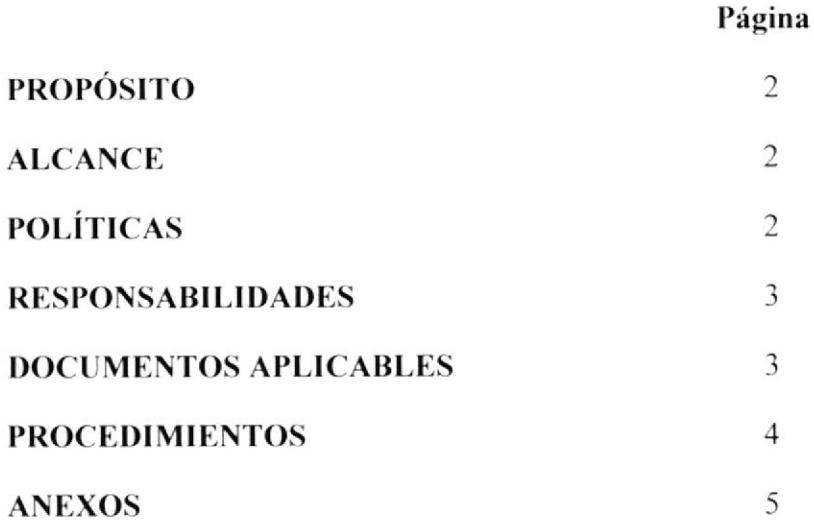

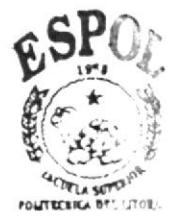

**BIBLIOTECA** CAMPUS PEÑAS

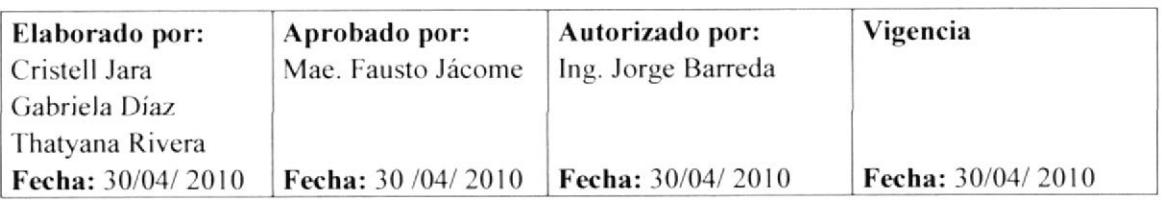

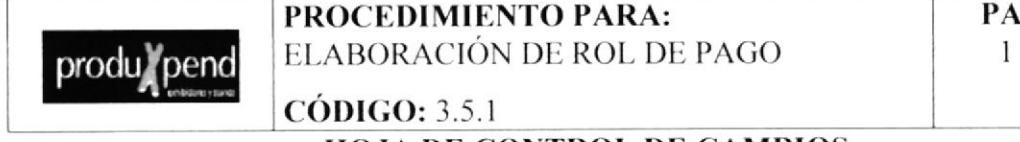

**GINA** DE 8

## HOJA DE CONTROL DE CAMBIOS

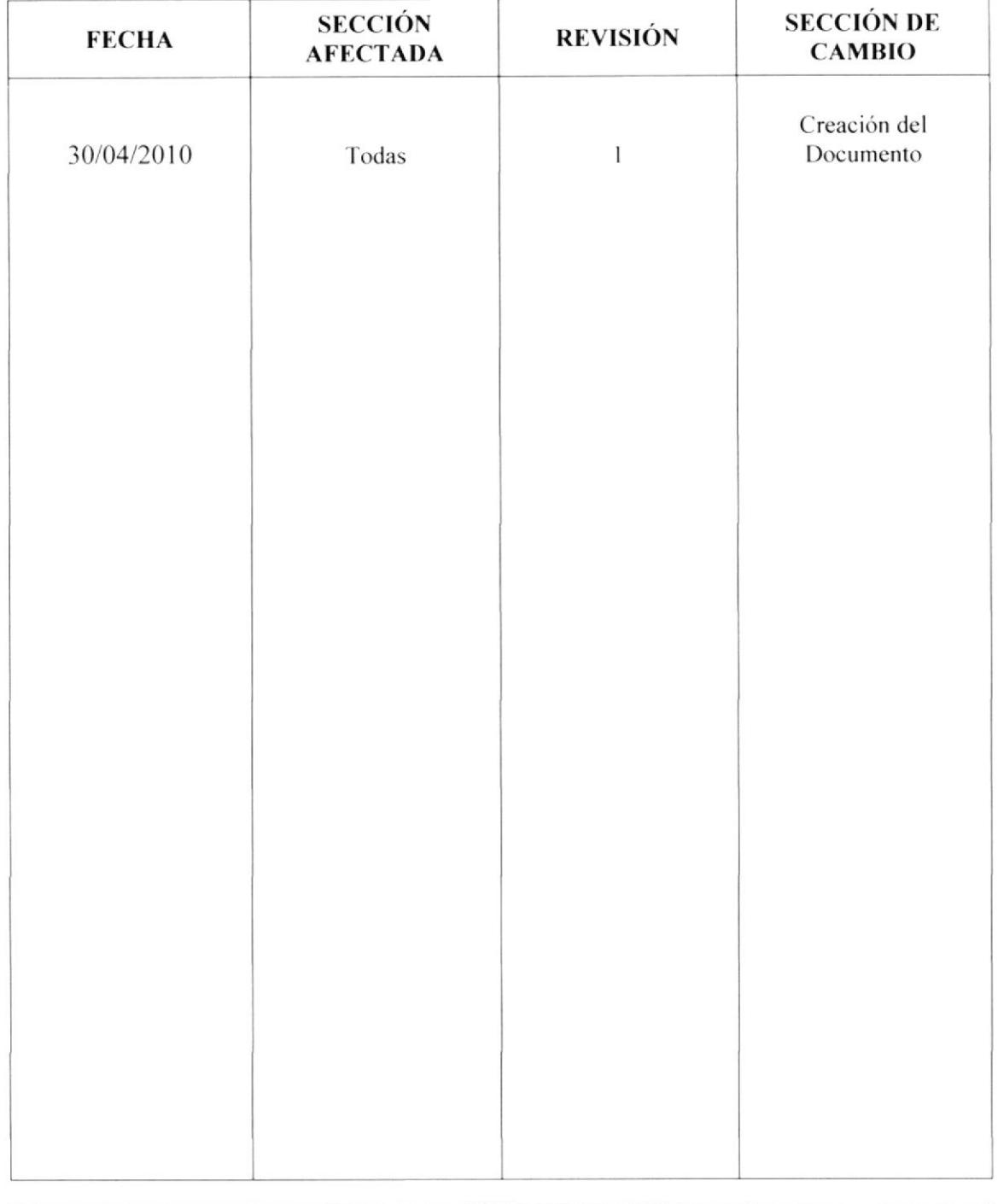

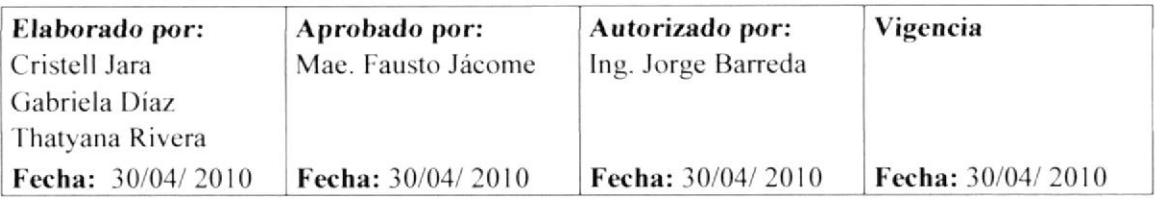

produ/pend

PROCEDIMIENTO PARA: ELABORACIÓN DE ROL DE PAGO **PAGINA** 2 DE 8

**CÓDIGO: 3.5.1** 

## ELABORACIÓN DEL ROL DE PAGOS

## **PROPÓSITO**

El propósito de este procedimiento es indicarnos los pasos a seguir en la elaboración del rol de pagos.

#### **ALCANCE**

Este procedimiento será ejecutado por la Asistente de Gerencia junto con el Personal Administrativo.

## **POLÍTICAS**

El pago de los salarios a los trabajadores se lo debe hacer cada quincena y fin de mes.

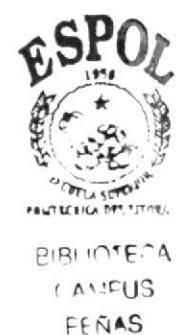

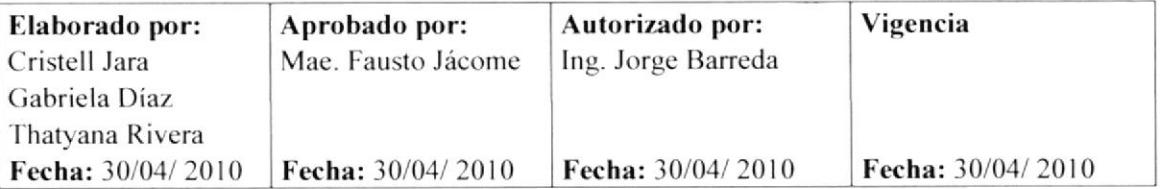

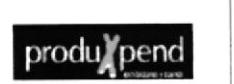

**PROCEDIMIENTO PARA:** ELABORACIÓN DE ROL DE PAGO **PAGINA** 3 DE 8

**CÓDIGO: 3.5.1** 

## **RESPONSABILIDADES**

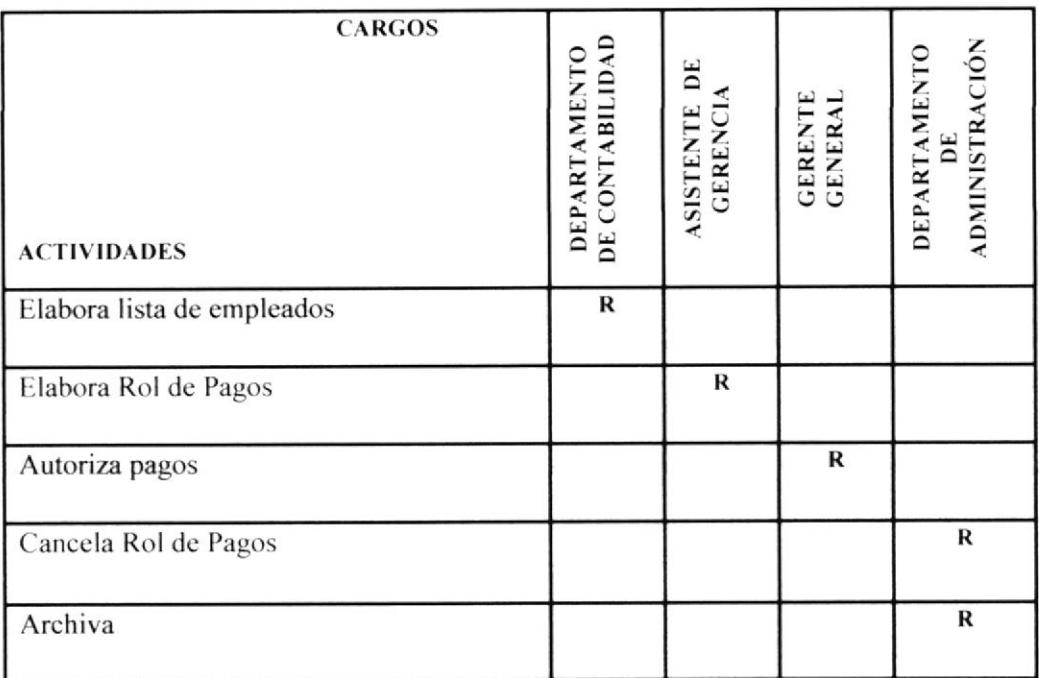

## **DOCUMENTOS APLICABLES:**

Todos los documentos que se utilizan para la elaboración del rol de pagos son los siguientes:

Anexo 2: Lista de empleados

Anexo 3: Rol de Pagos.

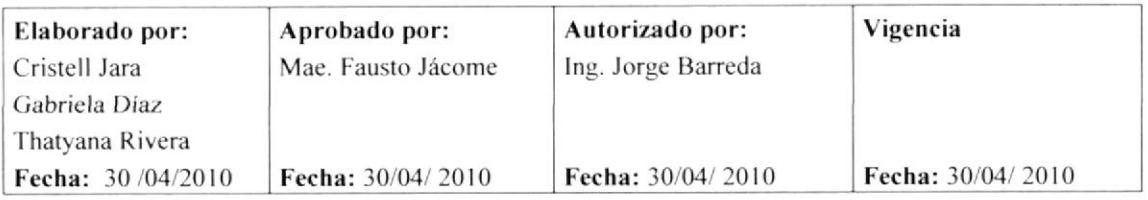

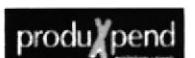

PROCEDIMIENTO PARA: ELABORACIÓN DE ROL DE PAGO

 $CODIGO: 3.5.1$ 

**PAGINA** 4 DE 8

### **PROCEDIMIENTO**

#### Departamento de Contabilidad

1. Envía a la Asistente la lista de empleados para que verifique en el sistema si han tenido faltas o atrasos, o si tienen horas extras para que realice los roles de pago.

#### Asistente de gerencia

- 2. Recibe la lista de empleados (Anexo 2), suma los egresos que se hayan dado al empleado: anticipos, quincenas, descuentos por multas o descuentos.
- 3. Coloca la lista de empleados en la bandeja de entrada de documentos del Gerente para su respectiva aprobación.

### **Gerente General**

4. Revisa y autoriza la lista de empleados, luego la Asistente de Gerencia le da el trámite respectivo.

#### Asistente de Gerencia

- 5. Procede a Calcular el valor total del rol de pagos sumando los totales por día y los valores a descontar. (Anexo 3)
- 6. Coloca en la bandeja de entrada para que Gerente firme los roles.

#### **Gerente General**

7. Firma los roles de pagos para que la Asistente se encargue de enviar al departamento de administración y estos sean entregados a los empleados.

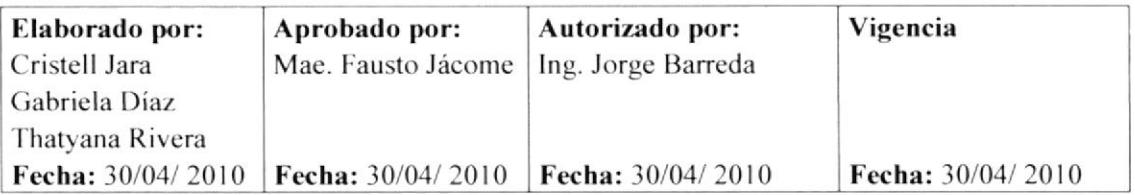

## produ#pend

PROCEDIMIENTO PARA: ELABORACIÓN DE ROL DE PAGO

 $CÓDIGO: 3.5.1$ 

#### **PAGINA** 5 DE 8

### Asistente de Gerencia

- 8. Recibe los roles y verifica que todo esté en orden.
- 9. Envía al Departamento de Administración.

### Departamento de Administración

- 10. Recibe los roles de pago.
- 11. Una vez revisados los roles de pago y aprobados, el departamento de administración se encarga de que los empleados firmen los roles para tener constancia.
- 12. Procede a sacar 3 copias de los roles: una para el departamento de contabilidad; la segunda para archivo del departamento de administración y la tercera se la entrega a la Asistente de Gerencia para que le cancele al empleado.

#### Asistente de Gerencia

- 13. Recibe del Departamento de Administración el Rol de Pago.
- 14. Entrega al empleado el Rol de Pago correspondiente.

Fin del procedimiento

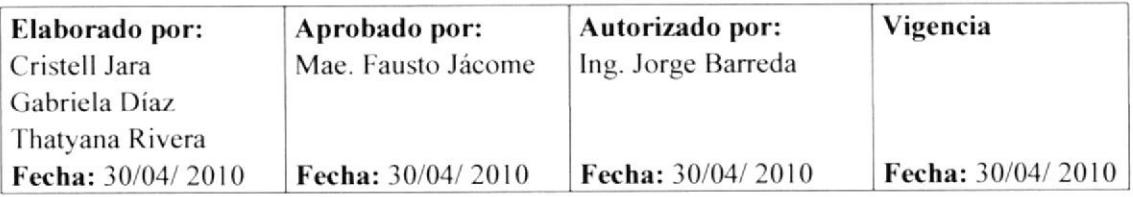

produ/pend

PROCEDIMIENTO PARA: ELABORACIÓN DE ROL DE PAGO **CÓDIGO: 3.5.1** 

**PAGINA** 6 DE 8

## **ANEXO1**

Diagrama de flujo para el procedimiento de la Elaboración del Rol de Pago

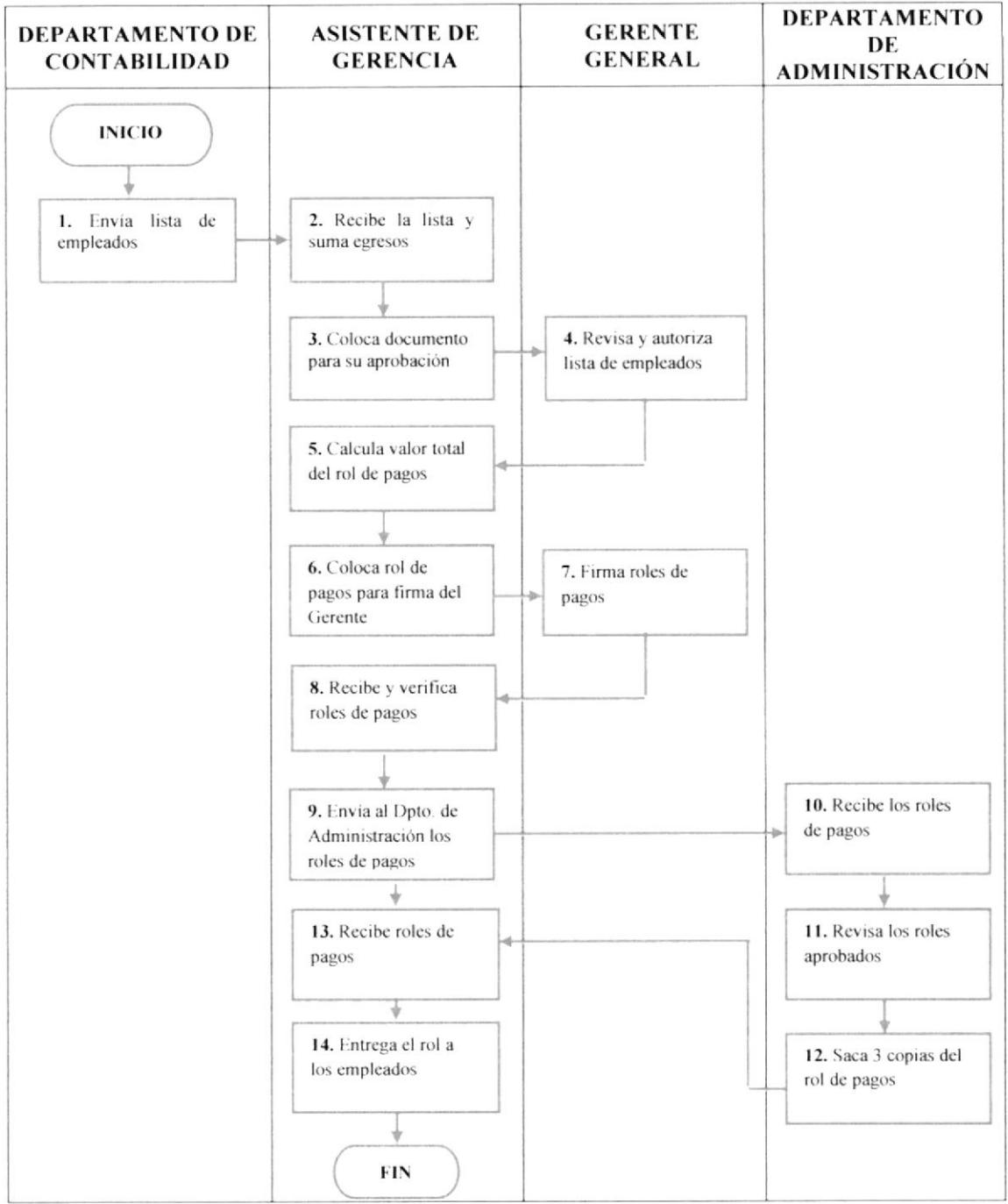

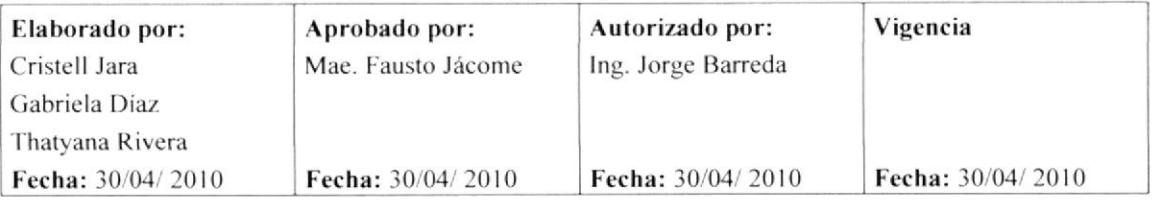

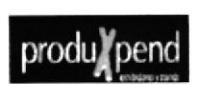

PROCEDIMIENTO PARA: ELABORACIÓN DE ROL DE PAGO **CÓDIGO: 3.5.1** 

**PAGINA** 7 DE 8

## **ANEXO2**

**LISTA DE EMPLEADOS** 

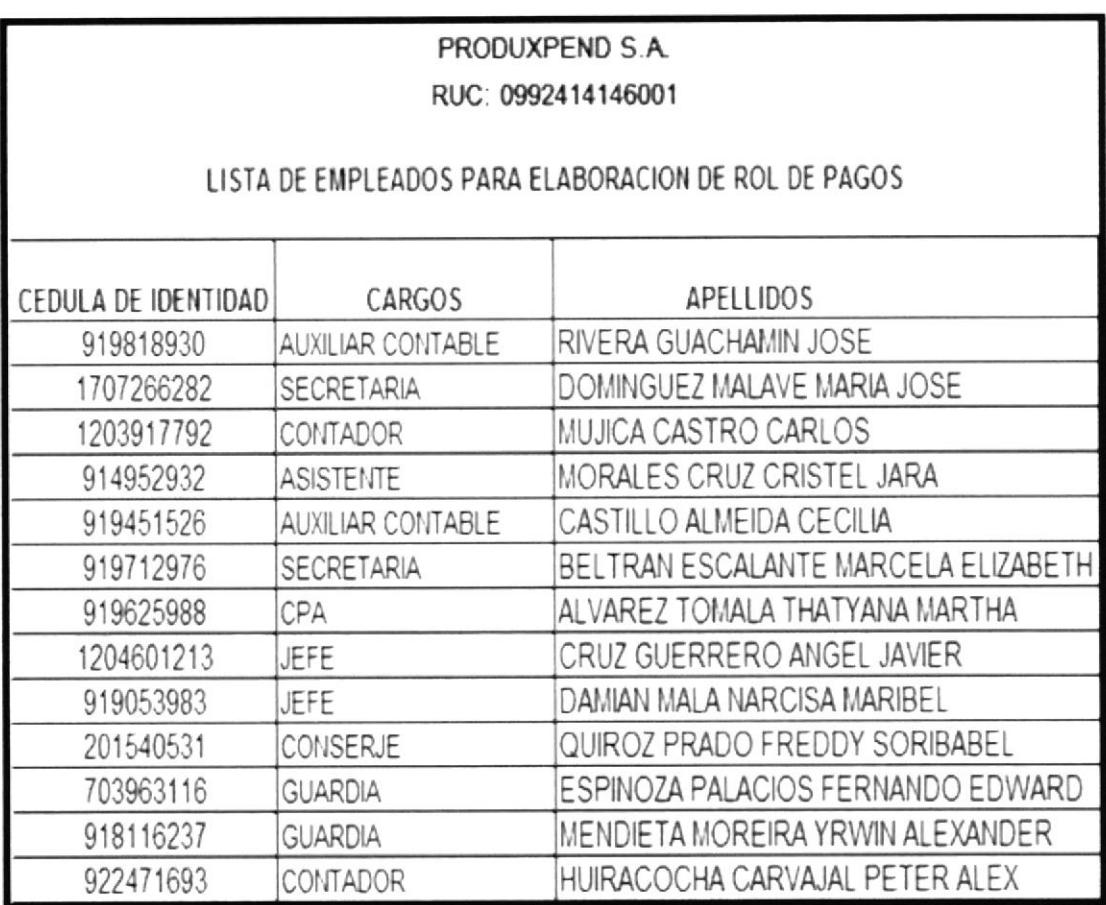

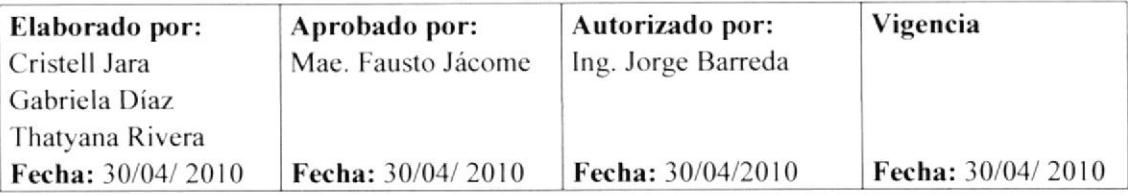

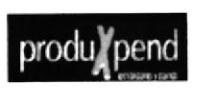

PROCEDIMIENTO PARA: ELABORACIÓN DE ROL DE PAGO **CÓDIGO: 3.5.1** 

## **ANEXO2**

**ROL DE PAGOS** 

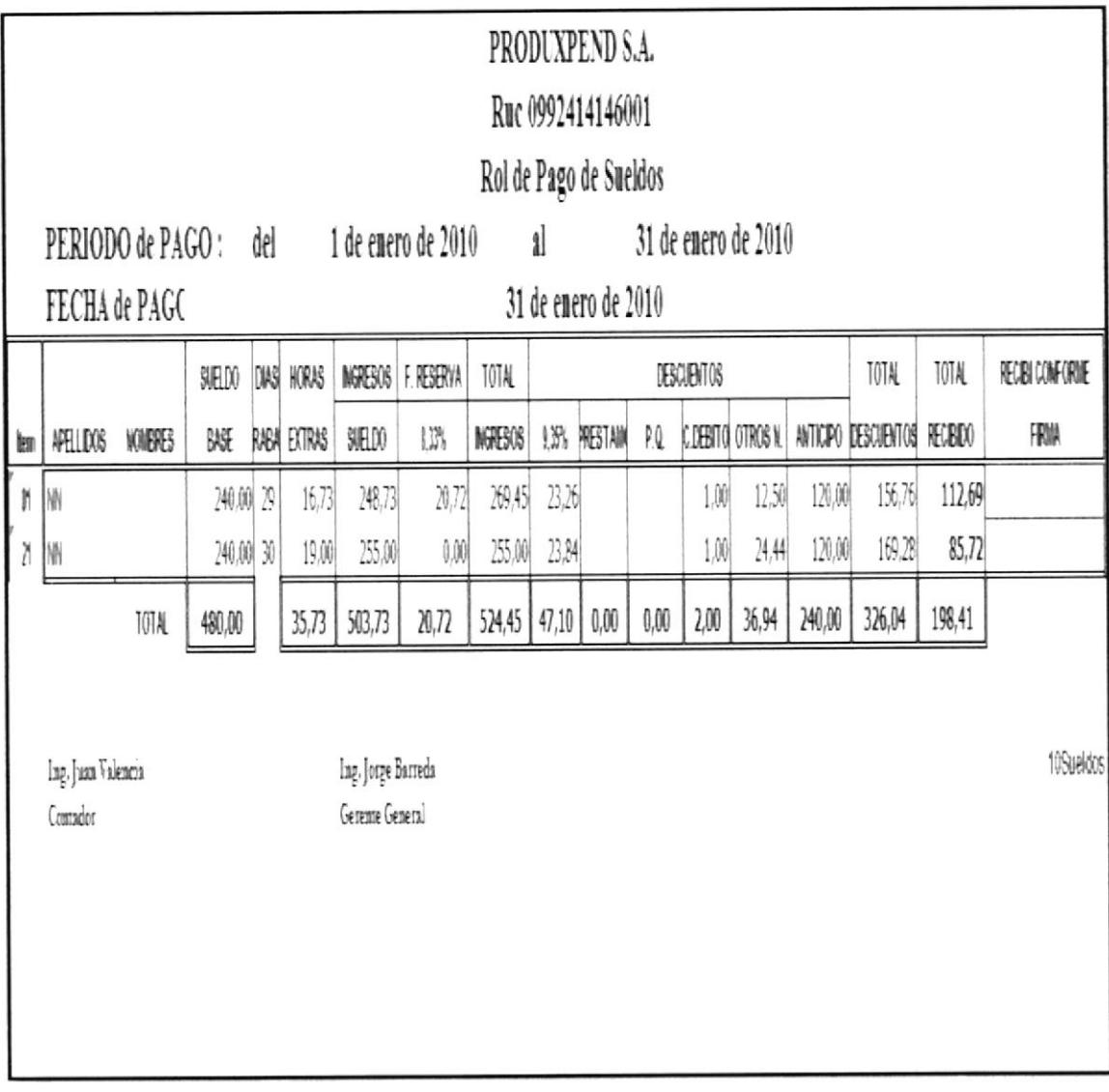

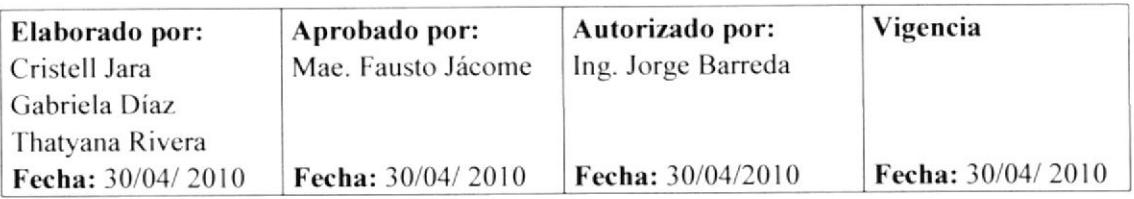

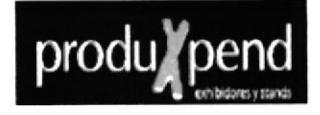

## **REVISION #1**

## **CONTENIDO**

## Página

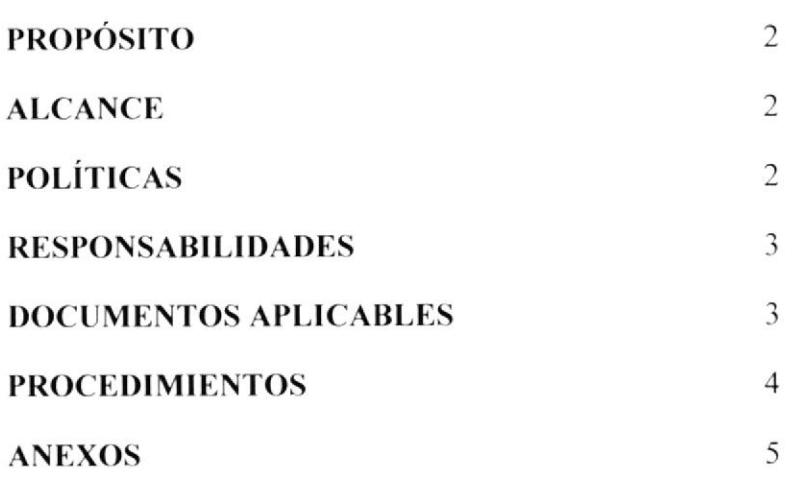

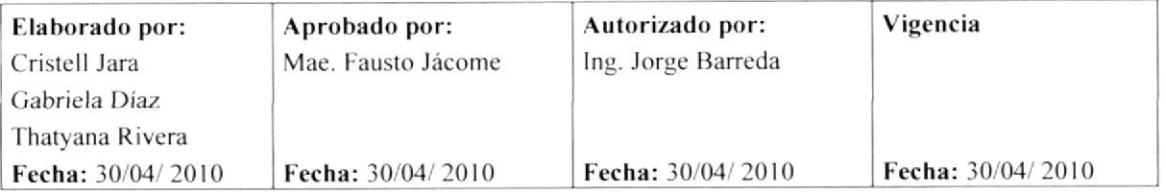

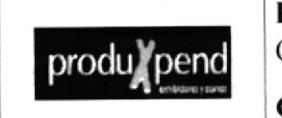

**PAGINA** 1 DE 9

**CÓDIGO: 3.5.2** 

## **HOJA DE CONTROL DE CAMBIOS**

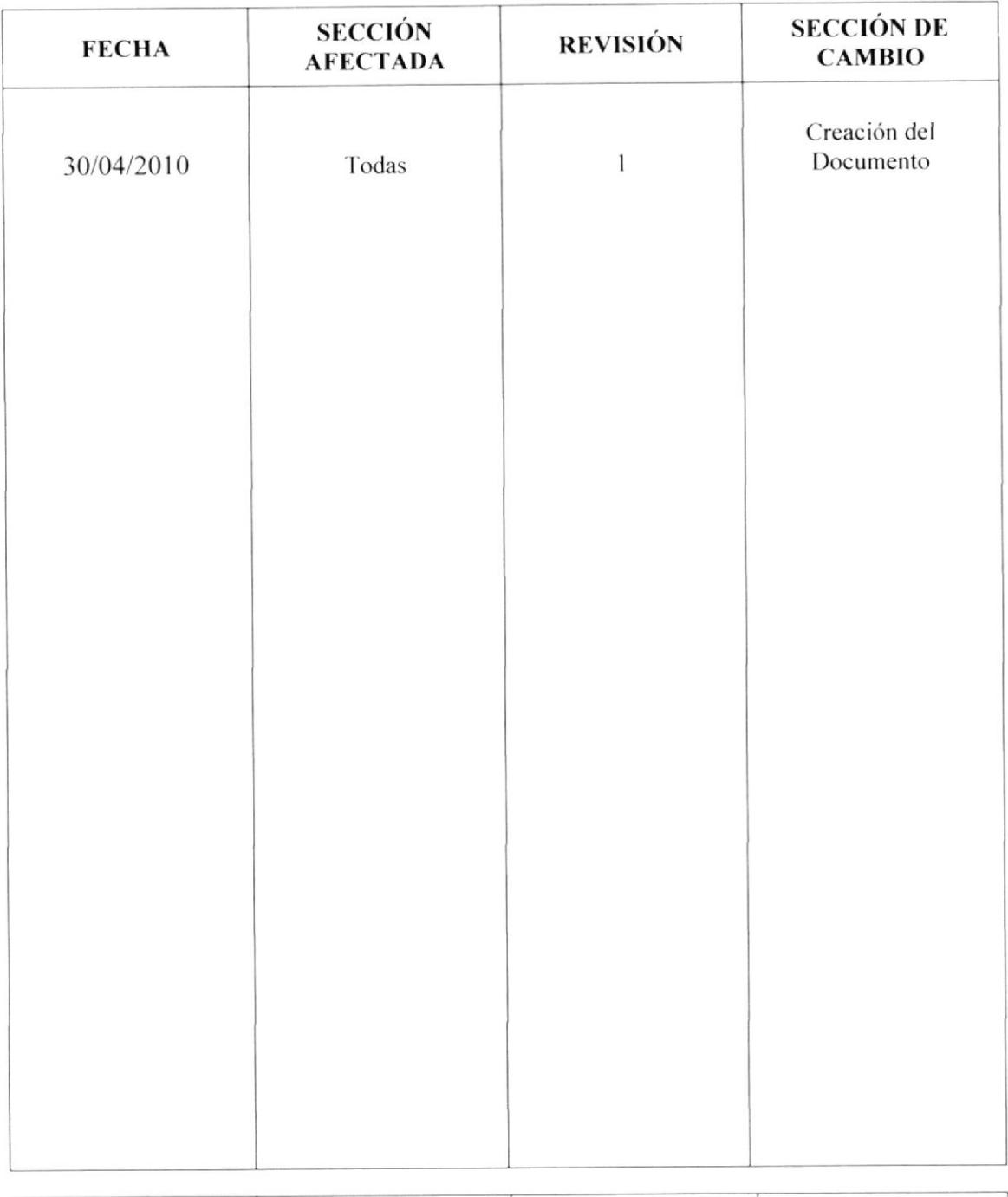

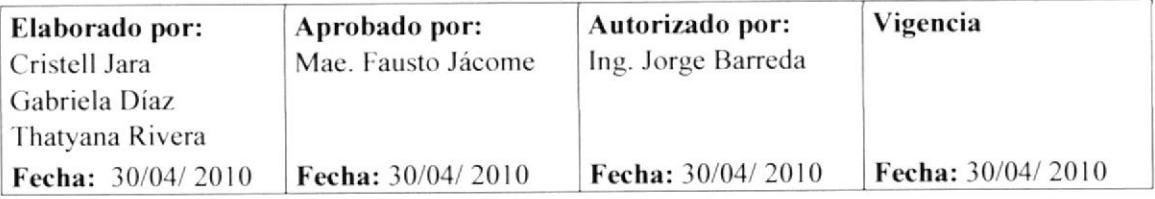

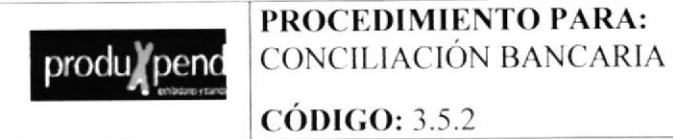

**PAGINA** 2 DE 9

## **CONCILIACIÓN BANCARIA**

## **PROPÓSITO**

El propósito de este procedimiento es indicarnos los pasos a seguir para la conciliación bancaria

#### **ALCANCE**

Este procedimiento será ejecutado por el departamento de contabilidad y la Asistente de Gerencia.

## **POLÍTICAS**

El personal del departamento de contabilidad debe llevar a cabo la conciliación bancaria en los primeros 5 días hábiles del mes posterior del mes a conciliar

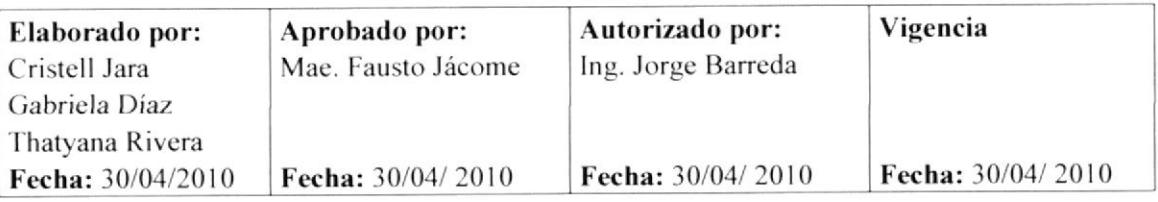

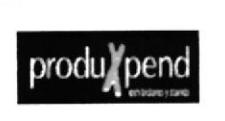

PROCEDIMIENTO PARA:

CONCILIACIÓN BANCARIA

**PAGINA** 3 DE 9

**CÓDIGO: 3.5.2** 

## **RESPONSABILIDADES**

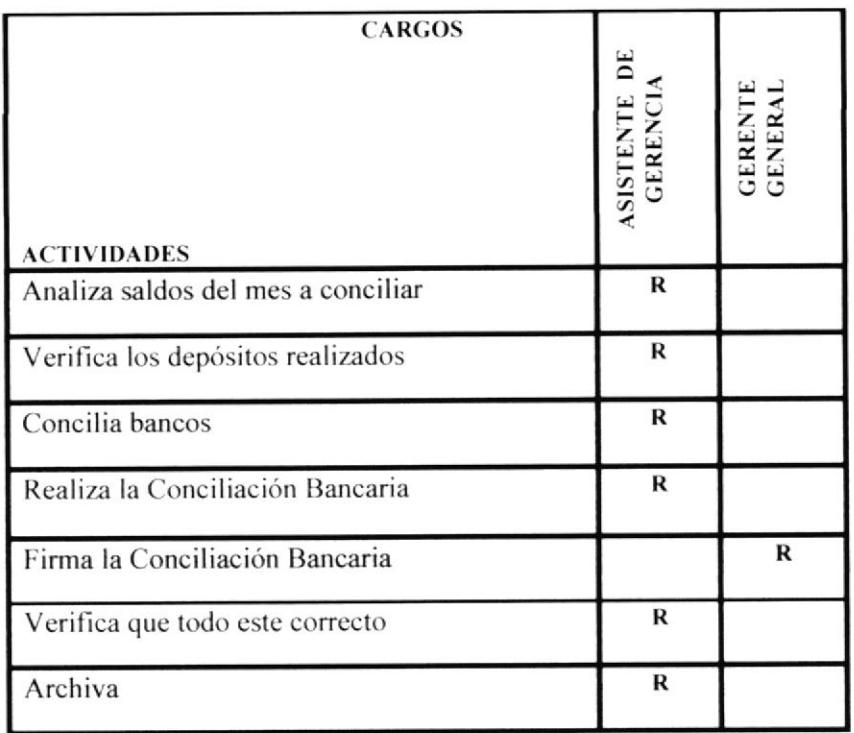

## **DOCUMENTOS APLICABLES:**

Todos los documentos que se utilizan para la conciliación bancaria son los siguientes:

Anexo 2: Libro banco

Anexo 3: Conciliación Bancaria.

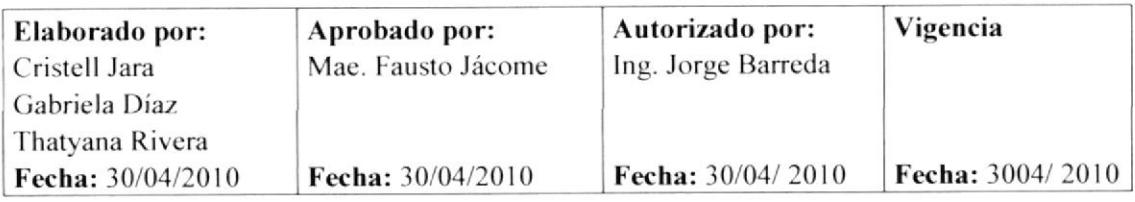

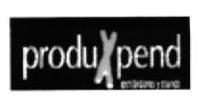

**CÓDIGO: 3.5.2** 

## **PROCEDIMIENTO**

### Departamento de Contabilidad

- 1. Registra diariamente en el "libro de bancos" transacción por transacción la fecha de emisión, numero de transacción, concepto (de donde procede el depósito y/o a quien se emite el egreso). (Anexo 2)
- 2. Envía libro bancos a la Asistente de Gerencia para q realice la conciliación bancaria.

#### Asistente de Gerencia

- 3. Analiza si el saldo final del mes conciliado es el mismo que le aparece en el estado de cuenta.
- 4. Procede anotar el saldo que aparece en el estado de cuenta del banco
- 5. Verifica si los depósitos realizados por la compañía concuerdan con los depósitos que aparecen en el estado del banco.
- 6. Identifica en orden numérico los cheques girados que hayan sido pagados por el banco de acuerdo al estado de cuenta.
- 7. Revisa que no haya errores tanto en libro bancos como en estado de cuentas
- 8. Coloca en la bandeja de entrada la conciliación bancaria al Gerente para que dé el visto bueno o firma. (Anexo 3)

#### **Gerente General**

- 9. Revisa la conciliación bancaria.
- 10 Firma la conciliación bancaria

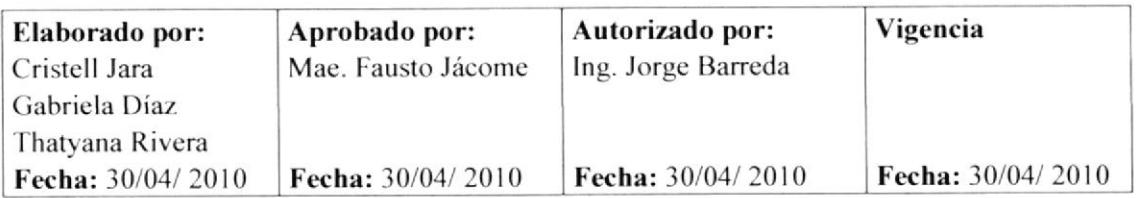

**PAGINA** 5 DE 9

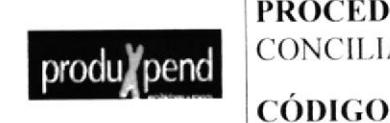

PROCEDIMIENTO PARA: CONCILIACIÓN BANCARIA

**CÓDIGO: 3.5.2** 

**Gerente General** 

11. Entrega a la Asistente

### Asistente de Gerencia

- 12. Recibe y verifica que todo este correcto
- 13. Archiva en la carpeta de Registros contables

Fin de procedimiento

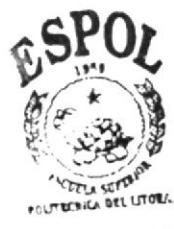

**BIBLIOTECA** CAMPUS PENAS

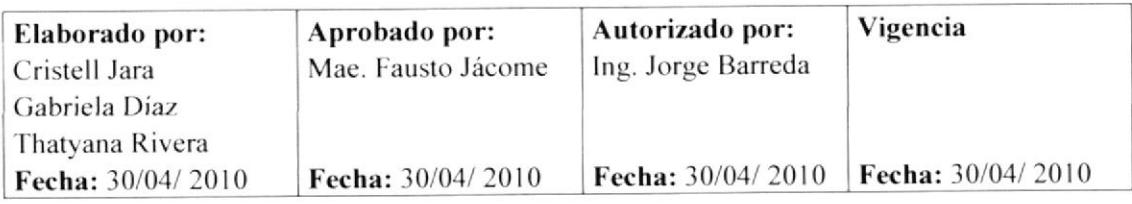

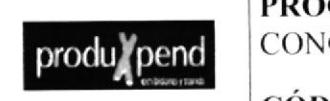

**PAGINA** 6 DE 9

**CÓDIGO: 3.5.2** 

## **ANEXO1**

Diagrama de flujo para el procedimiento la Conciliación Bancaria

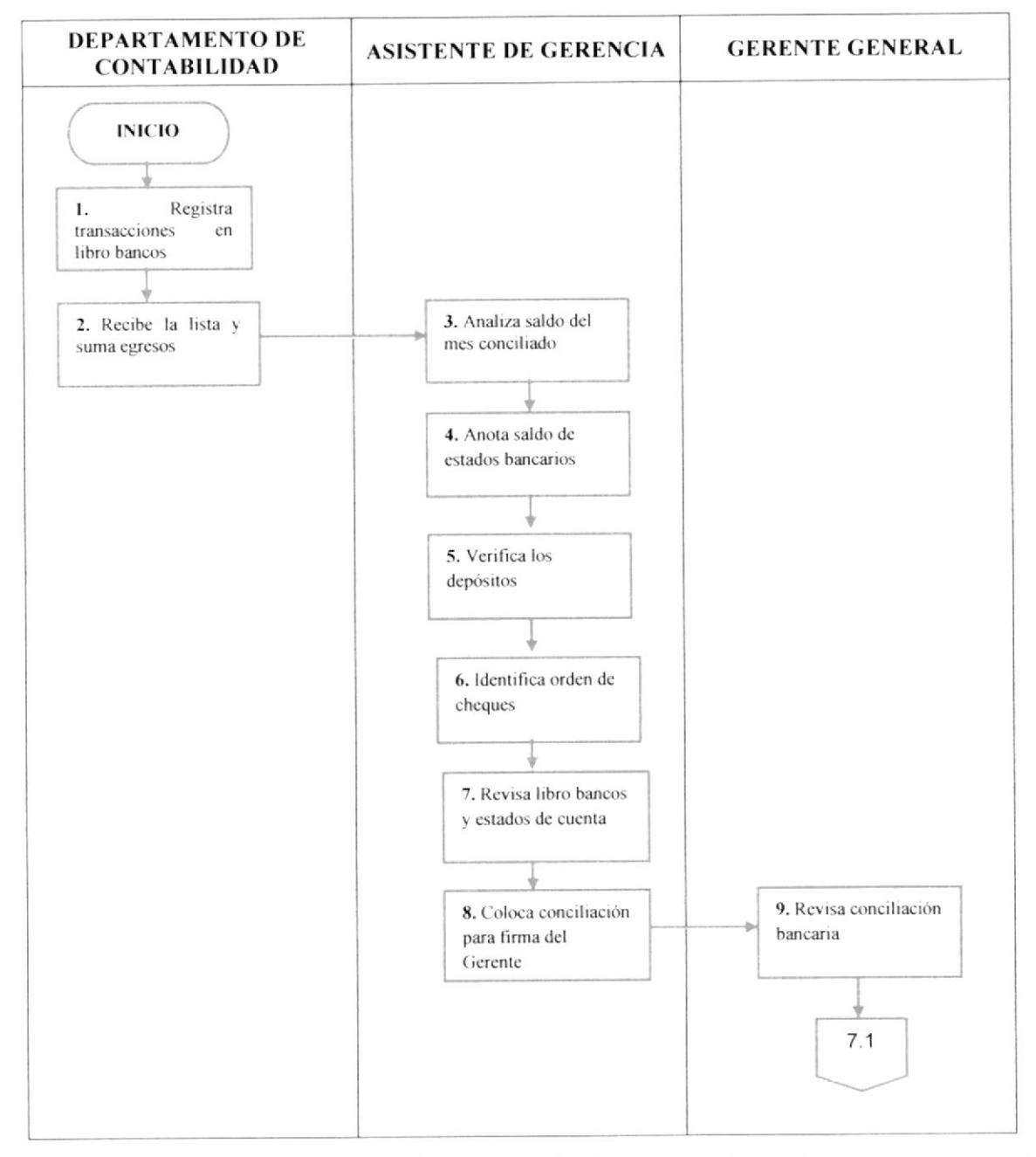

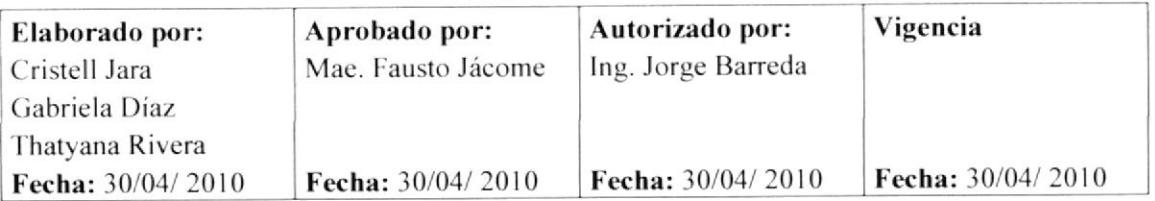

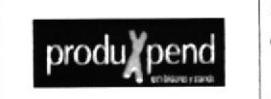

**PAGINA** 7 DE 9

**CÓDIGO: 3.5.2** 

**ANEXO1** 

Diagrama de flujo para el procedimiento la Conciliación Bancaria

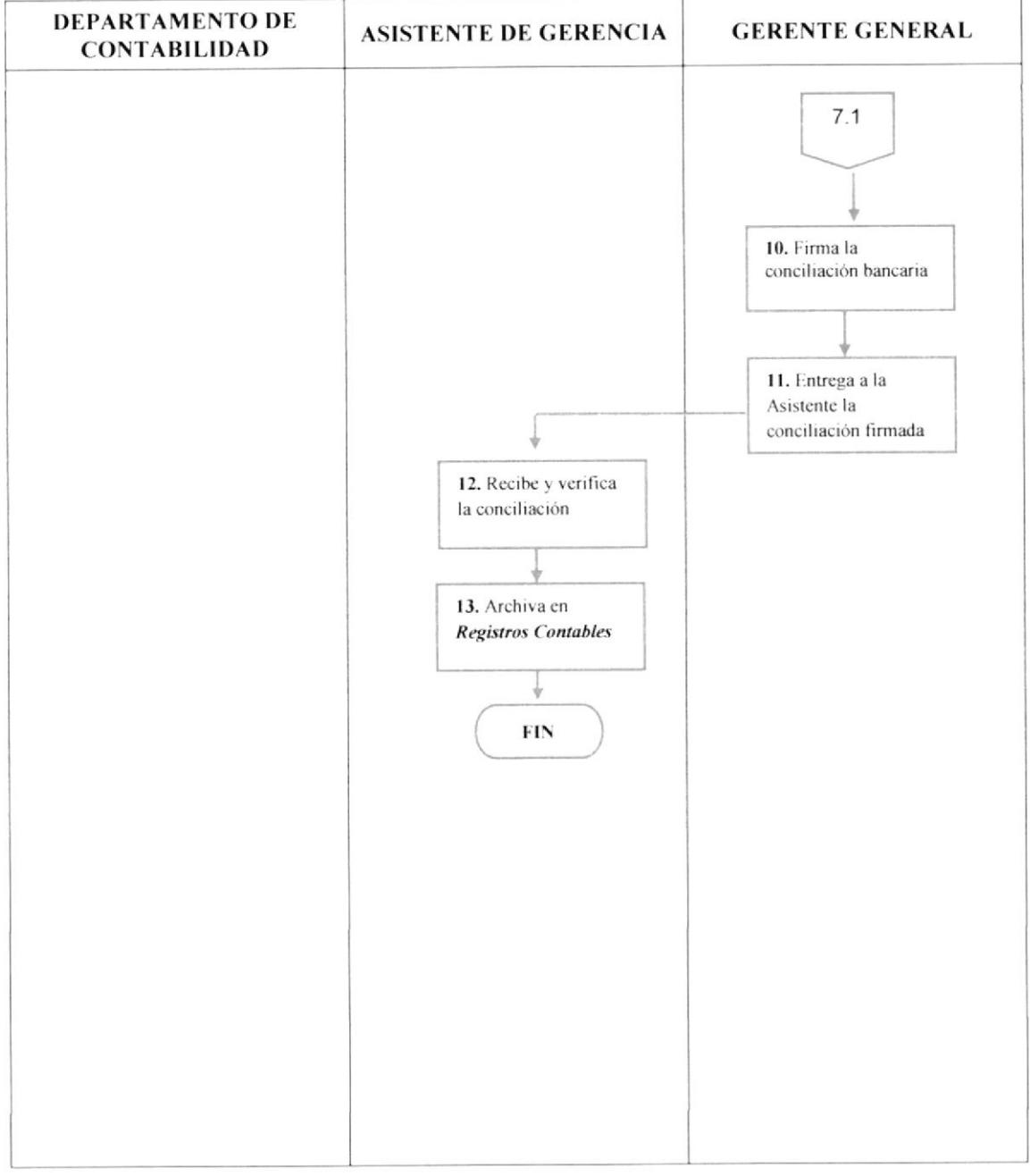

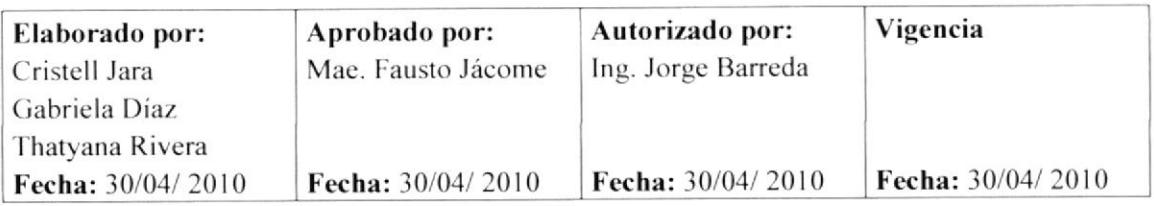

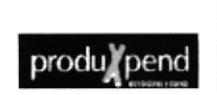

**PAGINA** 8 DE 9

**CÓDIGO: 3.5.2** 

### **ANEXO2**

#### **LIBRO BANCO**

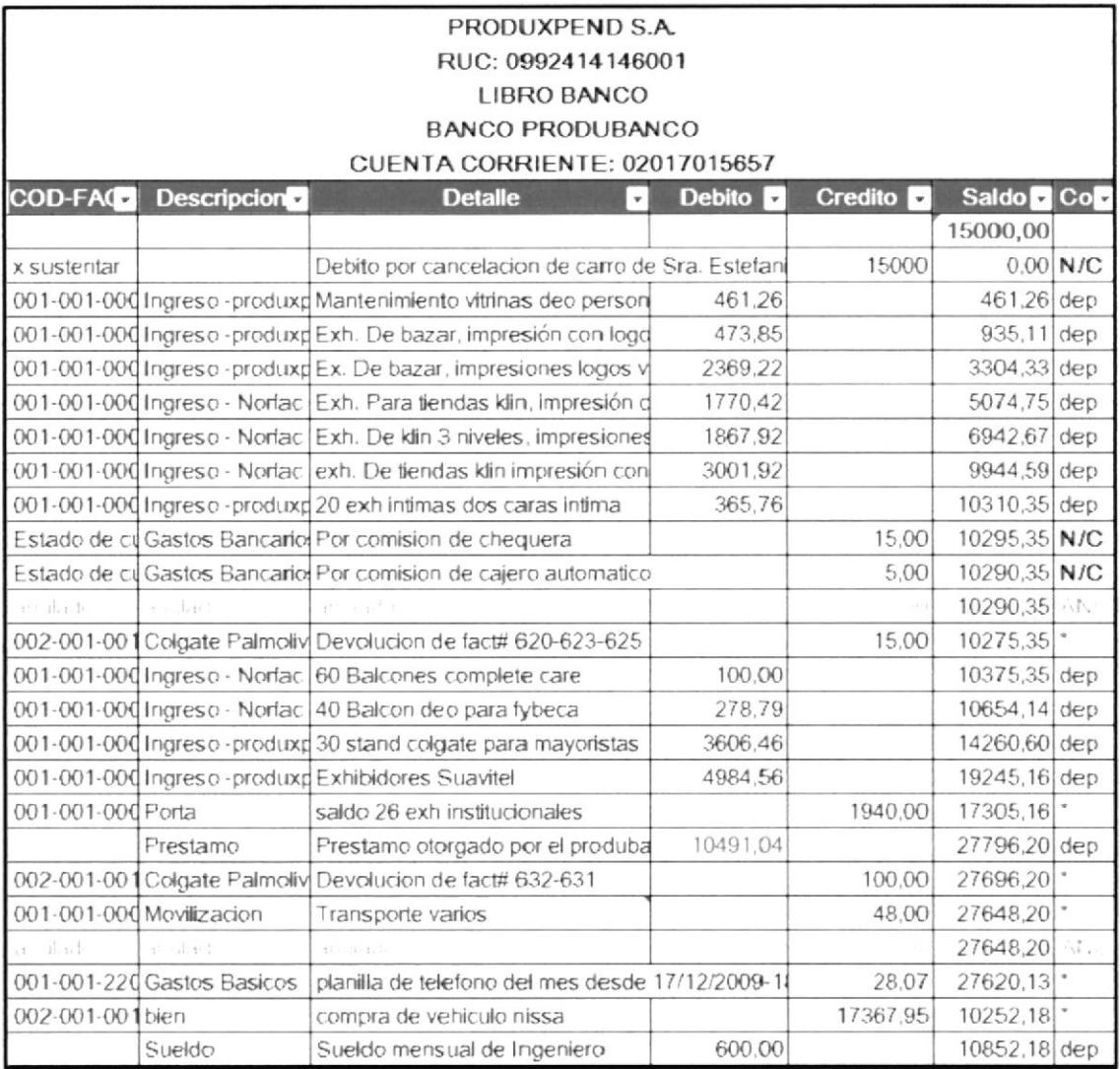

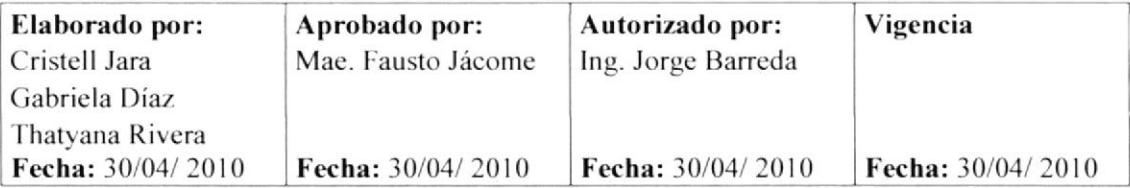

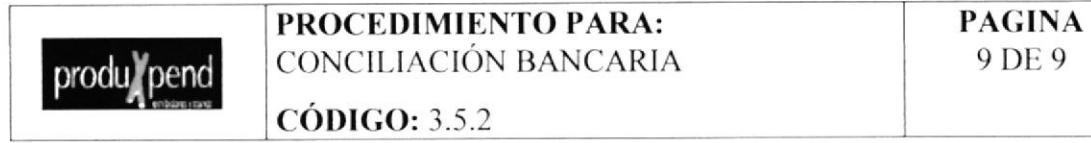

## 9 DE 9

## ANEXO<sub>3</sub>

## CONCILIACIÓN BANCARIA.

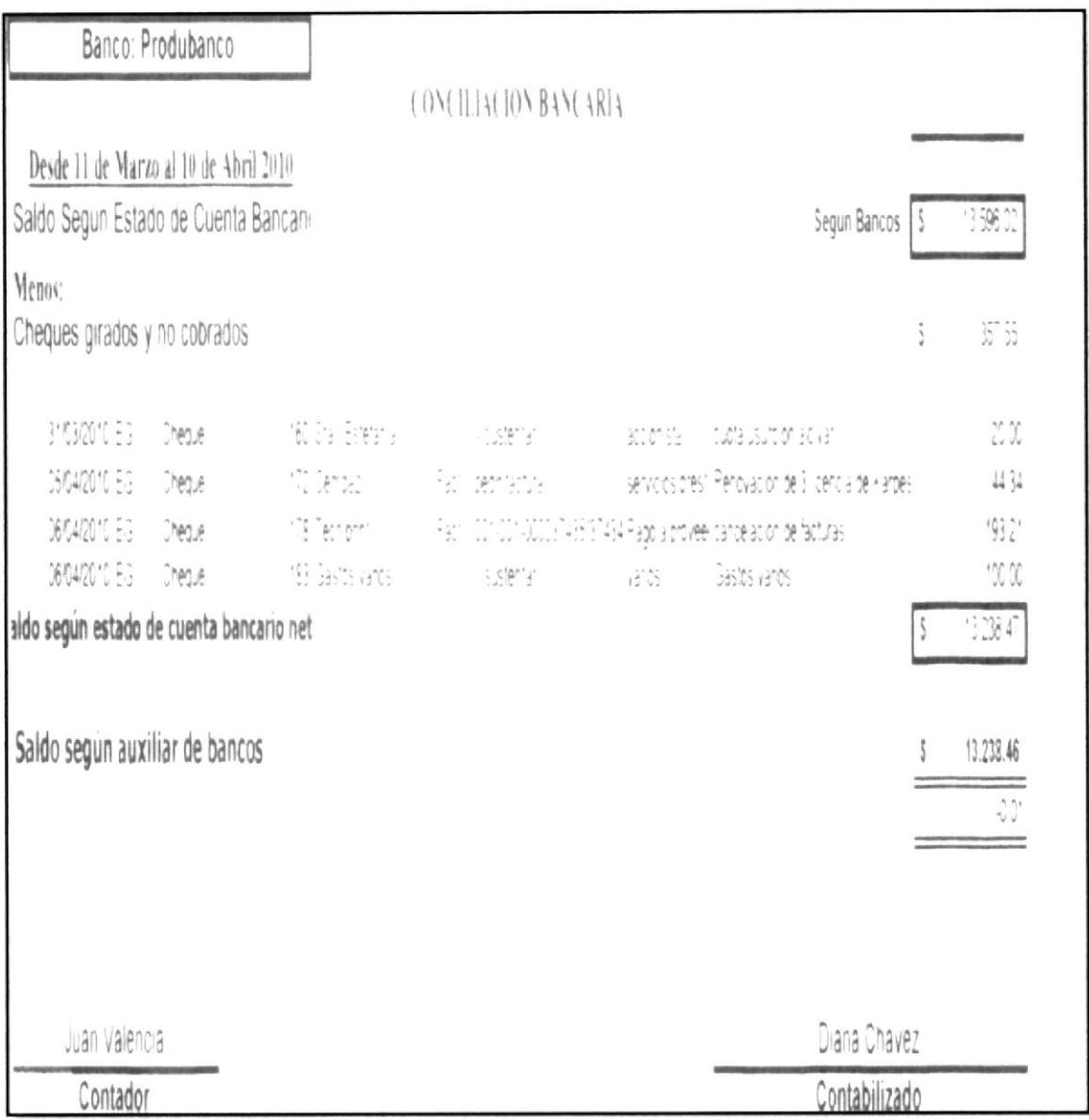

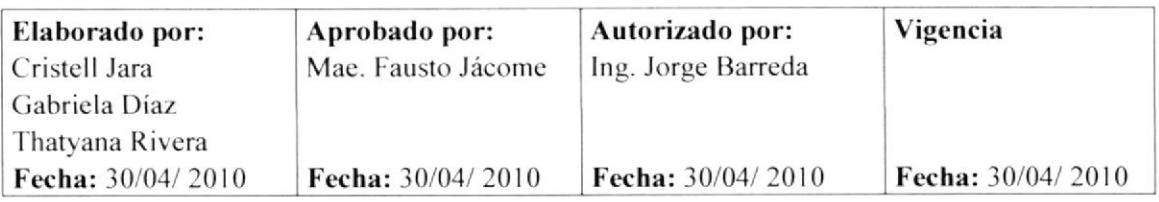

Página

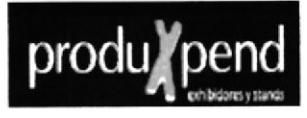

## 3.5.3 PROCEDIMIENTO PARA CUENTAS POR PAGAR

## REVISIÓN#1

## **CONTENIDO**

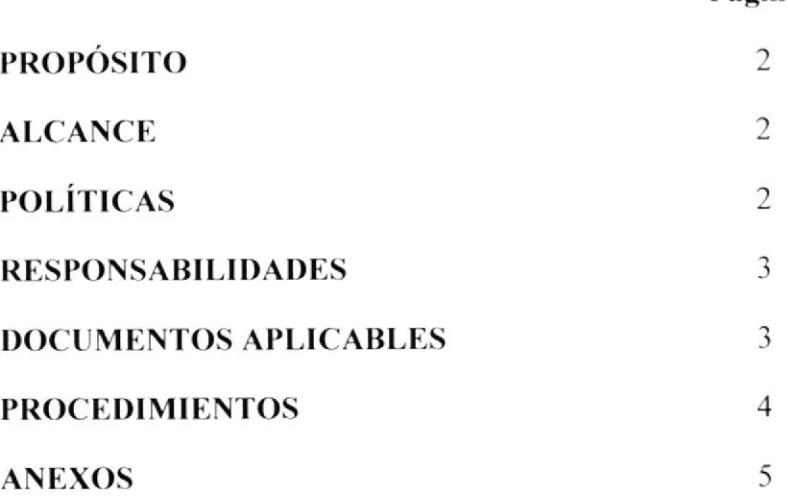

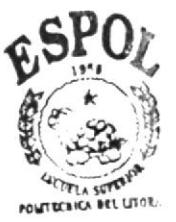

**BIBLIOTECA** CAMPUS PERAS

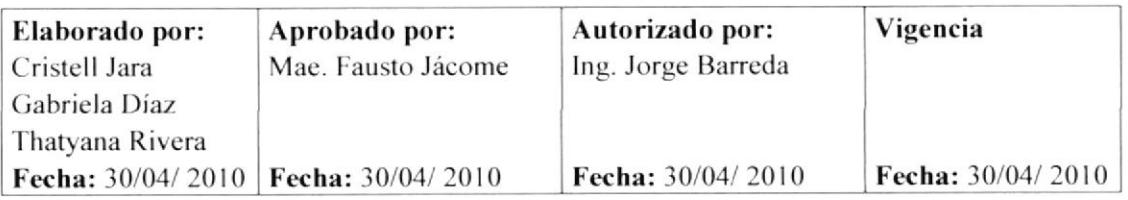

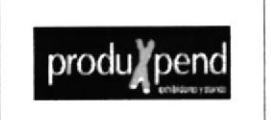

PROCEDIMIENTO PARA: **CUENTAS POR PAGAR** 

**PAGINA** 

**CÓDIGO: 3.5.2** 

## 1 DE 13

**HOJA DE CONTROL DE CAMBIOS** 

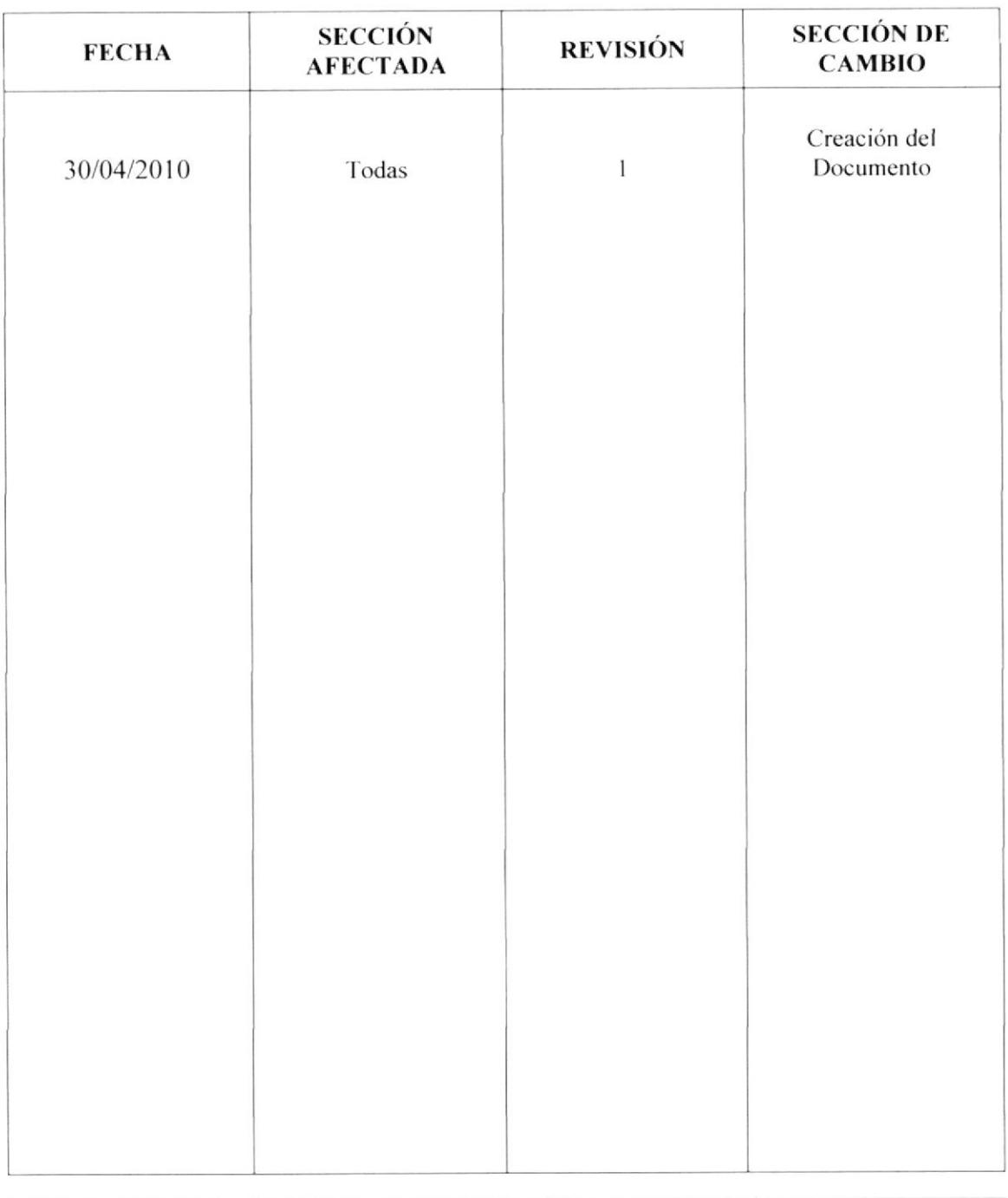

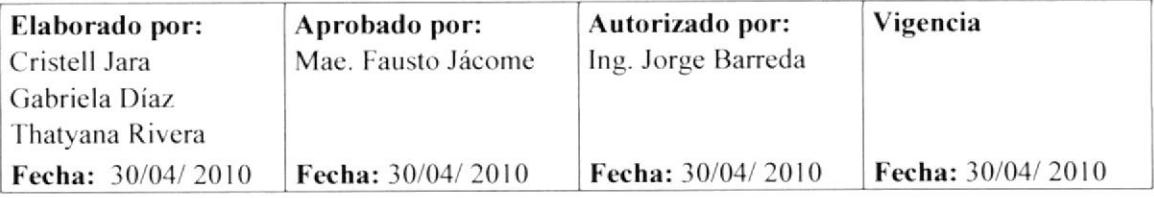

produ/pend

PROCEDIMIENTO PARA: **CUENTAS POR PAGAR** 

**CÓDIGO: 3.5.3** 

**PAGINA** 2 DE 13

## **CUENTAS POR PAGAR**

## **PROPÓSITO**

Este procedimiento lo realizamos con el propósito de indicar los pasos a seguir para cuentas por pagar.

### **ALCANCE**

Este procedimiento será ejecutado por la Asistente de Gerencia junto con el Personal Administrativo.

## **POLÍTICAS**

El personal del Departamento de Contabilidad cancela las facturas a pagar de acuerdo a los días de crédito que le otorgue el proveedor.

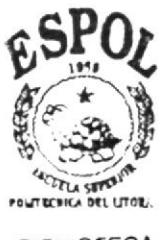

**BIBLIOTECA** CAMPUS PEÑAS

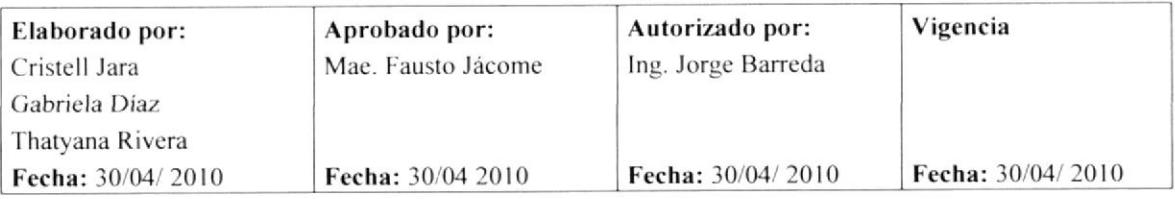

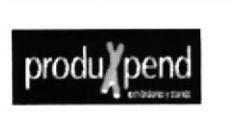

PROCEDIMIENTO PARA: **CUENTAS POR PAGAR** 

**CÓDIGO: 3.5.3** 

#### **PAGINA** 3 DE 13

**RESPONSABILIDADES** 

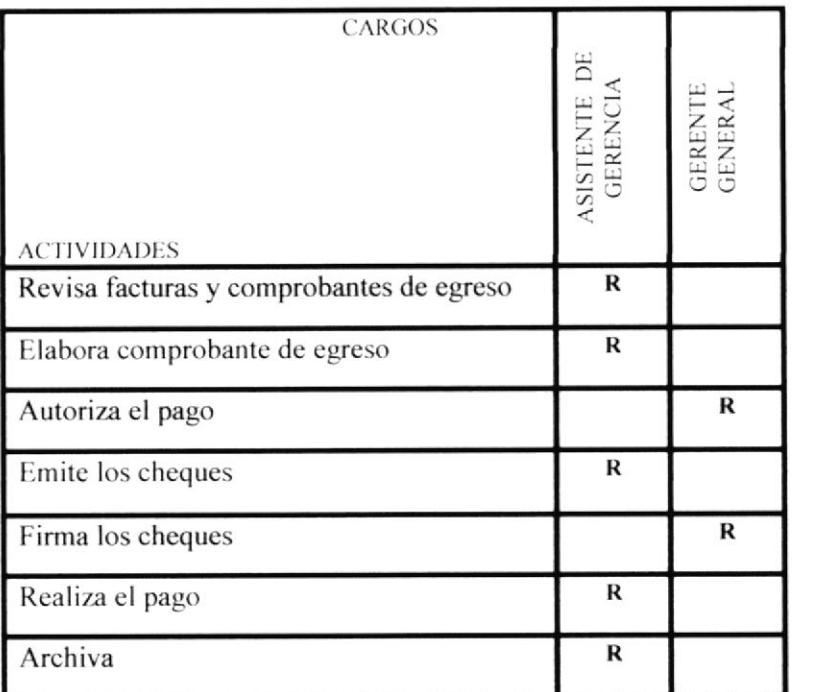

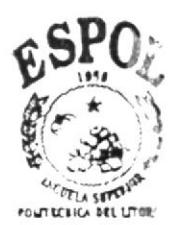

**BIBLIOTECA** CAMPUS PEÑAS

## **DOCUMENTOS APLICABLES:**

Todos los documentos que se utilizan para cuentas por pagar son los siguientes:

Anexo 2: Lista de Proveedores

Anexo 3: Factura

Anexo 4: Comprobante de Retención

Anexo 5: Comprobante de Egreso

Anexo 6: Cheque

Anexo 7: Libro Banco

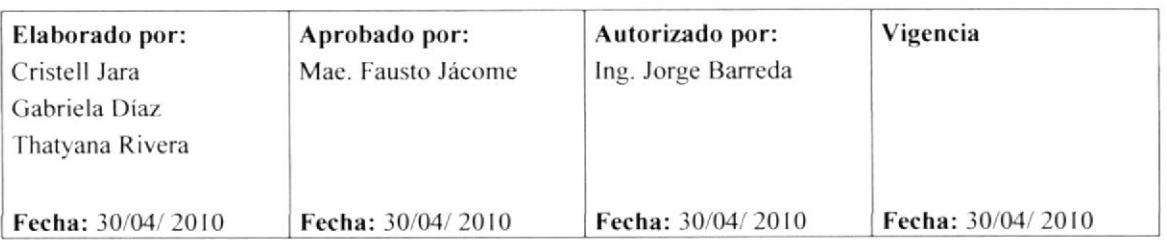

produ/pend

PROCEDIMIENTO PARA: **CUENTAS POR PAGAR** 

**PAGINA** 4 DE 13

 $\mathbf{COD}$ **IGO**: 3.5.3

## **PROCEDIMIENTO**

## Departamento de Contabilidad

- 1. El departamento de contabilidad emite la lista de proveedores a cancelar.
- 2. Envía la lista al Gerente General. (Anexo 2)

#### **Gerente General**

- 3. Revisa el listado y las facturas con el respectivo comprobante de retención (Anexo 3, 4)
- 4. Selecciona las facturas a pagar.
- 5. Coloca en la bandeja de salida las facturas para la Asistente de Gerencia.

#### Asistente de gerencia

- 6. Revisa las facturas
- 7. Elabora comprobante de egreso. (Anexo 5)
- 8. Emite los cheques
- 9. Coloca en la bandeja de entrada, los cheques y los Comprobantes de Egresos para que el Gerente General emita la firma autorizada.

#### **Gerente General**

- 10. Revisa los Comprobantes de Egreso y firma los cheques
- 11. Coloca en la bandeja de salida

#### Asistente de Gerencia

12. Revisa los cheques firmados, (Anexo 6)

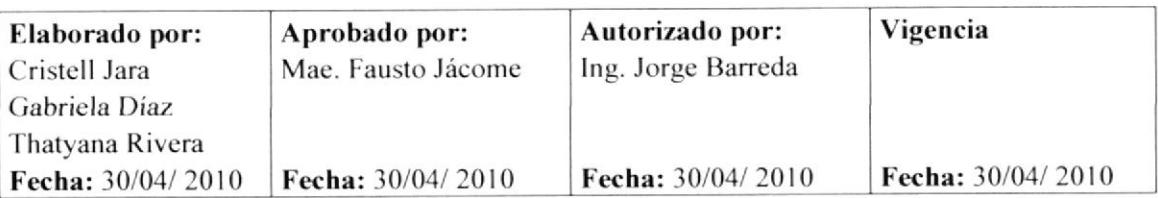

produ/pend

PROCEDIMIENTO PARA: **CUENTAS POR PAGAR** 

### Asistente de Gerencia

- 13. Entrega el Comprobante de Egreso y el cheque al proveedor
- 14. Recibe el comprobante de egreso firmado por el proveedor
- 15. Archiva Comprobante de Egreso en el folder (COMPROBANTES DE EGRESO - Abril-2010 correspondiente).
- 16. Actualiza libro banco. (Anexo 7)
- 17. Imprime copia del libro banco y coloca en la bandeja de entrada del Gerente General para su conocimiento.

Fin de procedimiento

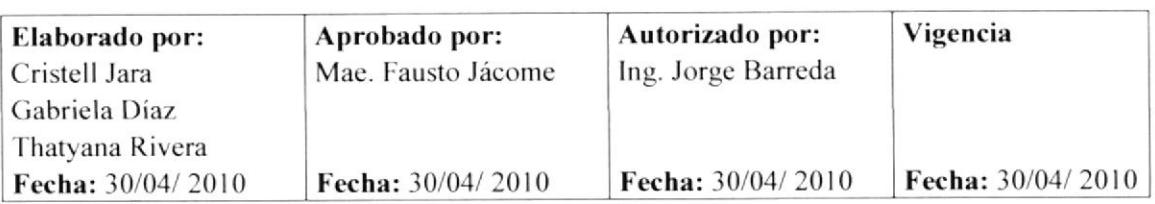

# produ pend

PROCEDIMIENTO PARA: **CUENTAS POR PAGAR** 

**PAGINA** 6 DE 13

**CÓDIGO: 3.5.3** 

## **ANEXO1**

## Diagrama de flujo para el procedimiento Cuentas por Pagar

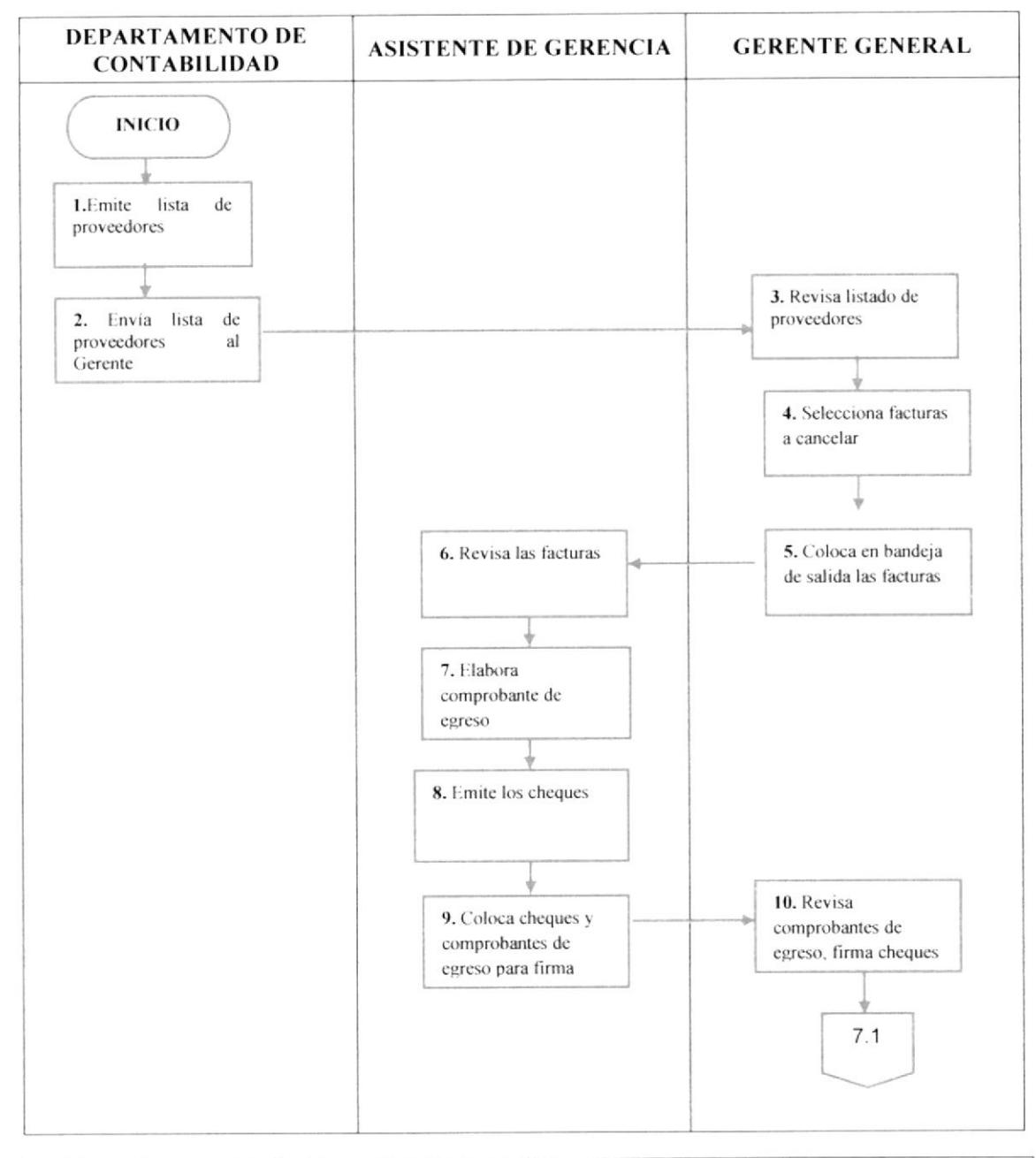

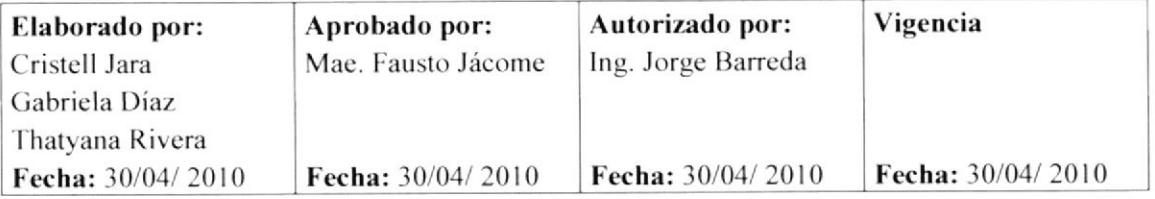

## produ/pend

PROCEDIMIENTO PARA: **CUENTAS POR PAGAR** 

# **PAGINA**

**CÓDIGO: 3.5.3** 

7 DE 13

## **ANEXO1**

## Diagrama de flujo para el procedimiento Cuentas por Pagar

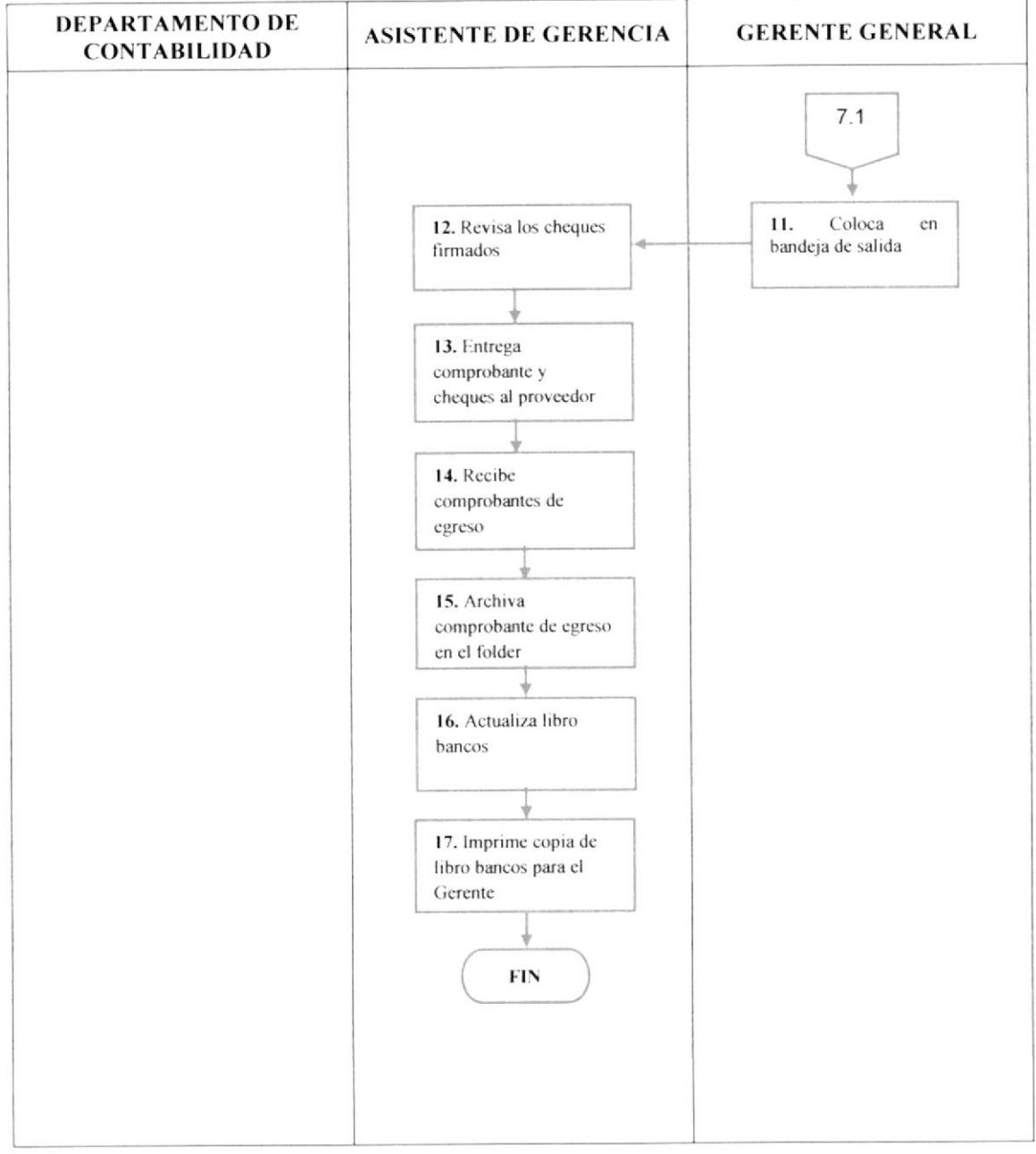

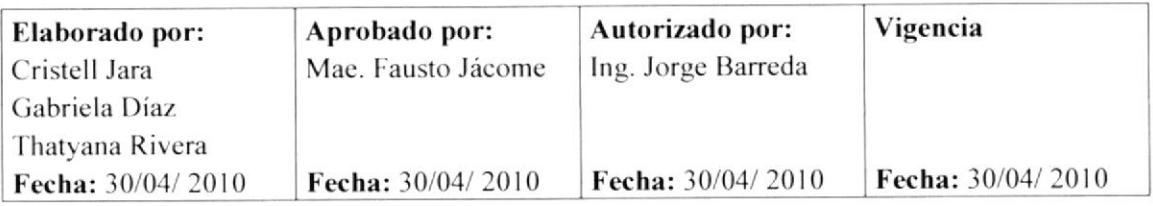

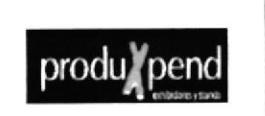

PROCEDIMIENTO PARA: **CUENTAS POR PAGAR** 

**CÓDIGO: 3.5.3** 

## **ANEXO2**

## **LISTADO DE PROVEEDORES**

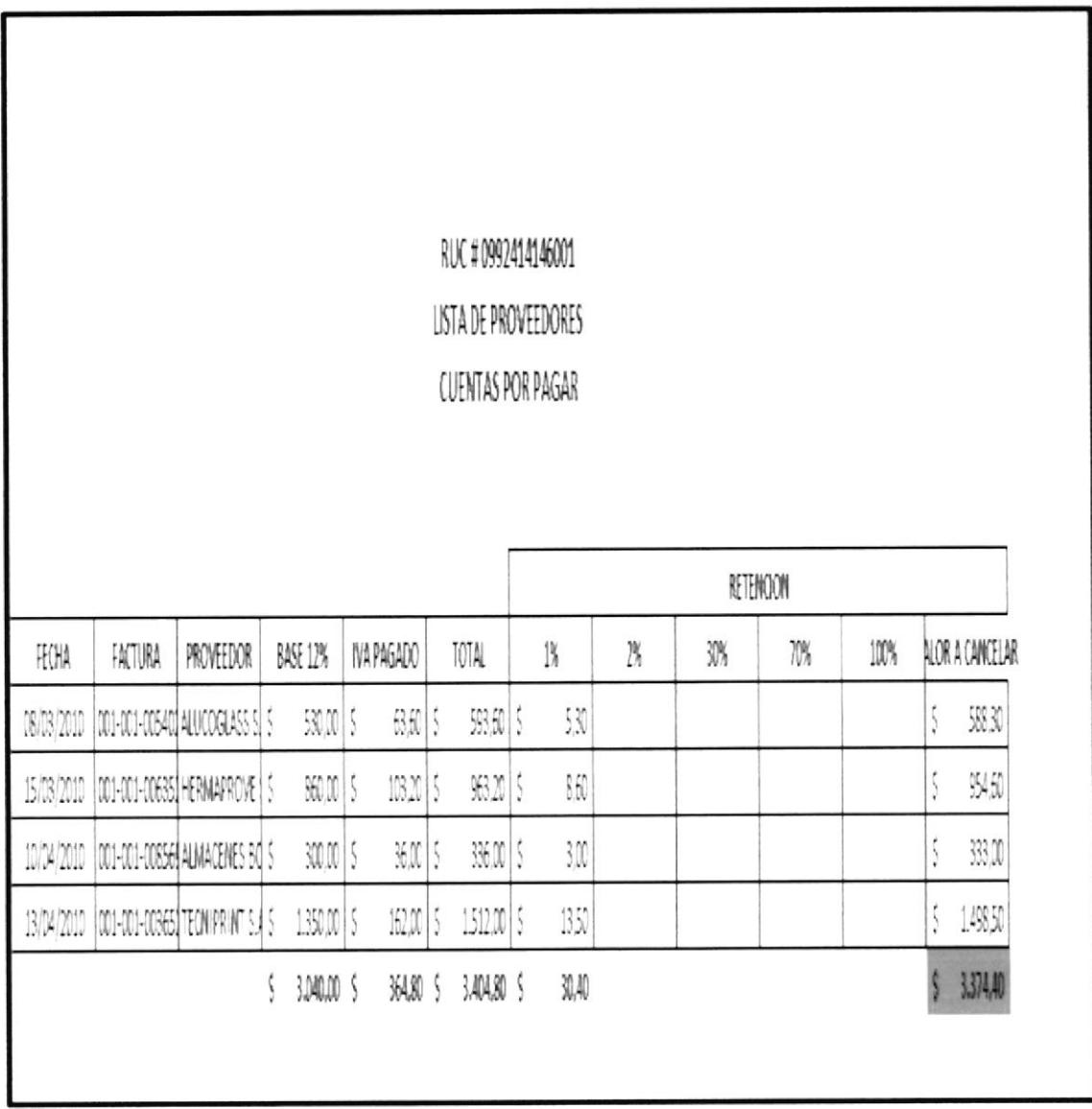

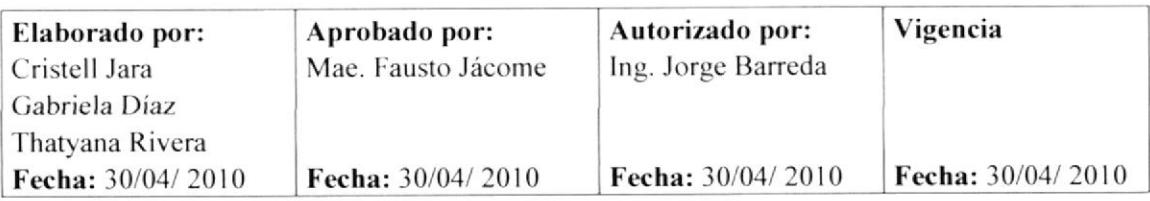

produ/rpend

PROCEDIMIENTO PARA: **CUENTAS POR PAGAR** 

## **CÓDIGO: 3.5.3**

## **PAGINA** 9 DE 13

## ANEXO<sub>3</sub>

## **FACTURA**

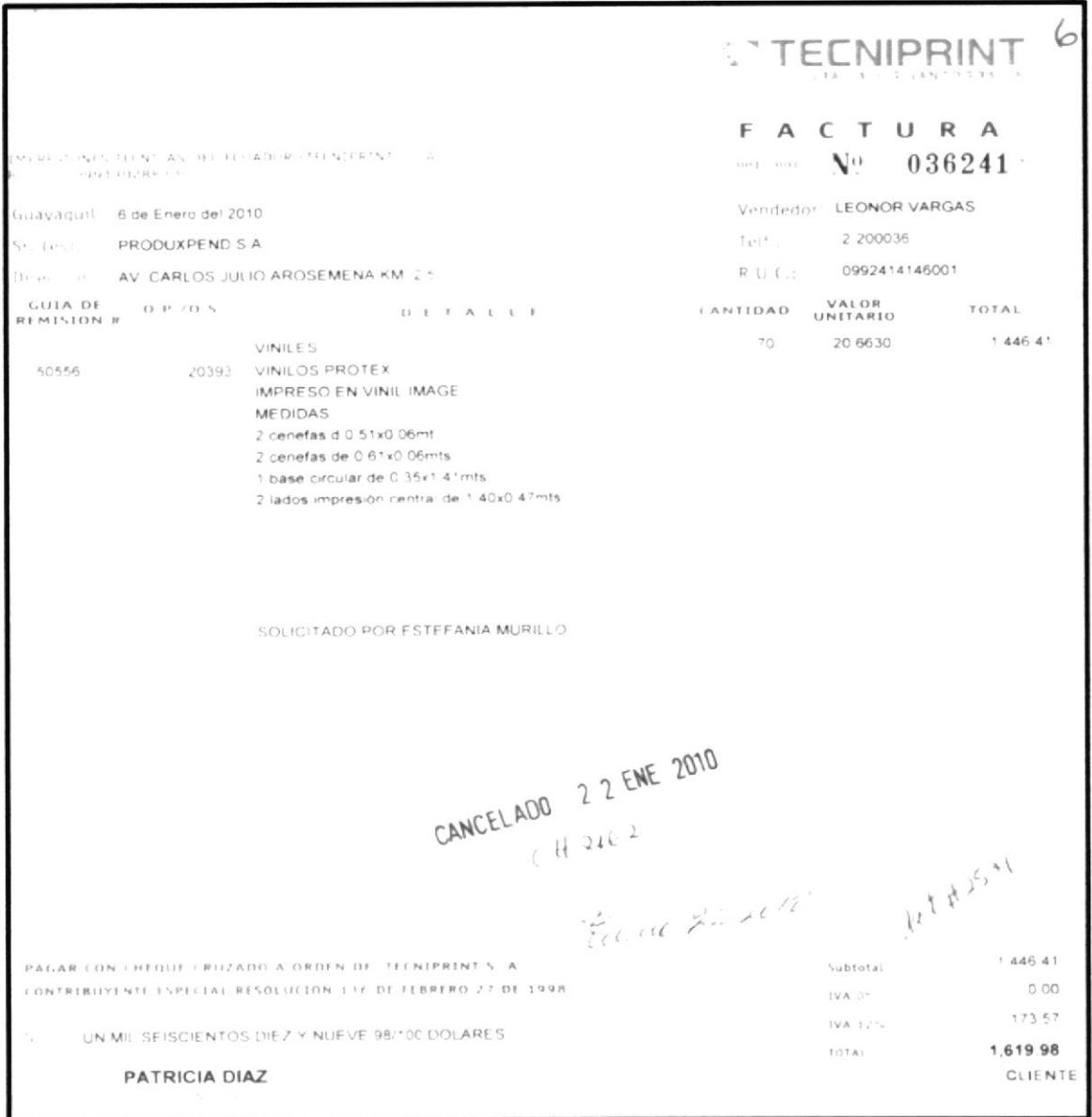

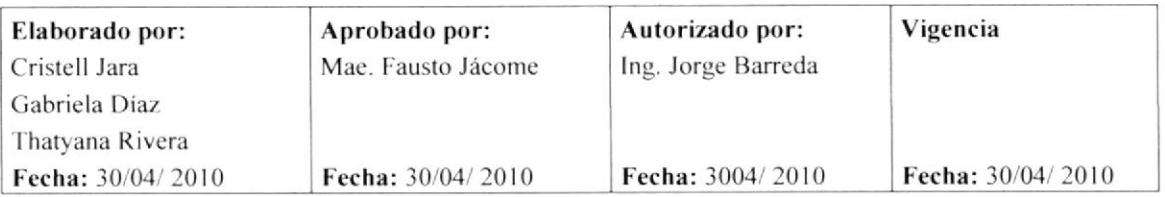

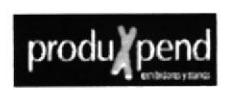

PROCEDIMIENTO PARA: **CUENTAS POR PAGAR** 

**PAGINA** 10 DE 13

**CÓDIGO: 3.5.3** 

## **ANEXO4**

## **COMPROBANTE DE RETENCIÓN**

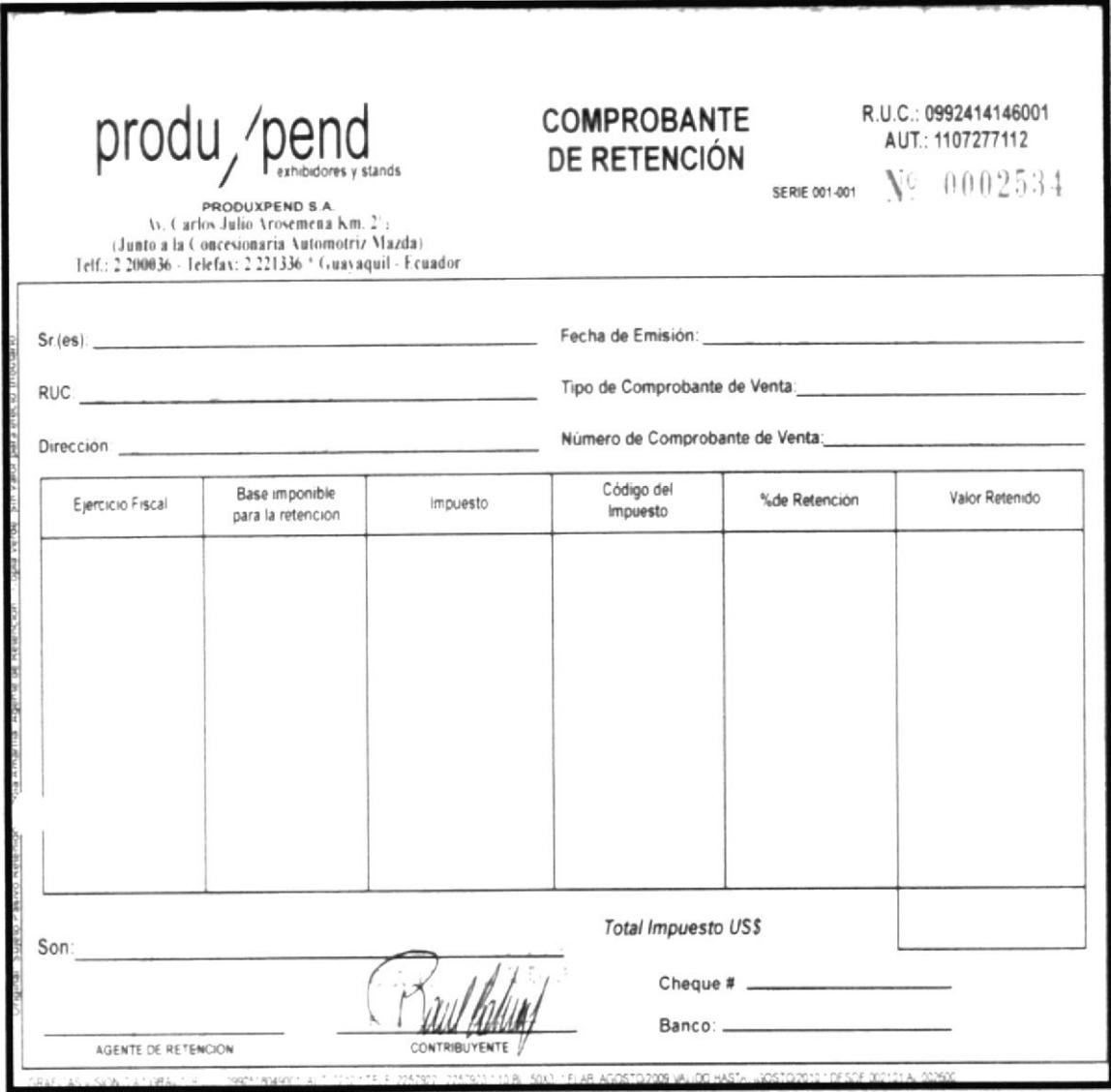

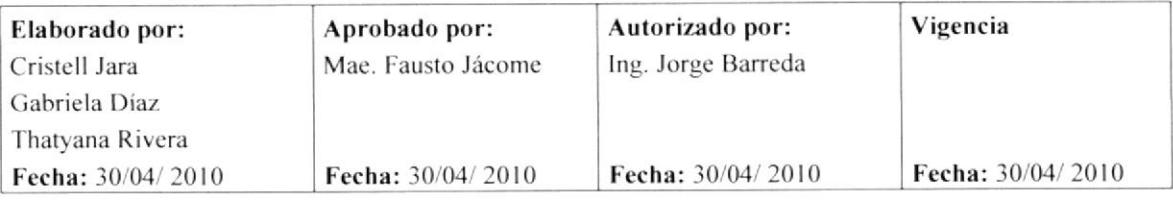

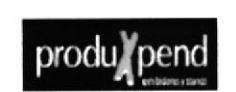

PROCEDIMIENTO PARA: **CUENTAS POR PAGAR** 

**PAGINA** 11 DE 13

**CÓDIGO: 3.5.3** 

## **ANEXO5**

### **COMPROBANTE DE EGRESO**

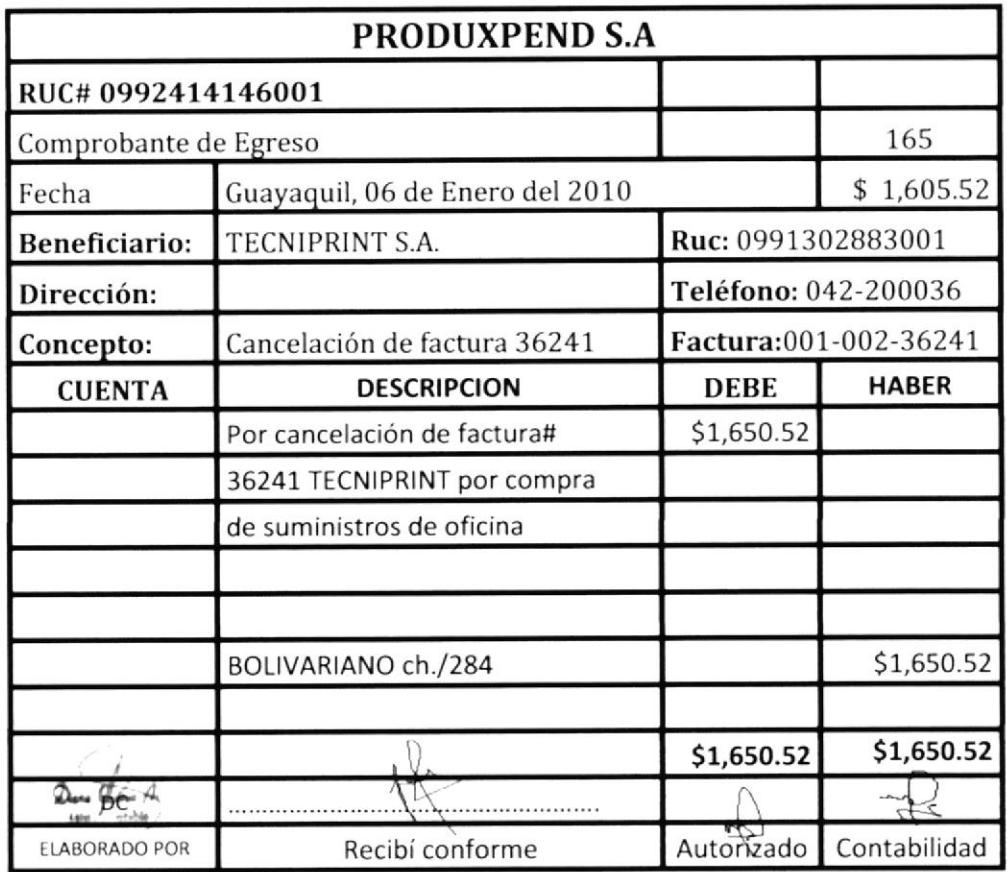

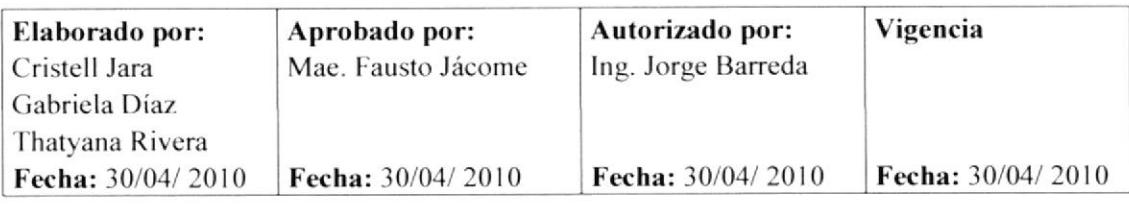

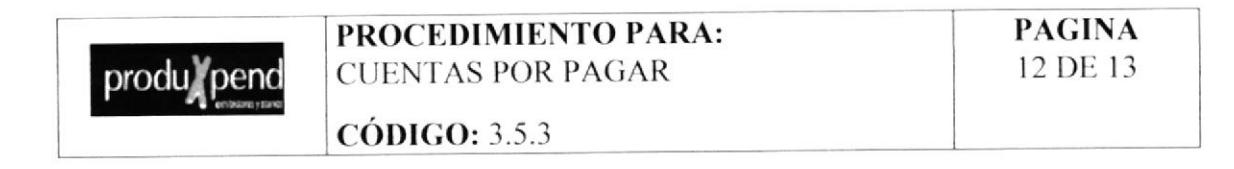

## ANEXO 6

**CHEQUE** 

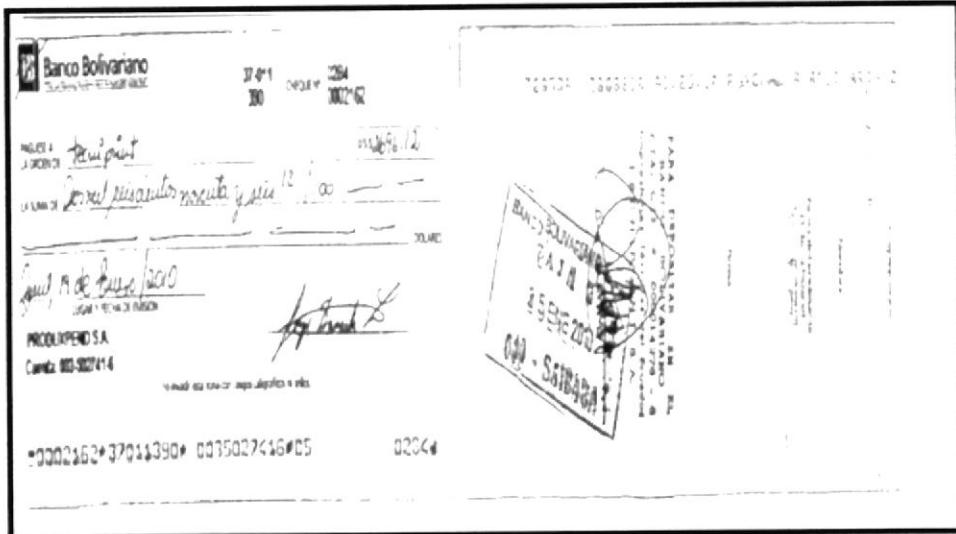

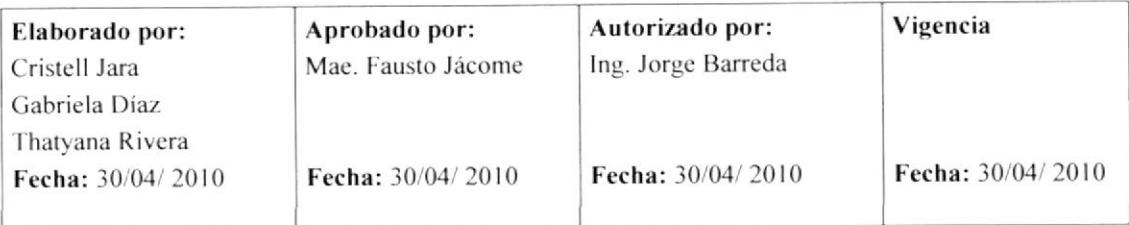

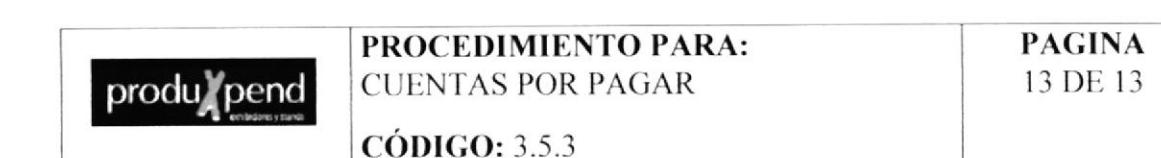

## **ANEXO7**

**LIBRO BANCO** 

#### Heparado por Diana Chavez Produkpend S A Rubro La Banca Contabilidad 12:04:2010 Borvanant Cta Cte 0035027416 \* 5) Desde ei 1 ai 31 de Enercider 2010 Ferba mile Cong od-con Benefictario, ilumini COD-FACT ... Descripcion ... ... Detaile ... Debito Debito Saldo  $37.4.1$ Witzmile Chape the security of  $\mathcal{M} \cap \mathcal{D} \cap \mathcal{H} = \mathcal{H} \otimes \mathcal{H} = \mathcal{D} \cap \mathcal{H} \cap \mathcal{H} \cap \mathcal{H} \in \mathcal{H}.$ Accounts Prestant since an investa acc. acci – Accoreas – Presentivo en arror<br>Ec isabilis – Gastus Bancanus – minux principea scratt für No  $-\infty\times\cdots\times\infty$  $\begin{aligned} \nabla_{\theta} &\quad \text{and} \quad \nabla_{\theta} &\quad \text{and} \quad \nabla_{\theta} &\quad \text{and} \quad \nabla_{\theta} &\quad \text{and} \quad \nabla_{\theta} &\quad \text{and} \quad \nabla_{\theta} &\quad \text{and} \quad \nabla_{\theta} &\quad \text{and} \quad \nabla_{\theta} &\quad \text{and} \quad \nabla_{\theta} &\quad \text{and} \quad \nabla_{\theta} &\quad \text{and} \quad \nabla_{\theta} &\quad \text{and} \quad \nabla_{\theta} &\quad \text{and} \$ 27 848.15<br>≯) Apq.1  $\sim$  0.00  $\%$ Anna Village  $\hat{\mathbb{S}}^{(r)} \mathbb{A}^{(r)}$  by Two st 600 m  $\mathcal{M}^{\mu\nu}$  in  $\mathcal{V}^{\mu\nu}$  and  $\tau_{\rm KMT}$  and  $\tau_{\rm K}$  $.5813$  $\mathcal{X} \subseteq \mathcal{X}$ ISC 2, 2 ing Leposit, 76435.86  $\mathcal{R}f\in\mathcal{C}^{1,1}\times_{\mathcal{L}}\cdots\times_{\mathcal{L}}\mathcal{C}^{n}$  .  $\mathcal{C}^{1,1}\subseteq\mathcal{C}$  and  $\mathcal{C}g$  is an  $\tau^*$  called  $\mathcal{B}^*$  and  $\pi^-\tau^-\to 0$  yi bi  $\ensuremath{\mathsf{Value}}$  $(6) x = 7584536$ <br> $(6) x = 7584536$  $\log_{10}(\nu/\lambda^2)$  and  $\log_{10}$  $\mathcal{H}^{(1)}(\mathcal{C}^{(1)})$   $\mathbb{F}_2$  . Notice  $\mathcal{C}^{(1)}(\mathcal{C}^{(1)})$  , the set  $\mathcal{C}^{(1)}$  $\begin{array}{ccccccccc} \langle GU, Z \cap E \rangle & \langle \neg \bullet \phi \rangle & \langle \neg \bullet \phi \rangle & \langle \bullet \phi \rangle & \langle \bullet \phi$  $\overline{\tau}$  entered instruction and  $\tau$  ,  $\tau$  and  $\tau$  and  $\tau$  $\mathcal{C}^{\text{reg}}=\mathcal{C}^{\text{reg}}$  of 2000 32 2349 36  $4.17 - 213 + 96$ Service prestatos - No vicio concadis manifestiva  $\sigma(\epsilon)$  is  $\sigma(\epsilon)$  , and  $\sigma(\epsilon)$  , and 21311.60  $\{ \gamma^i \gamma^j \mid \gamma^i \gamma^j \gamma^j \}$  , we<br>set  $\gamma^i \gamma^j$  $733''''36$  $(4.3^{\circ}-2136\sqrt{16}$  $\begin{array}{lll} \hbox{``C.1''$} & & & & 14074\, \mbox{''s} \\ & & & & 14074\, \mbox{''s} \\ & & & 34792\, \mbox{''s} \\ & & & & 14074\, \mbox{''s} \\ & & & & & 14074\, \mbox{''s} \\ \hline \end{array}$  $^{\prime}$  angerte de benet musies. 25.00 2287 18  $1500.00 - 21287.18$ 50.00 - 21.11118 service is the exert. If the the  $-20.00$   $2761$   $^{\circ}$   $^{\circ}$ discussed product until any third of the second complete the second second second second second second second second second second second second second second second second second second second second second second second  $\approx$  00  $-$  5<br>(  $\rm{M}$  ,  $\rm{d}$  $\mathcal{C}:\mathbb{P}^1\mathcal{C}\longrightarrow \mathsf{KCH}^1\mathcal{C}\oplus \mathsf{S}^1\cong \mathbb{P}^1\mathcal{C}^1\cong \mathcal{C}^1$ SAVAT PATTIE indryhidig cheque unit of the Form into the Fundance 104<br>Inchilynotip heque unit of the Form into the Componis Bancara<br>Inchilynotip heque unit, ferrorit & Fact C in Deck – Compatate water – units below the reservation of 21110 - 2066 25  $\mathcal{X}=\mathcal{X}$  = 10685.75  $40.49-25264$   $\pm$ SF21 - 20206.55  $\mathcal{C}(\mathcal{R}) = 201\%$  M  $15\,\mathrm{K}$  –  $1960\,55$  $-149.78 = -19251.27$  $532.40 - 18668.87$  $\mathcal{H}^{\ast} \subset \text{supp}(\mathcal{F}^{\ast} \mathcal{F}^{\ast}) \mathcal{H}^{\ast}$ 13665.81 1129-301-1120-87  $\langle \lambda^{p_1}, \lambda^{p_2}\rangle$  (  $\lambda^{p_2}$  ) and  $\lambda^{p_1}$  , the state and account and  $\lambda^{p_2}$  , while  $\lambda^{p_2}$  , in company company company was announced and collaboration of the company of the company of the company of the<br>1970–2001 Fig. Nexture of Findance work accounts accounted and the lease Albert<br>1980–2001 Fig. Nexture of G. P PECK 6329.81  $\{V^{\alpha},\beta^{(\alpha)}\}_{\beta}$  . <br> Note:  $\gamma, \lambda^{(\alpha)}$  Postley was accordinate. <br> Note:  $\mathcal{A} \mathcal{V}(\mathcal{V}) = - \mathcal{V}(\mathcal{Y}) \mathcal{N}$  $\tau_{B\bar{B}\bar{B}\to\tau\bar{\jmath}\bar{\jmath}\bar{\jmath}\bar{\kappa}B}$ ra 151 (2113) - Nepal - L'Al-Predam sixi ansivista ant Détale Adust Produkbend S.A.

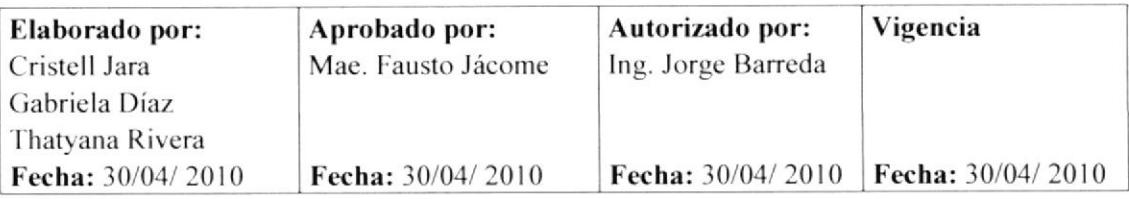

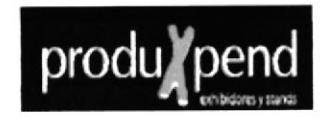

## 3.5.4 PROCEDIMIENTO PARA COMPRA DE **SUMINISTROS**

## REVISIÓN#1

### **CONTENIDO**

Página

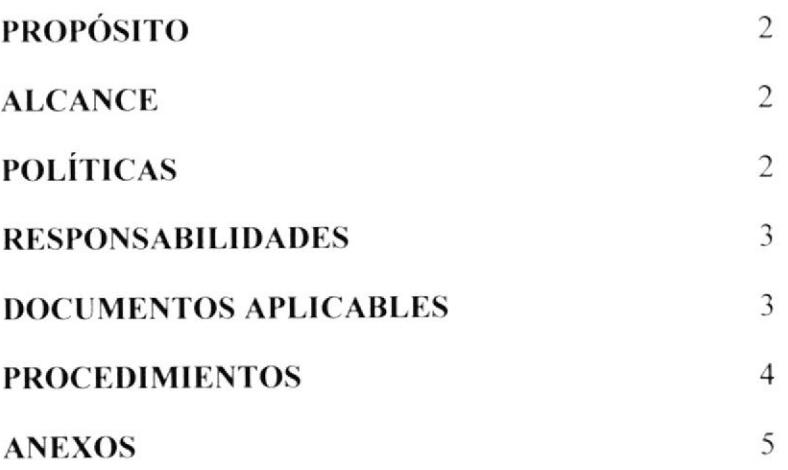

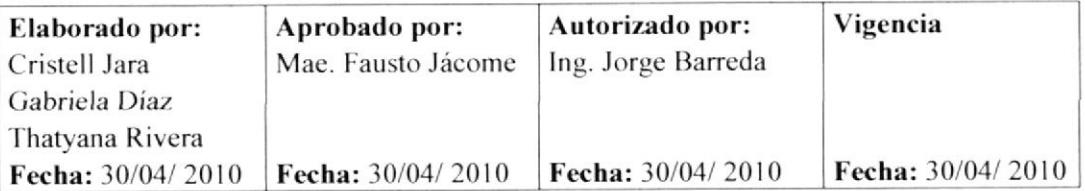

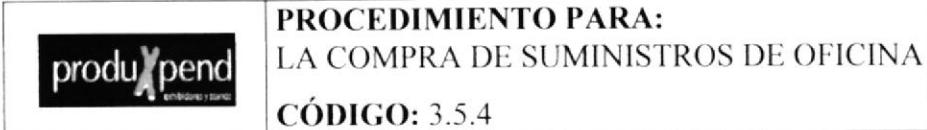

**PAGINA** 1 DE 13

## **HOJA DE CONTROL DE CAMBIOS**

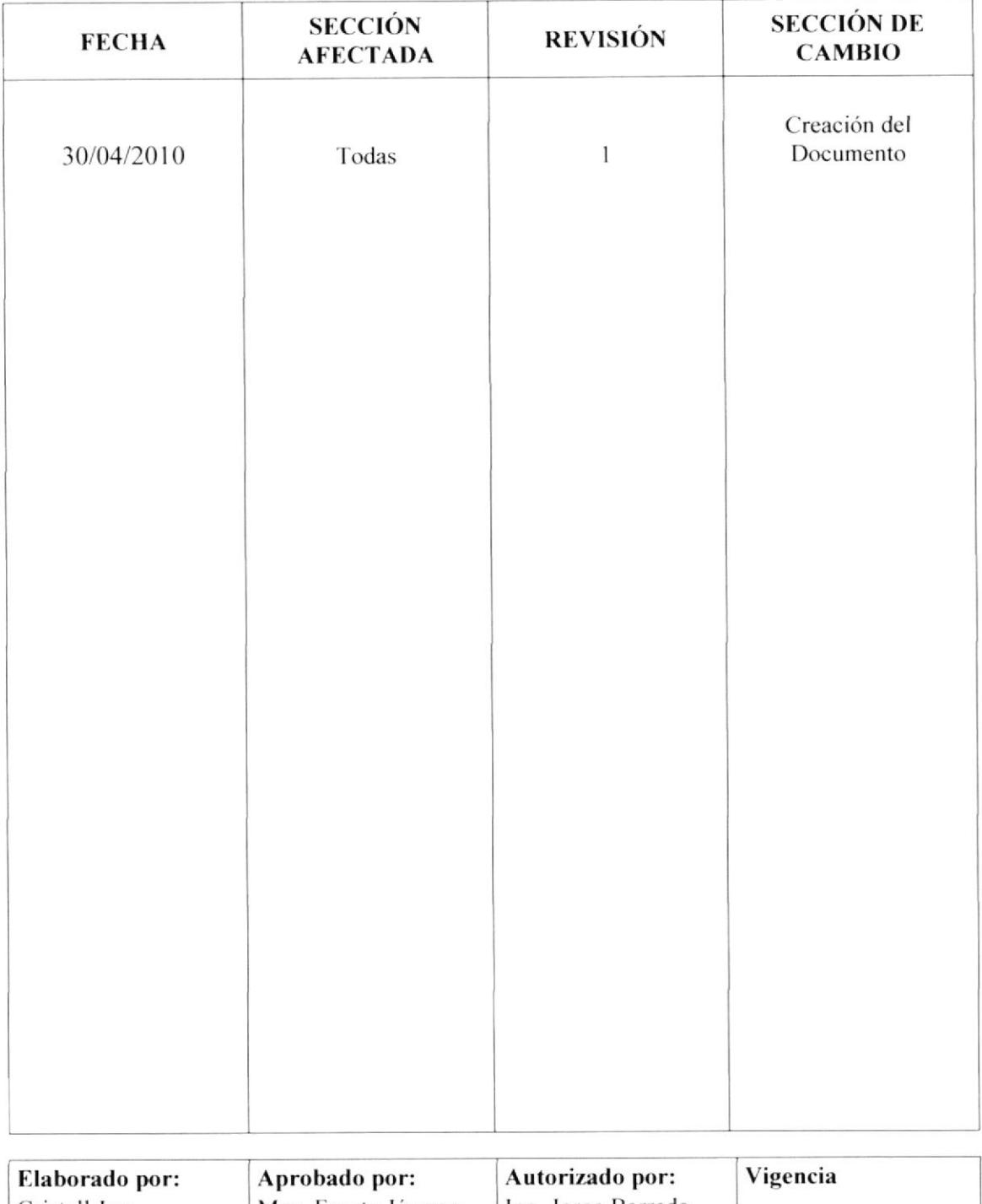

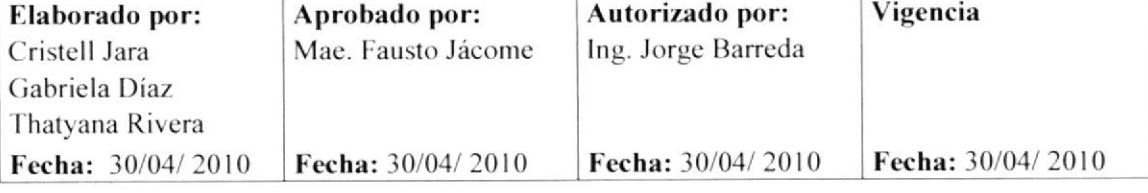
PROCEDIMIENTO PARA: COMPRA DE SUMINISTROS DE OFICINA

 $CÓDIGO: 3.5.4$ 

**PAGINA** 2 DE 13

#### **COMPRA DE SUMINISTROS DE OFICINA**

#### **PROPÓSITO**

El propósito de este procedimiento es indicarnos los pasos a seguir en la compra de suministros

**ALCANCE** 

Este procedimiento será ejecutado por la Asistente de Gerencia junto con el Personal de Producción y Administración.

#### **POLÍTICAS**

Las compras de suministros serán realizadas, previo análisis de la administración con la aprobación del Gerente General.

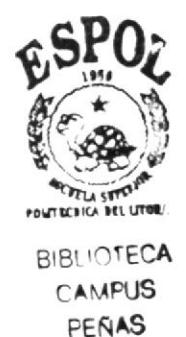

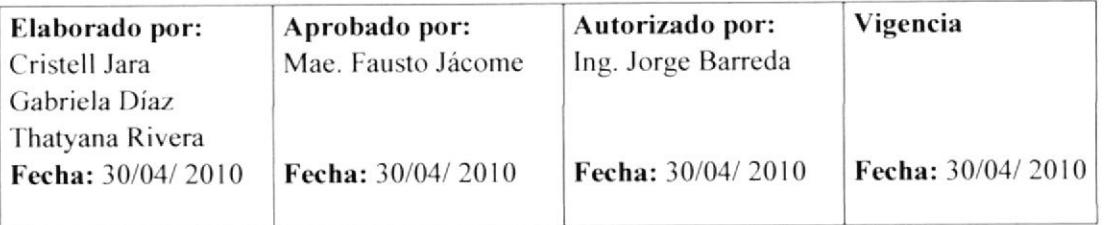

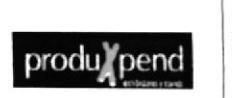

#### PROCEDIMIENTO PARA: COMPRA DE SUMINISTROS DE OFICINA

**PAGINA** 3 DE 13

**CÓDIGO: 3.5.4** 

#### **RESPONSABILIDADES**

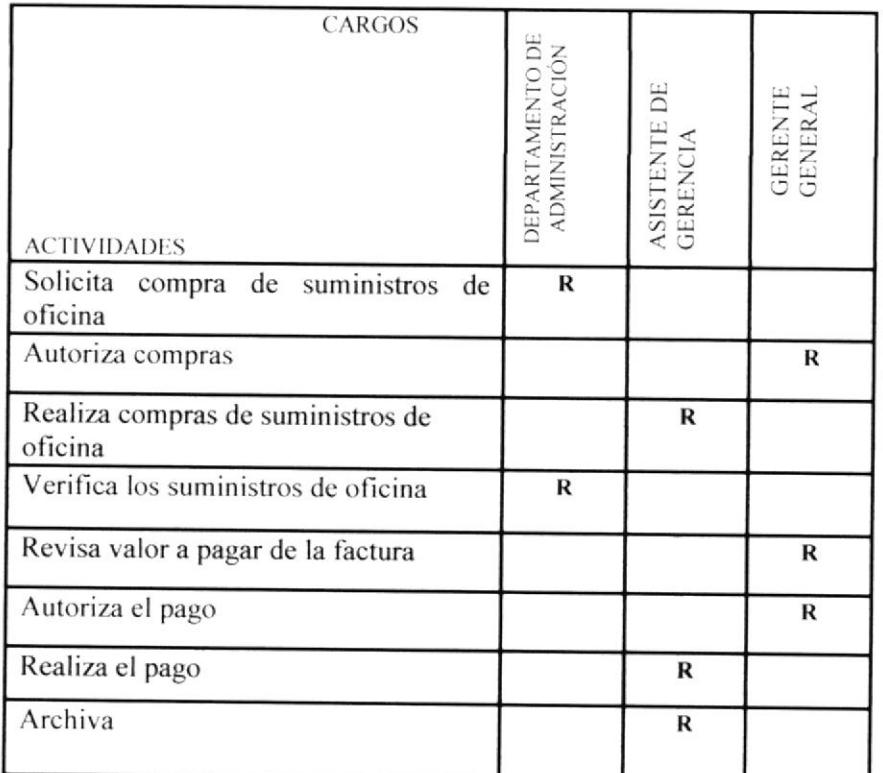

#### **DOCUMENTOS APLICABLES:**

Todos los documentos que se utilizan para la compra de suministros son los siguientes:

Anexo 2: Orden de Compra

Anexo 3: Factura

Anexo 4: Comprobante de Retención

Anexo 5: Comprobante de Egreso

Anexo 6: Cheque

Anexo 7: Libro Banco

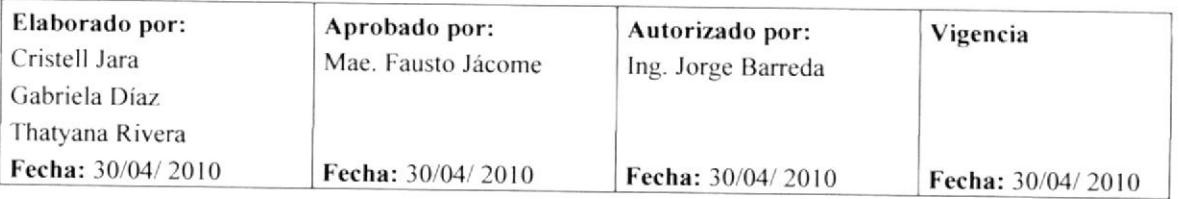

# produ rend

# PROCEDIMIENTO PARA: COMPRA DE SUMINISTROS DE OFICINA

**CÓDIGO**: 3.5.4

#### **PROCEDIMIENTO**

#### Asistente de Gerencia

1. Recibe del departamento de Administración la orden de Compra,

#### $(Anexo 2)$

- 2. Revisa la orden de compra de suministros de oficina.
- 3. Coloca en la bandeja de entrada al Gerente General.

#### **Gerente General**

- 4. Autoriza la orden de compra de suministros de oficina
- 5. Coloca en la bandeja de salida la solicitud aprobada

#### Asistente de Gerencia

- 6. Recibe la solicitud de compra.
- 7. Realiza la compra de suministros.
- 8. Envía la factura y la compra de suministros al Departamento de Administración.

#### Departamento de Administración

- 9. Recibe la factura y la de compra de suministros de oficina. (Anexo 3)
- 10. Envía al Gerente General una copia de la factura y su Comprobante de Retención.

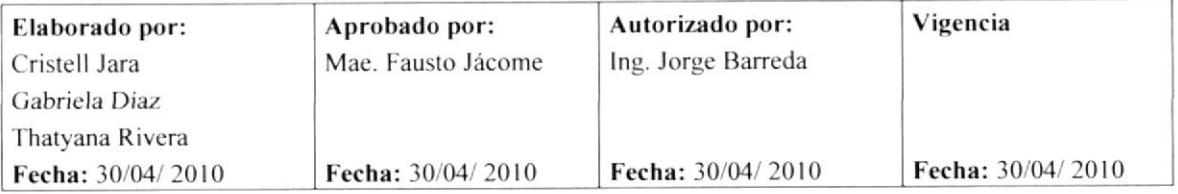

produ/nend

**PROCEDIMIENTO PARA:** COMPRA DE SUMINISTROS DE OFICINA  $CÓDIGO: 3.5.4$ 

**PAGINA** 5 DE 13

#### **Gerente General**

- 11. Recibe la copia de la factura y el comprobante de retención.
- Revisa el valor a pagar de la factura y autoriza el pago. 12.
- 13. Coloca en la bandeja de salida la factura y el comprobante.

#### Asistente de Gerencia

- 14. Recibe la factura y el comprobante.
- 15. Elabora Comprobante de egreso. (Anexo 4)
- 16. Emite el cheque.
- 17. Coloca en la bandeja de entrada el comprobante de egreso y el cheque emitido para firma del gerente General.
- 18. Recibe el cheque y el comprobante de egreso firmados (Anexo 5)
- 19. Entrega el comprobante de retención y el cheque al proveedor.
- 20. Recibe el comprobante de egreso y retención firmado por el proveedor.
- 21. Archiva Comprobante de Egreso en el folder (COMPROBANTES DE EGRESO - Abril-2010).
- 22. Actualiza libro banco. (Anexo 6)
- 23. Imprime copia del libro banco y coloca en la bandeja de entrada del Gerente General para su conocimiento.

Fin de procedimiento.

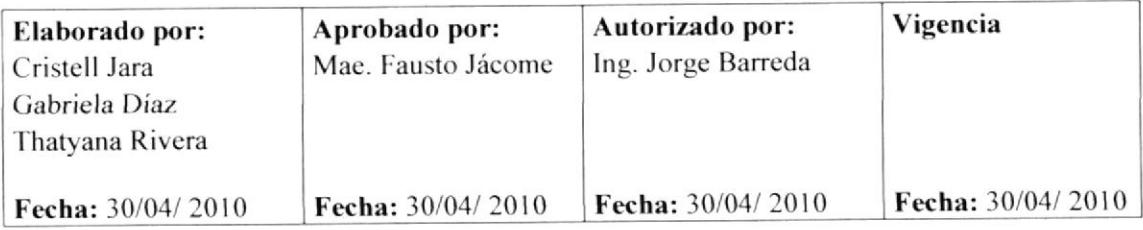

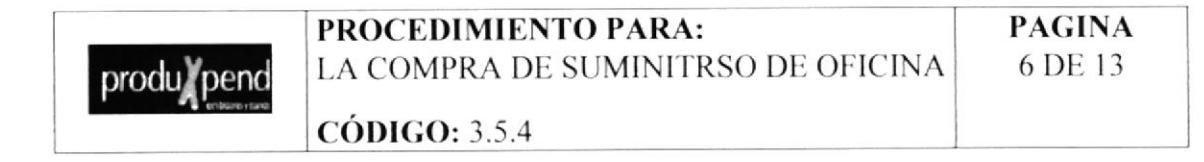

Diagrama de flujo para el procedimiento la Compra de Suministros de Oficina

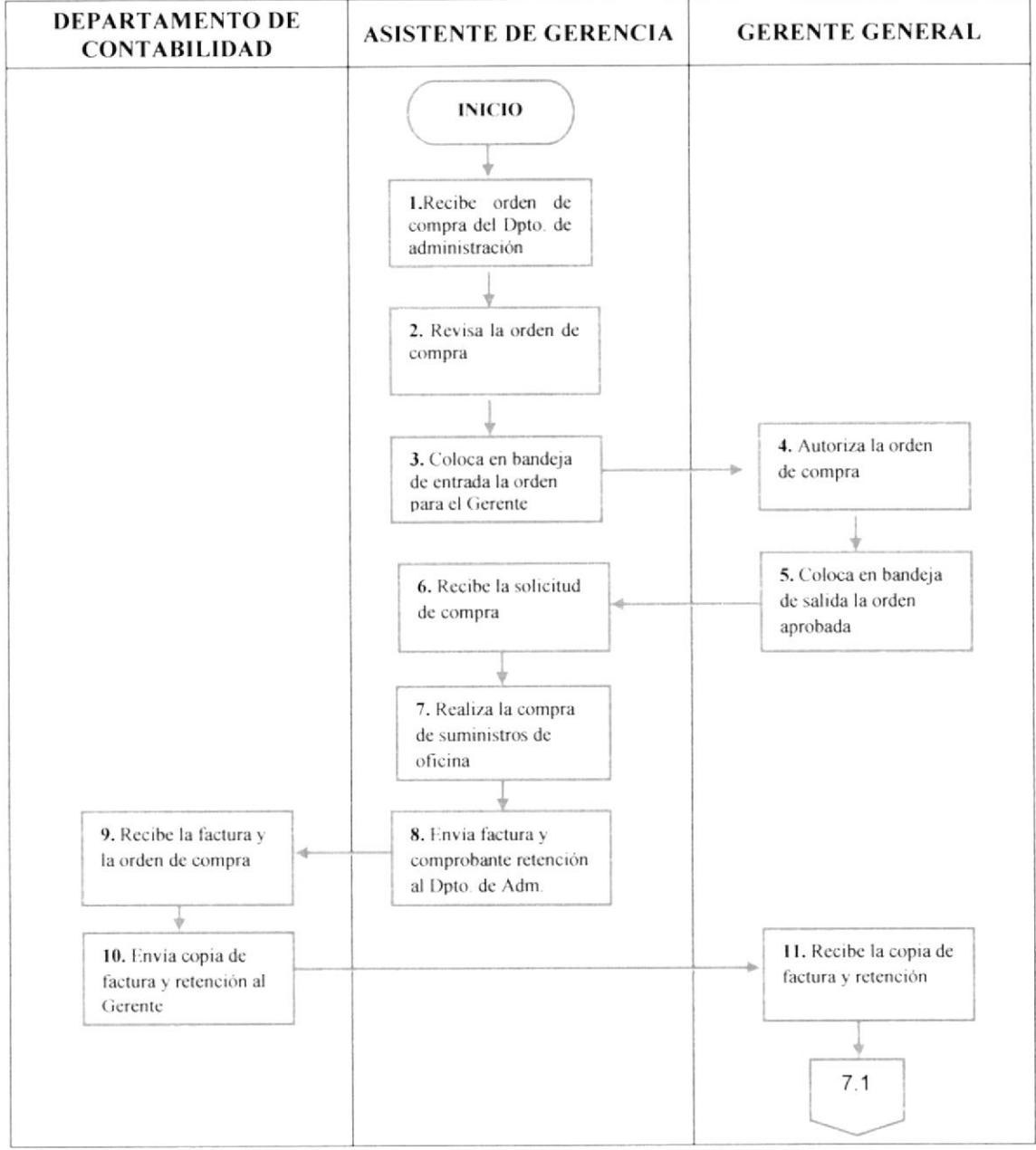

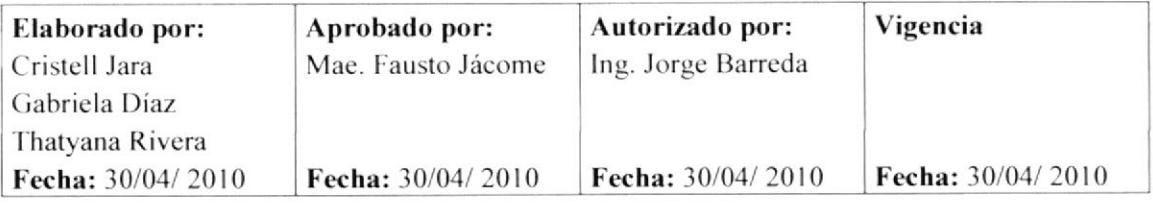

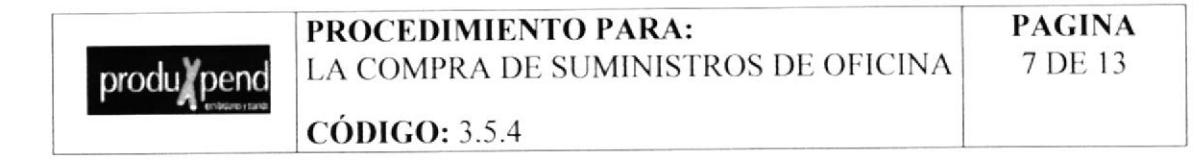

Diagrama de flujo para el procedimiento la Compra de Suministros de Oficina

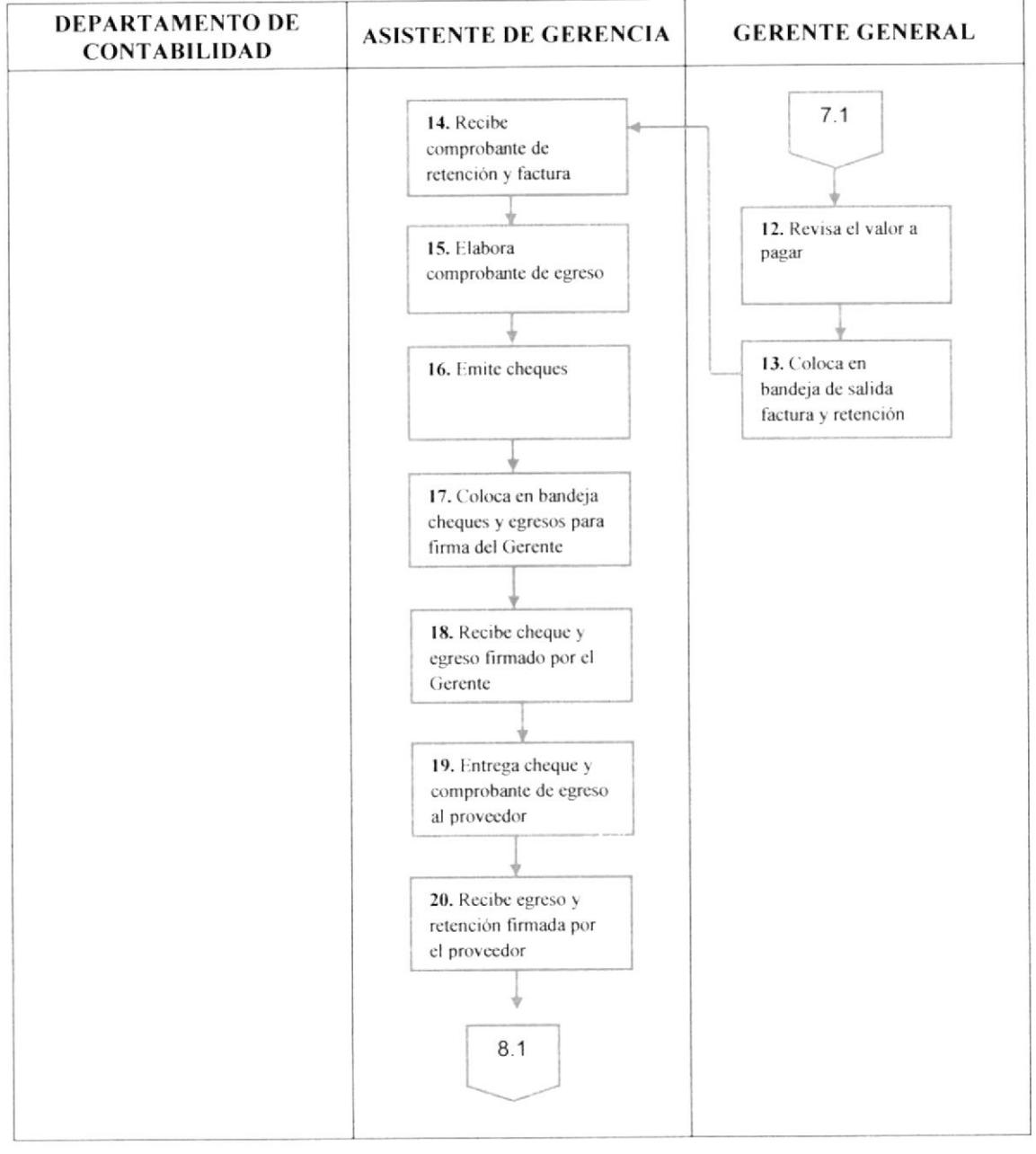

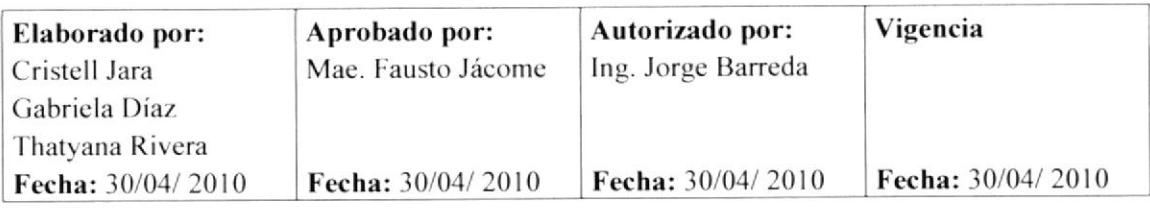

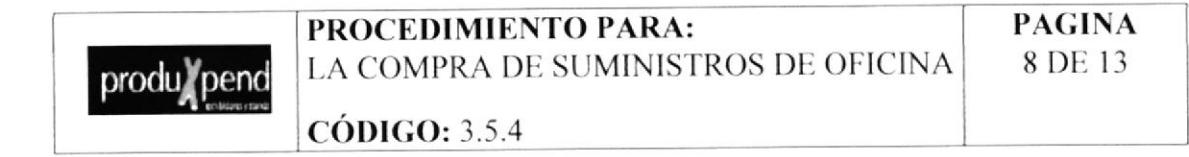

Diagrama de flujo para el procedimiento la Compra de Suministros de Oficina

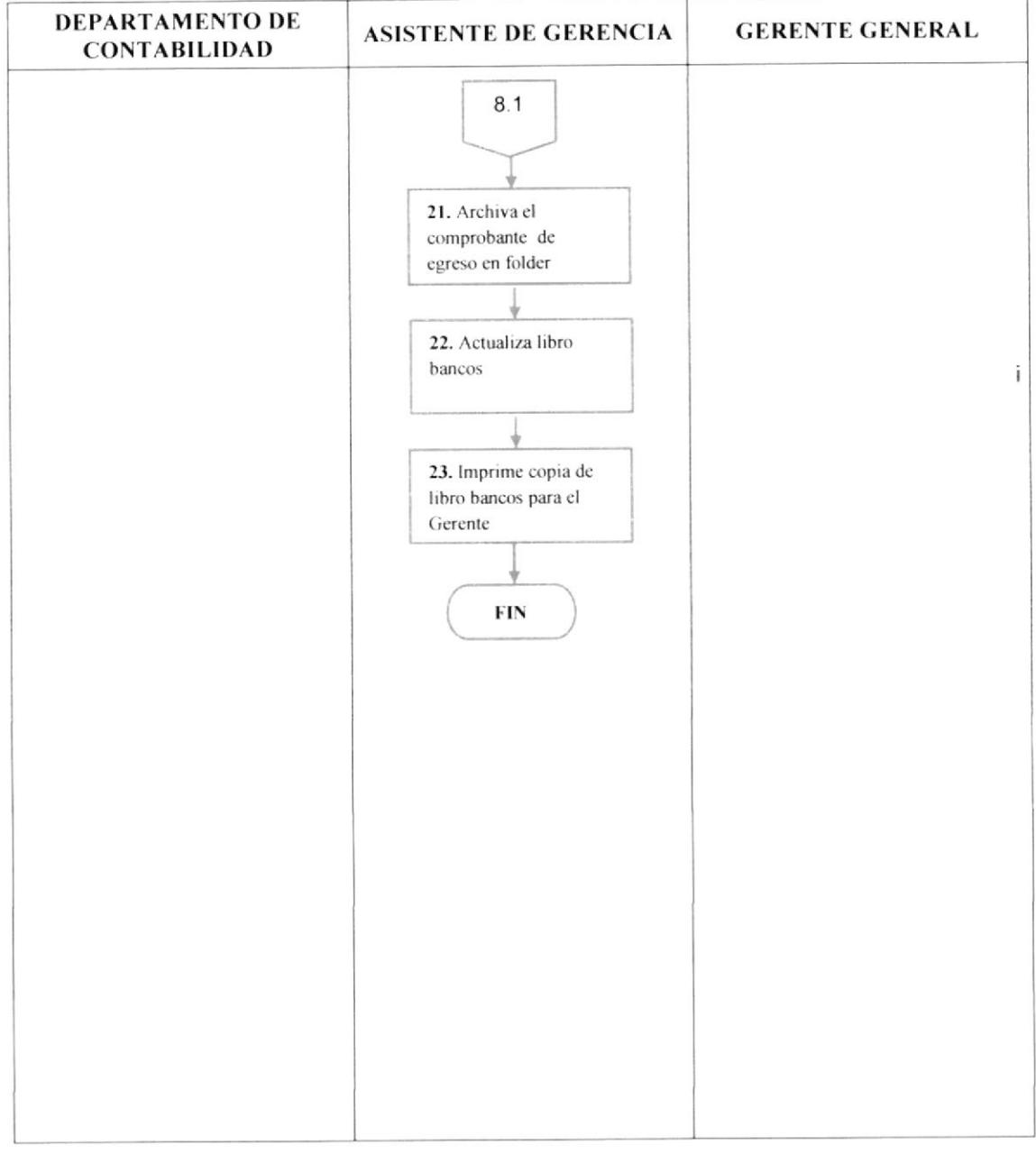

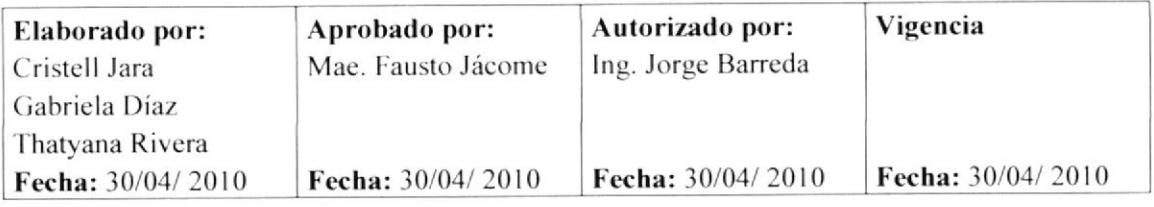

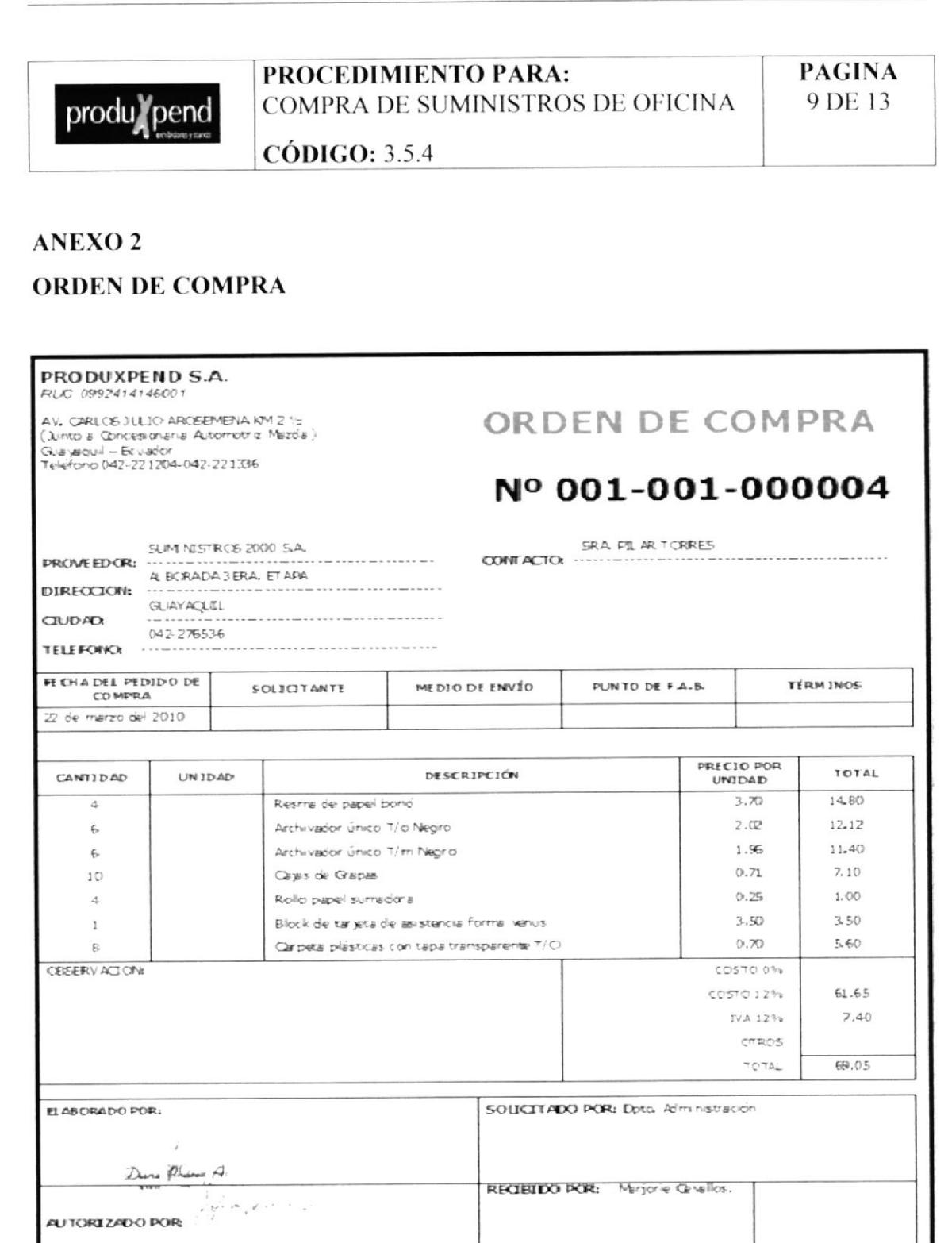

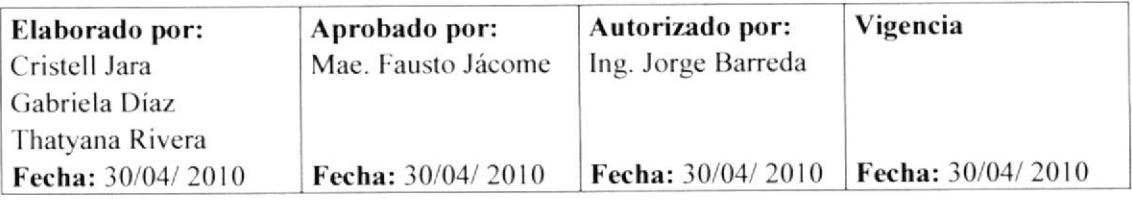

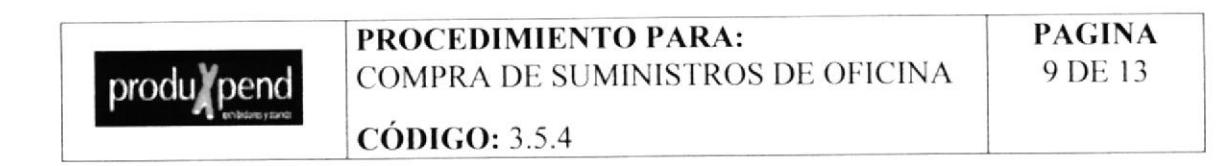

#### **FACTURA**

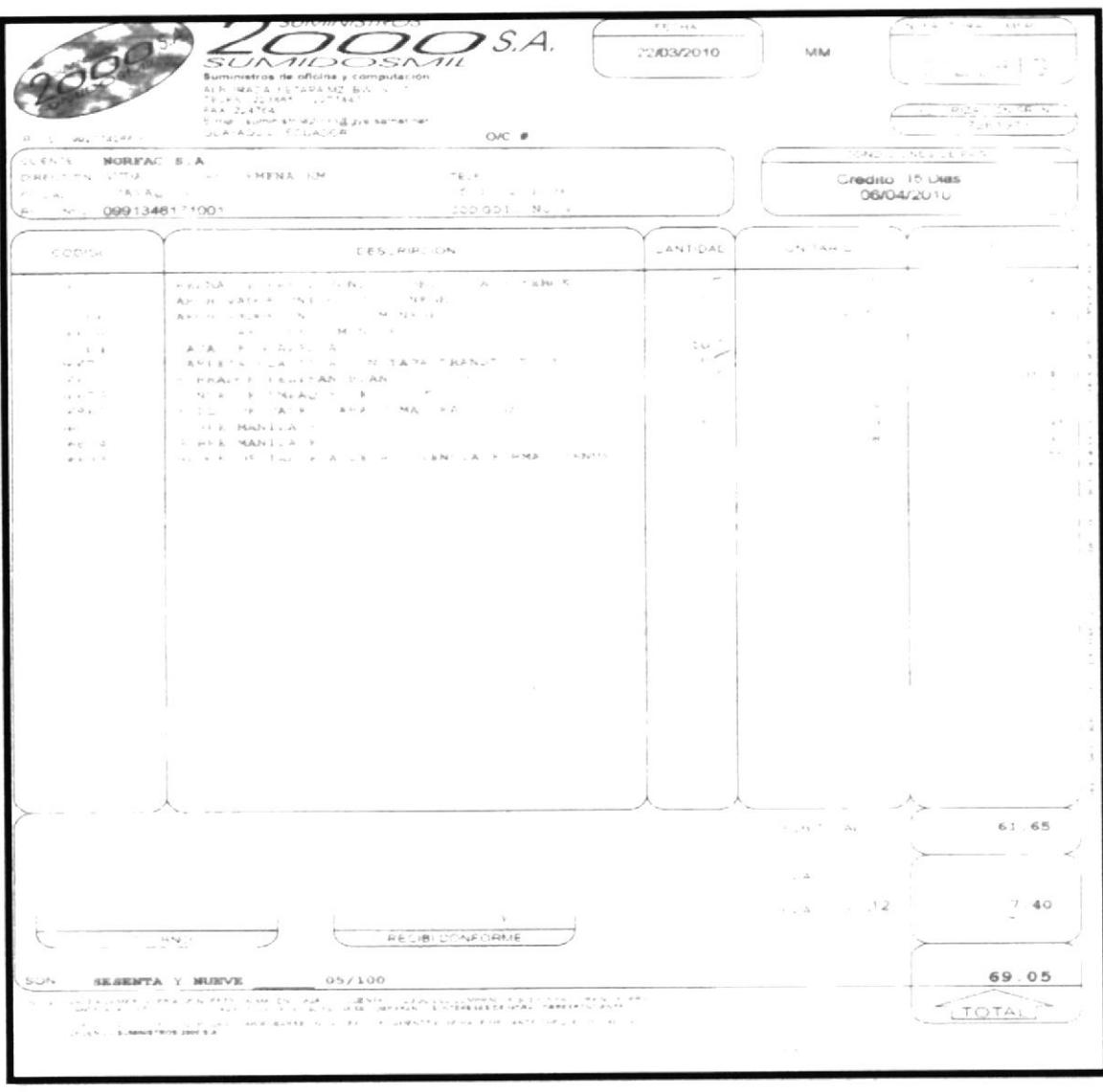

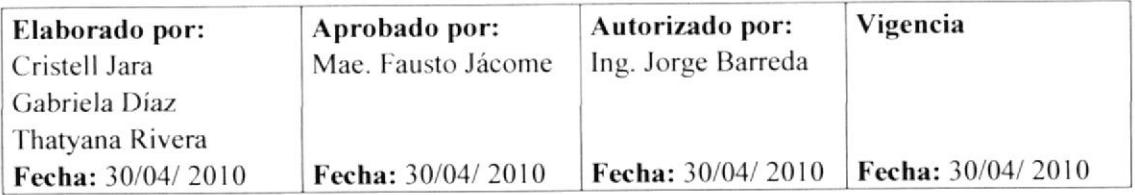

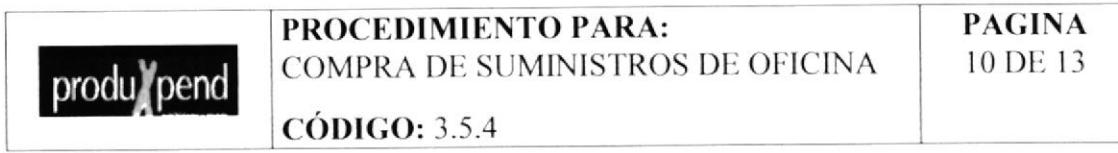

# **COMPROBANTE DE RETENCIÓN**

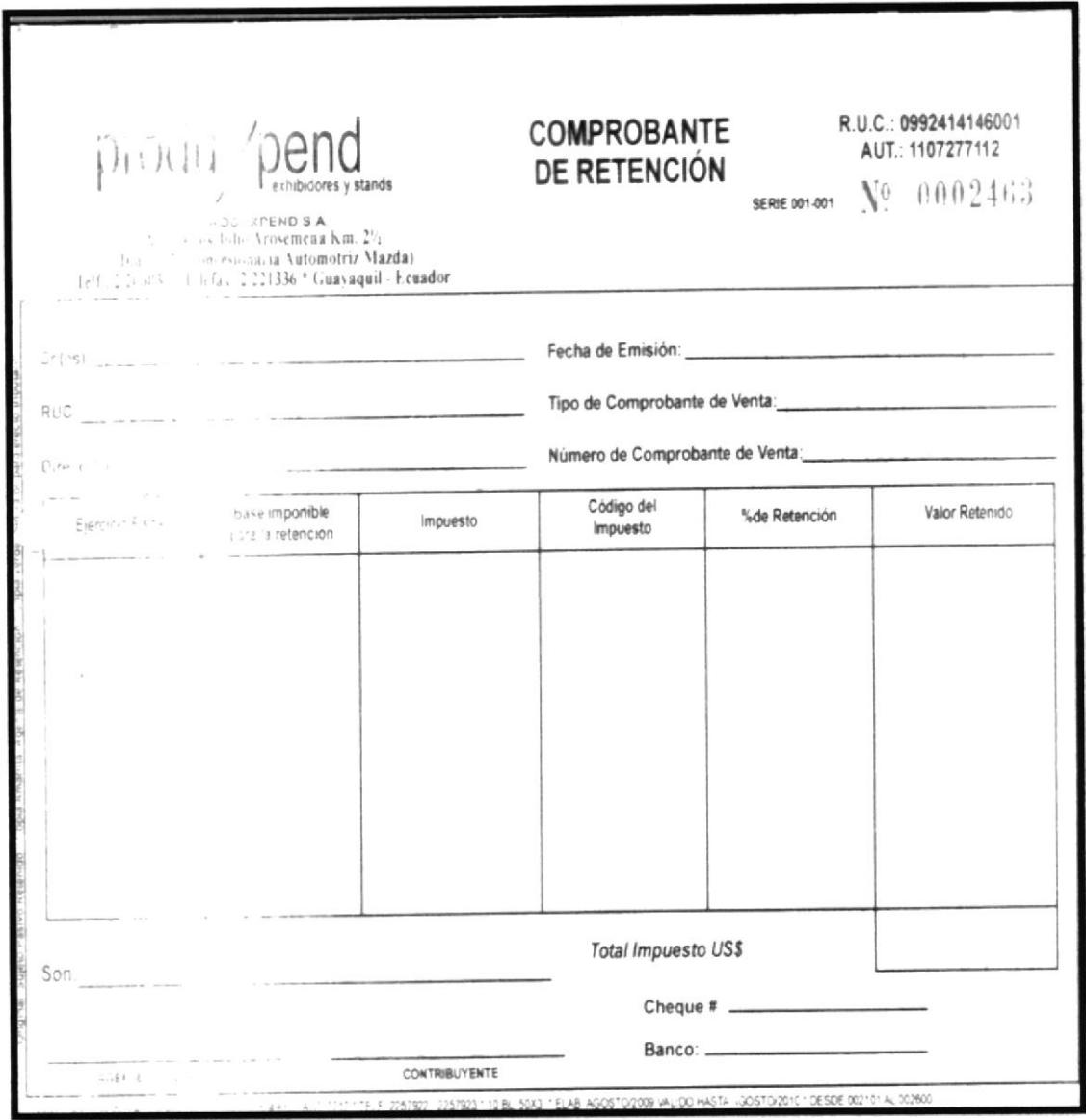

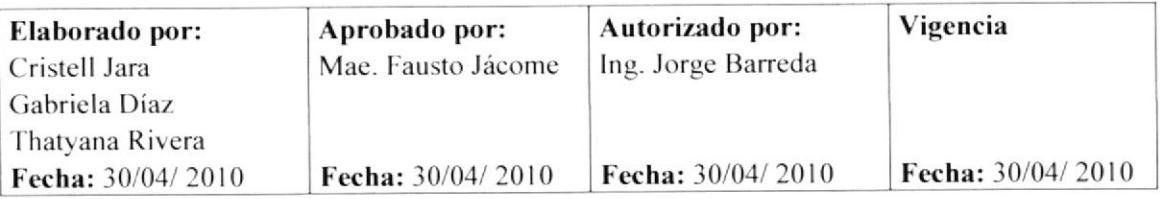

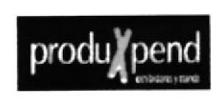

PROCEDIMIENTO PARA: COMPRA DE SUMINISTROS DE OFICINA **PAGINA** 11 DE 13

**CÓDIGO: 3.5.4** 

#### **ANEXO5**

#### **COMPROBANTE DE EGRESO**

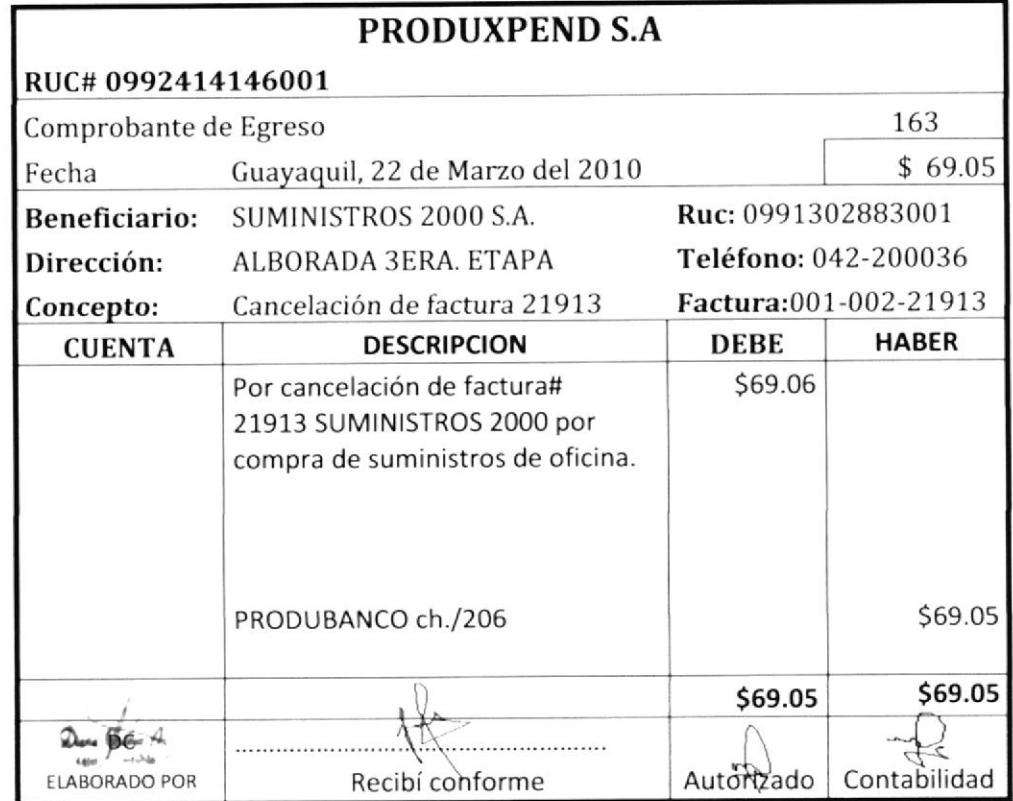

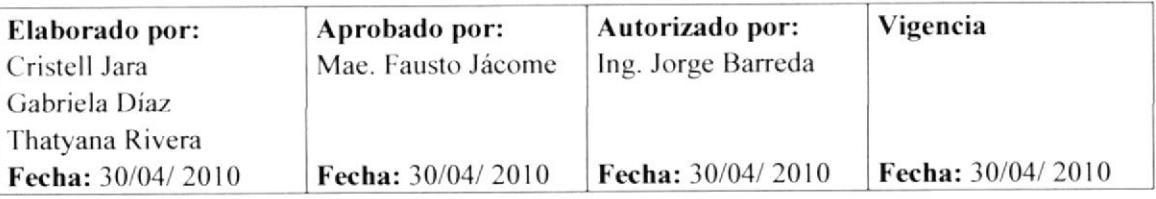

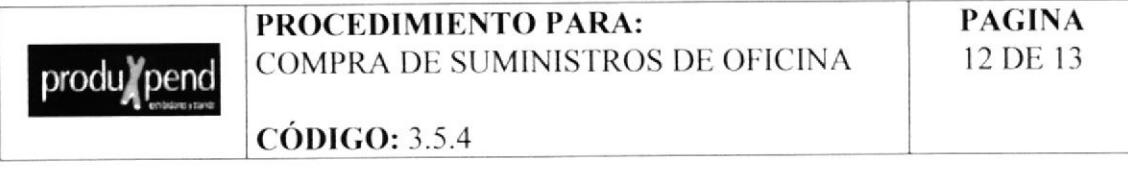

#### ANEXO<sub>6</sub>

**CHEQUE** 

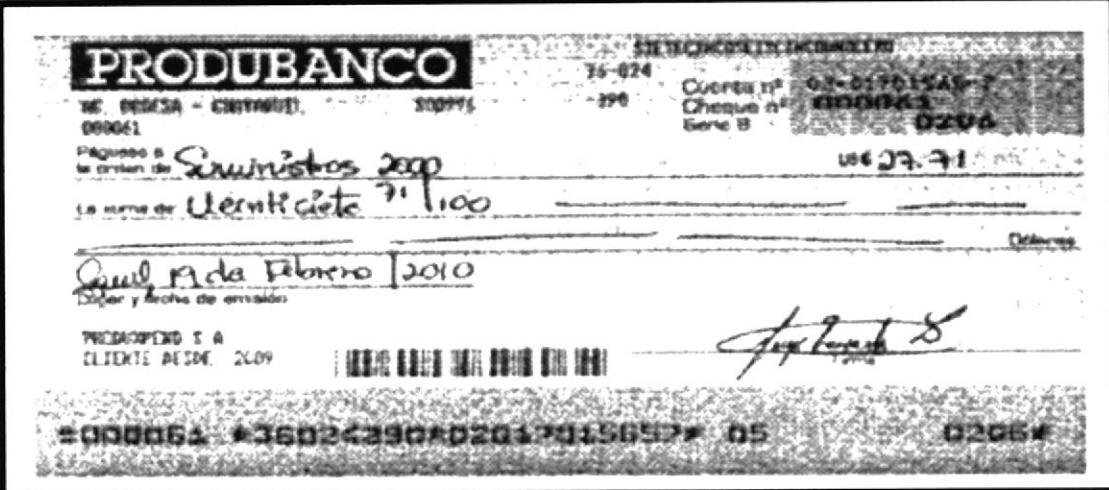

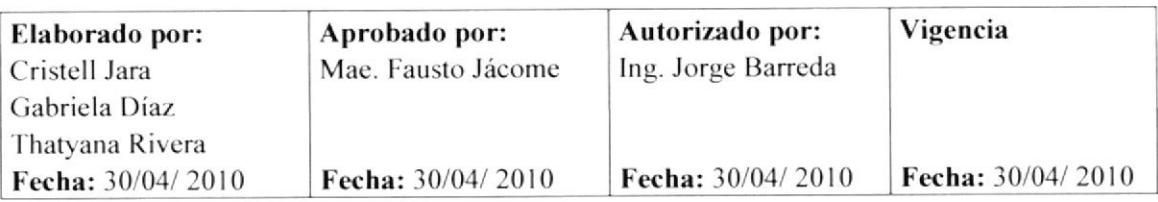

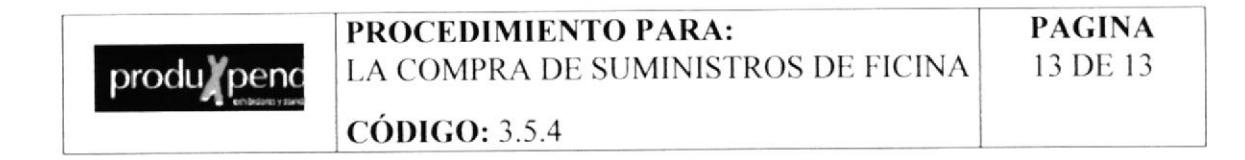

# **ANEXO7 LIBRO BANCO**

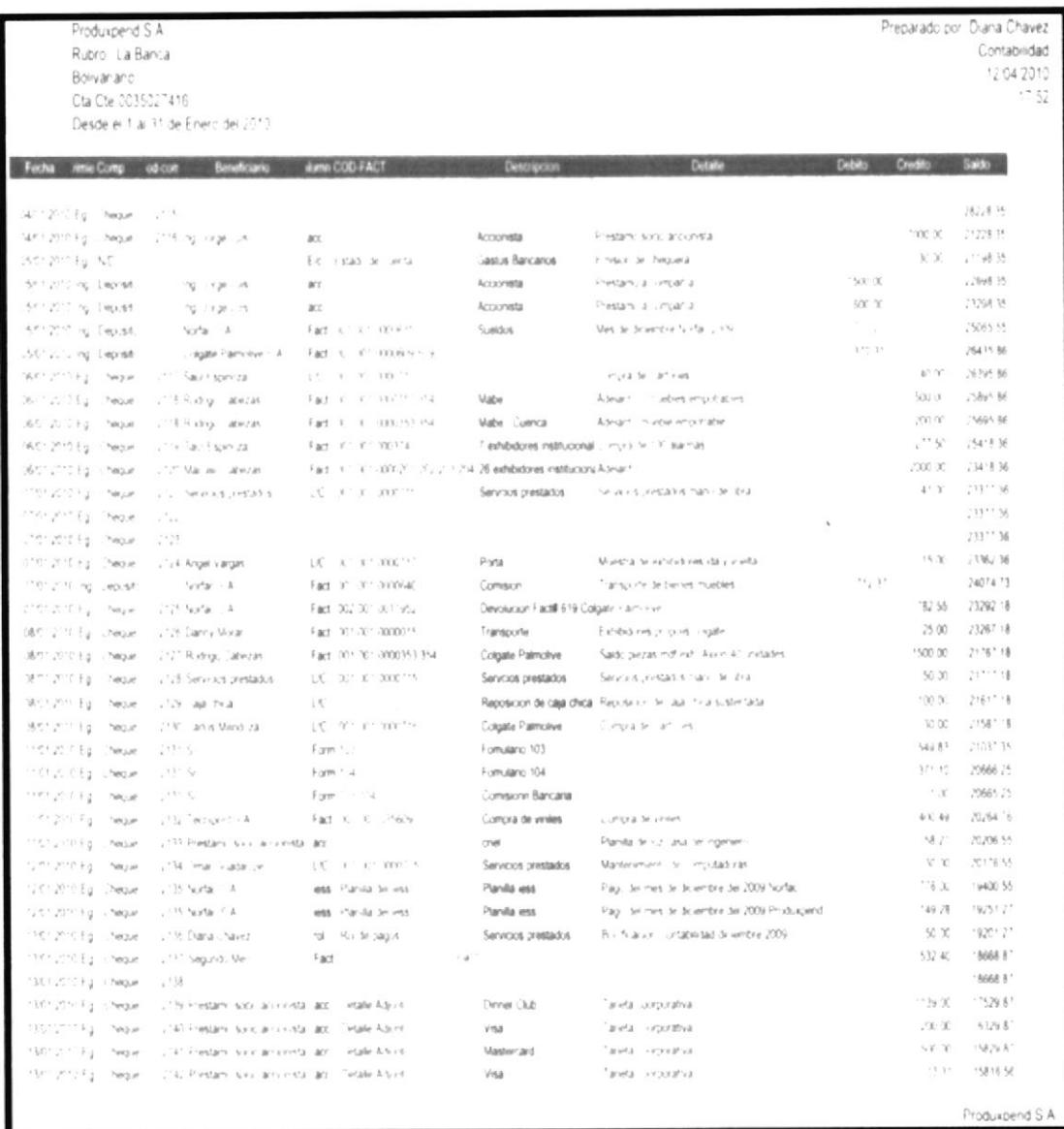

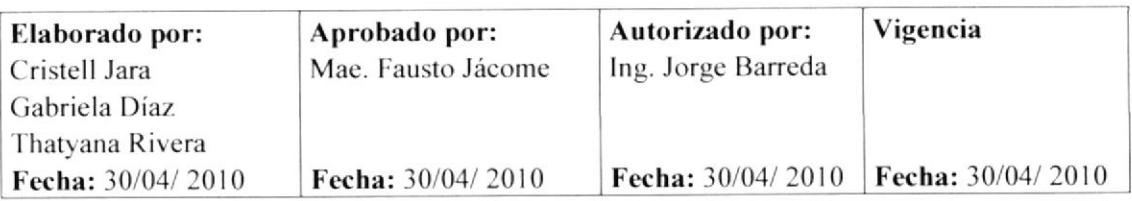

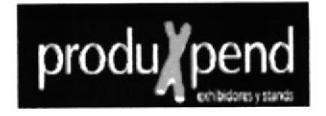

# 3.5.5 PROCEDIMIENTO PARA GESTIÓN DE COBRO DE **FACTURAS**

# REVISIÓN#1

#### **CONTENIDO**

Página

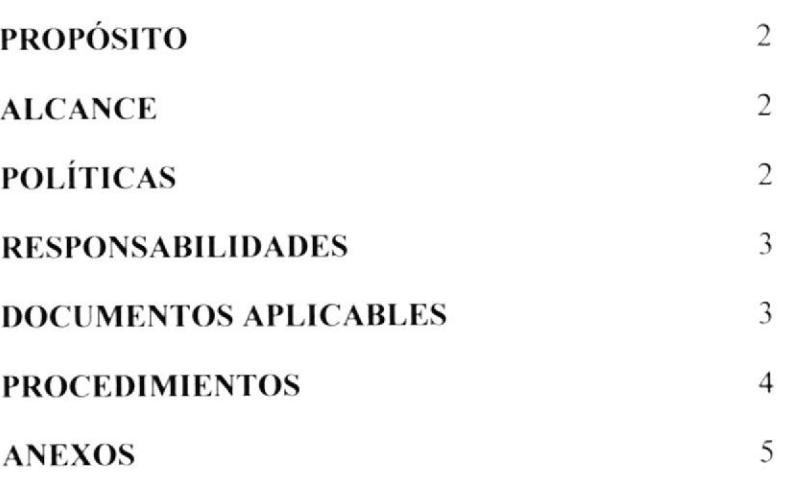

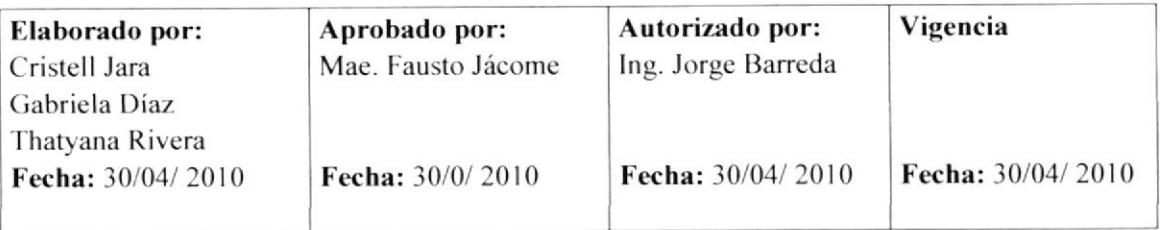

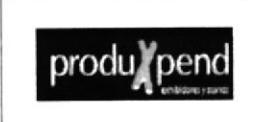

PROCEDIMIENTO PARA: **GESTIÓN DE COBRO DE FACTURAS**  **PAGINA** 1 DE 9

**CÓDIGO: 3.5.5** 

## **HOJA DE CONTROL DE CAMBIOS**

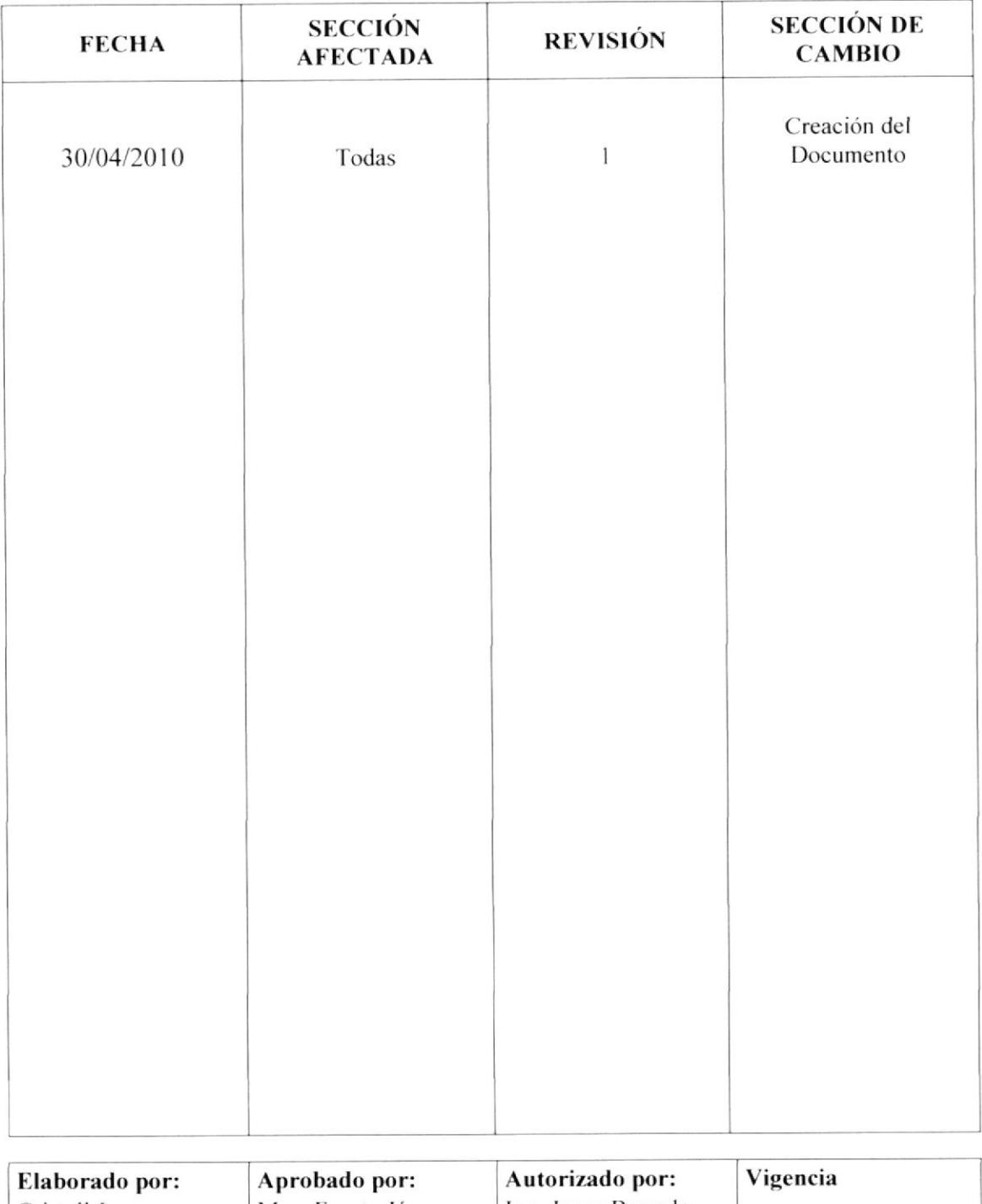

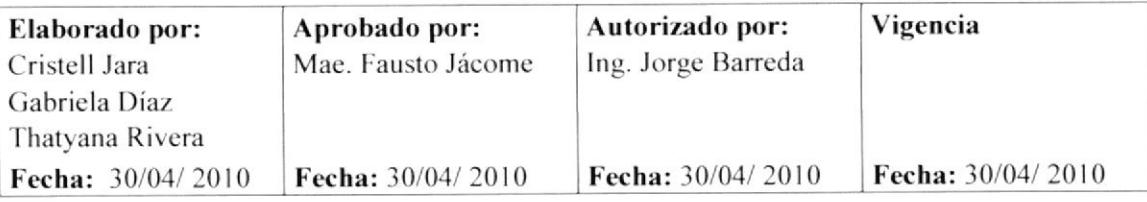

PROCEDIMIENTO PARA: **GESTIÓN DE COBRO DE FACTURAS**  **PAGINA** 2 DE 13

**CÓDIGO: 3.5.5** 

## **GESTIÓN DE COBRO DE FACTURAS**

### **PROPÓSITO**

Este procedimiento lo realizamos con el propósito de indicar los pasos a seguir para las cuentas por cobrar de la compañía.

#### **ALCANCE**

Este procedimiento será ejecutado por la Asistente de Gerencia junto con el Personal Administrativo.

## **POLÍTICAS**

El personal del Departamento de Contabilidad cobra las facturas de acuerdo a los días de crédito que le otorgue al cliente.

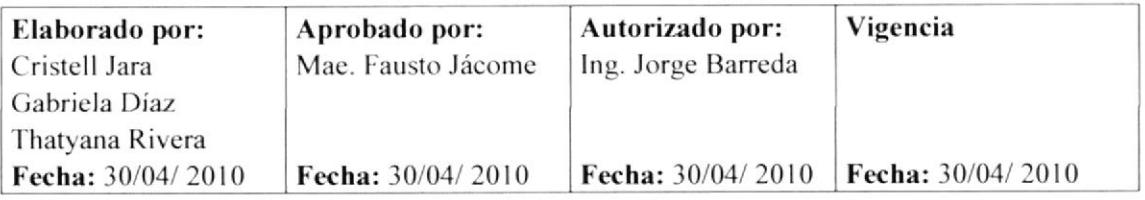

#### PROCEDIMIENTO PARA: **GESTIÓN DE COBRO DE FACTURAS**

**PAGINA** 3 DE 13

**CÓDIGO: 3.5.5** 

#### **RESPONSABILIDADES**

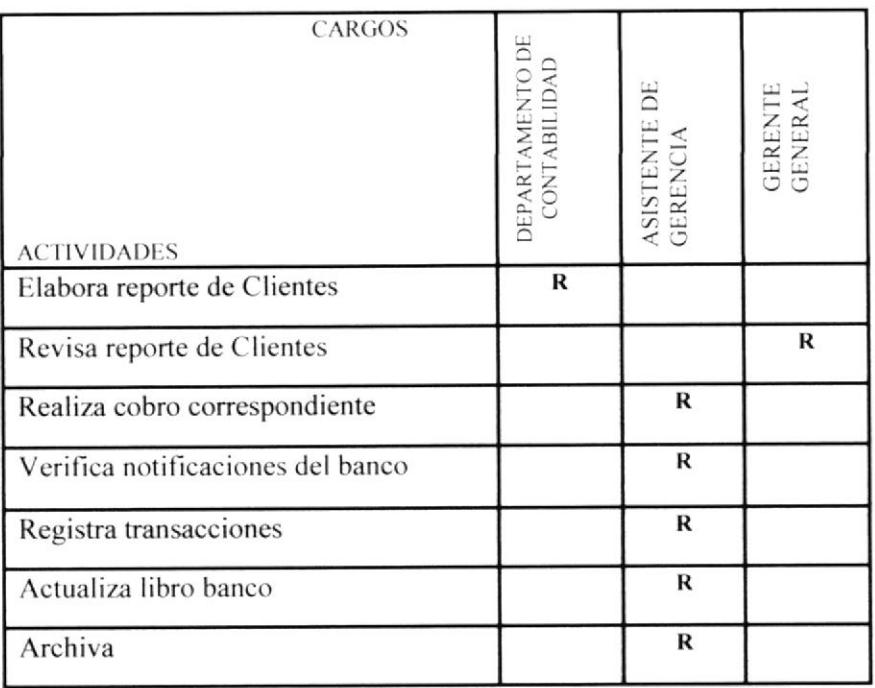

#### **DOCUMENTOS APLICABLES:**

Todos los documentos que se utilizan para la gestión son los siguientes:

Anexo 2: Lista de Clientes

Anexo 3: Factura

Anexo 4: Comprobante de Retención

Anexo 5: Correo de transferencia

Anexo 6: Estado de cuenta del banco

Anexo 7: Libro banco

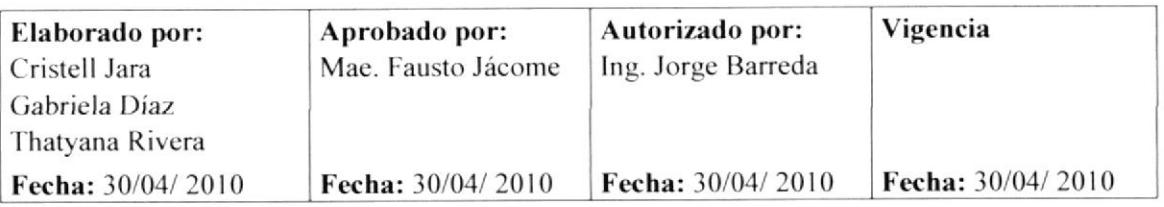

produ*k*pend

PROCEDIMIENTO PARA: GESTIÓN DE COBRO DE FACTURAS

**CÓDIGO: 3.5.5** 

**PAGINA** 4 DE 13

# PROCEDIMIENTO

#### Departamento de Contabilidad

- l. Elabora el reporte de clientes pendientes de cobro. (Anexo 2)
- 2. Envía reporte de clientes al gerente.
- 3. Envía copia de la factura de venta a la asistente.  $(Anexo 3)$

#### Gerente General

- 4. Revisa el reporte de clientes pendientes de cobro.
- 5. Selecciona las facturas vencidas.
- 6. Coloca en la bandeja de salida de la Asistente de Gerencia el reporte de las facturas vencidas.

#### Asistente de Gerencia

- 7. Revisa el reporte de facturas.
- 8. Realiza la gestión de cobro correspondiente.

#### **Cliente**

9. Realiza el pago por medio de transferencia bancaria a la cuenta de la compañía.

#### Asistente de Gerencia

- 10. Revisa en el correo de la empresa la notificación de transferencia del banco. (Anexo 4)
- 11. Registra el cobro del dinero en libro bancos. (Anexo 5)

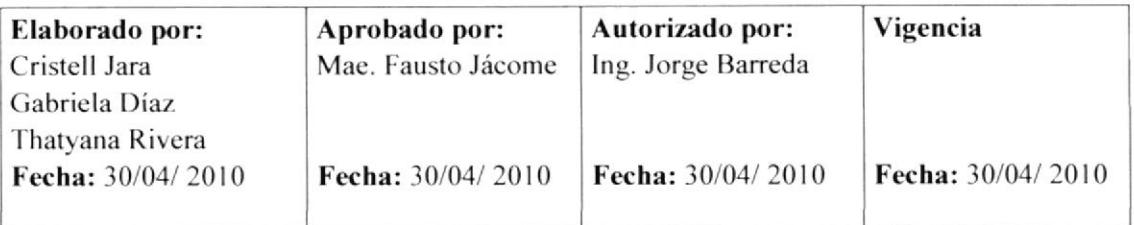

PROCEDIMIENTO PARA: **GESTIÓN DE COBRO DE FACTURAS**  **PAGINA** 5 DE 13

**CÓDIGO: 3.5.5** 

#### **PROCEDIMIENTO**

#### Asistente de Gerencia

- 12. Pide un estado de cuenta al banco. (Anexo 6)
- Imprime copia del libro banco y coloca en la bandeja de entrada del 13. Gerente General para su conocimiento.
- 14. Envía al Departamento de contabilidad las copias de las facturas; de la notificación de transferencia y libro banco actualizado.

Fin de procedimiento.

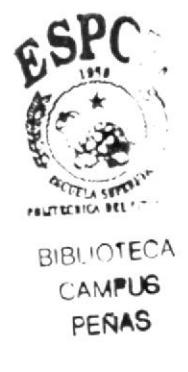

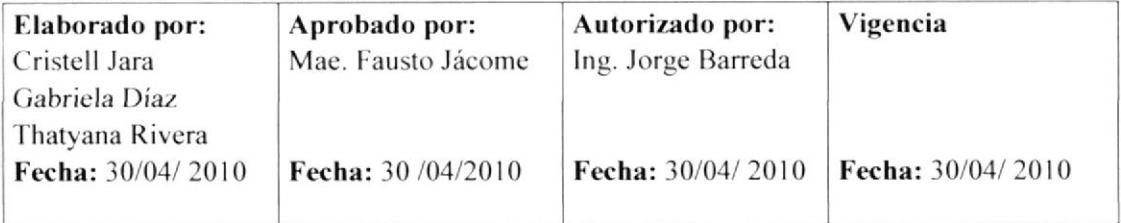

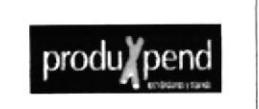

#### PROCEDIMIENTO PARA: LA GESTIÓN DE COBRO DE FACTURAS

**CÓDIGO: 3.5.5** 

#### **ANEXO1**

Diagrama de flujo para el procedimiento la Gestión de Cobro de Facturas

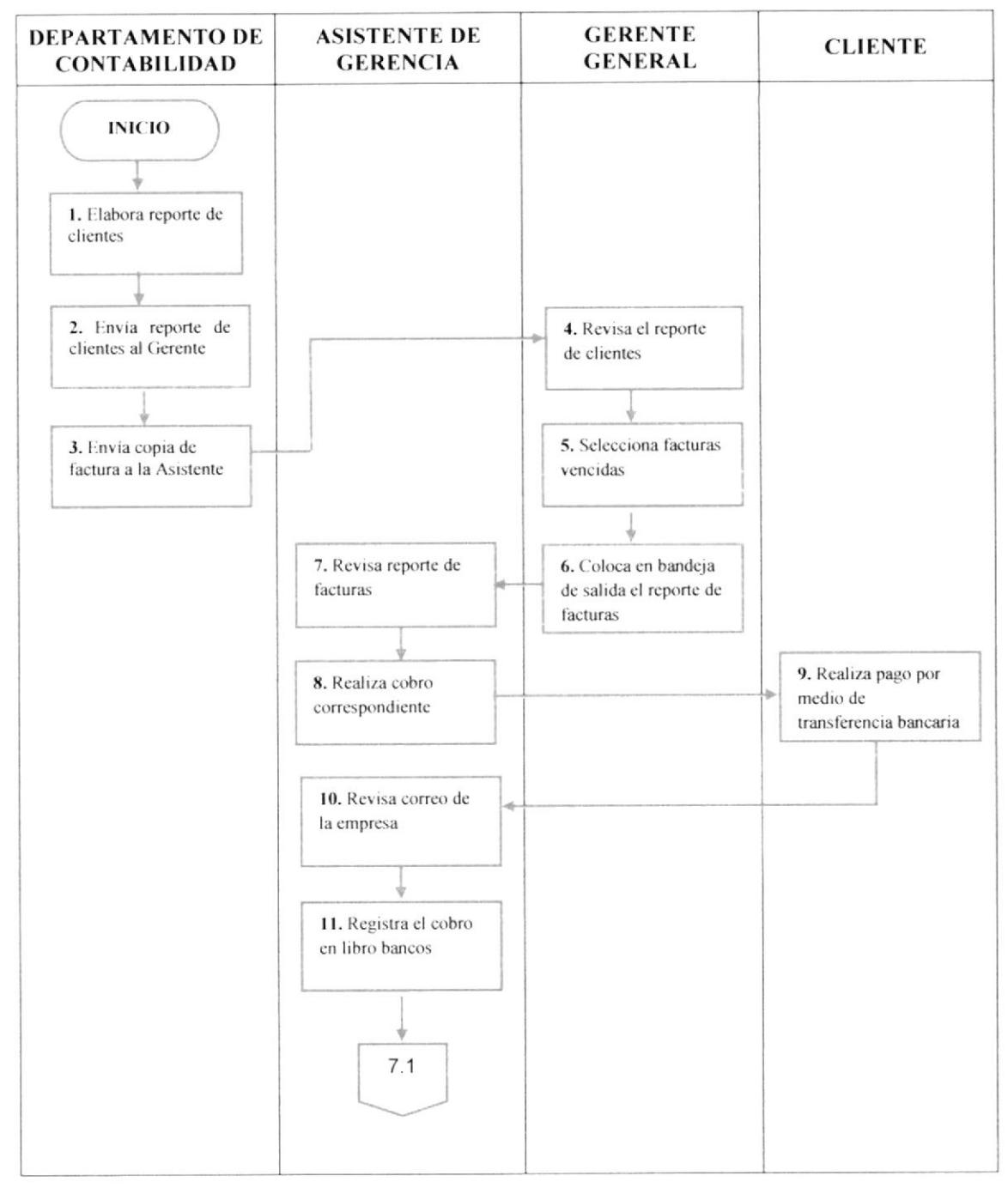

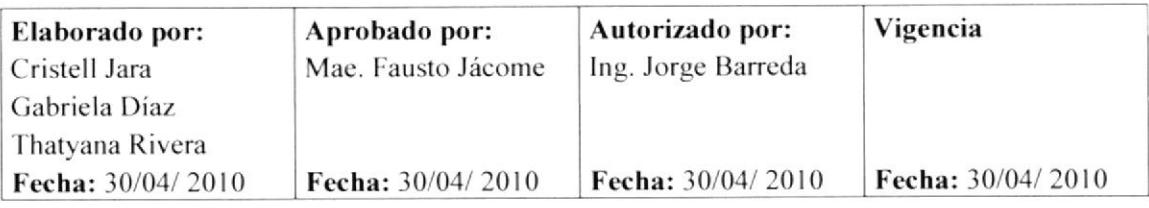

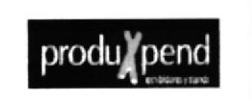

#### PROCEDIMIENTO PARA: LA GESTIÓN DE COBRO DE FACTURAS

**PAGINA** 7 DE 13

**CÓDIGO: 3.5.5** 

# **ANEXO1**

Diagrama de flujo para el procedimiento la Gestión de Cobro de Facturas

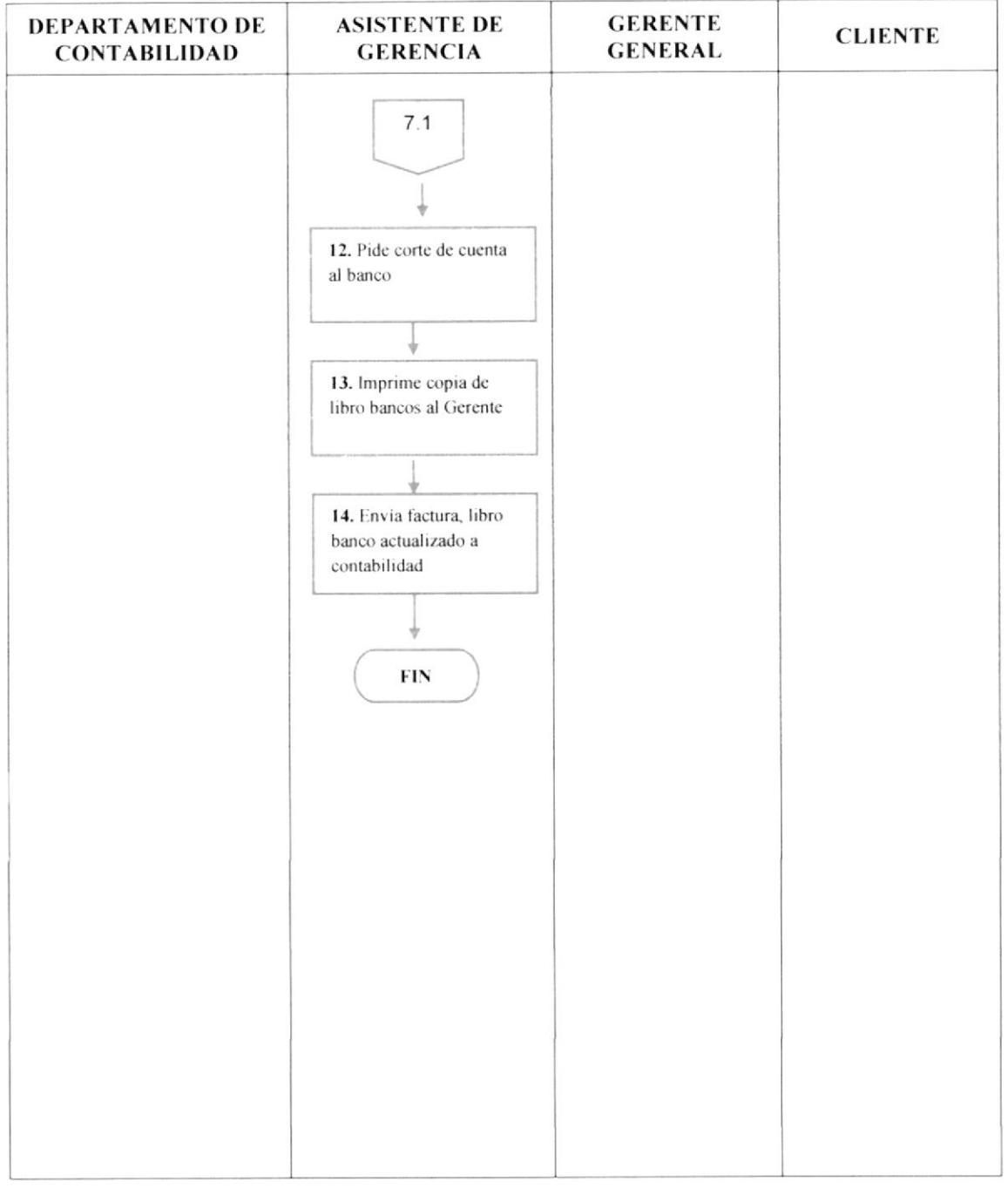

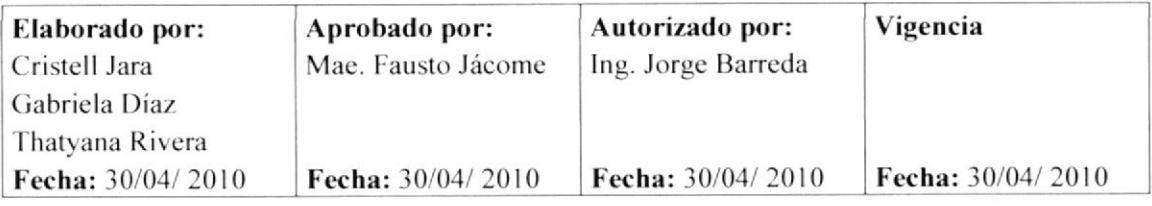

# PROCEDIMIENTO PARA: **GESTIÓN DE COBRO DE FACTURAS**

**PAGINA** 8 DE 13

**CÓDIGO: 3.5.5** 

#### **ANEXO2**

#### **LISTA DE CLIENTES**

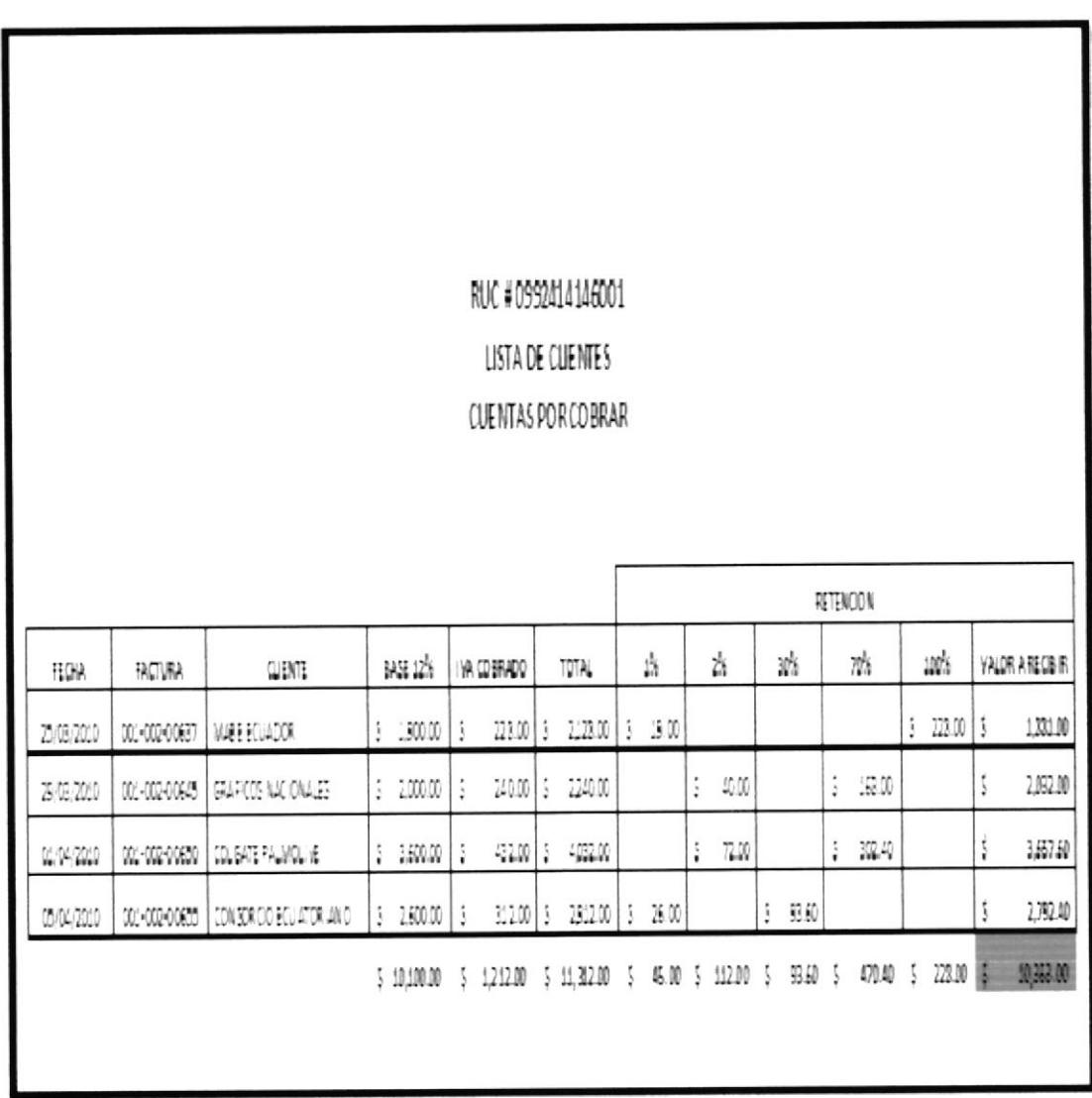

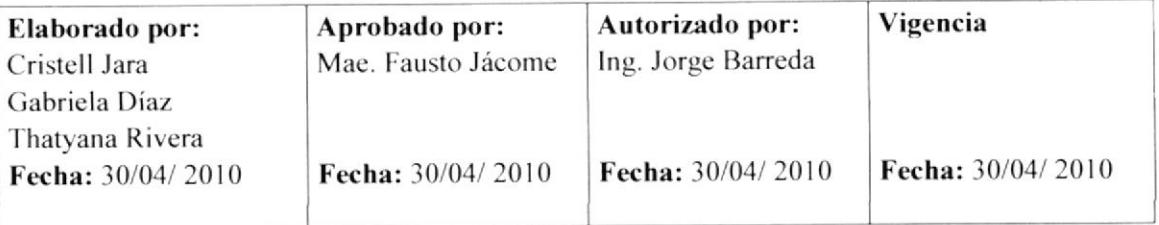

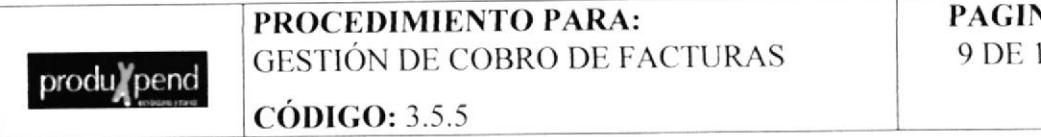

**PAGINA** 9 DE 13

### **ANEXO3**

**FACTURA** 

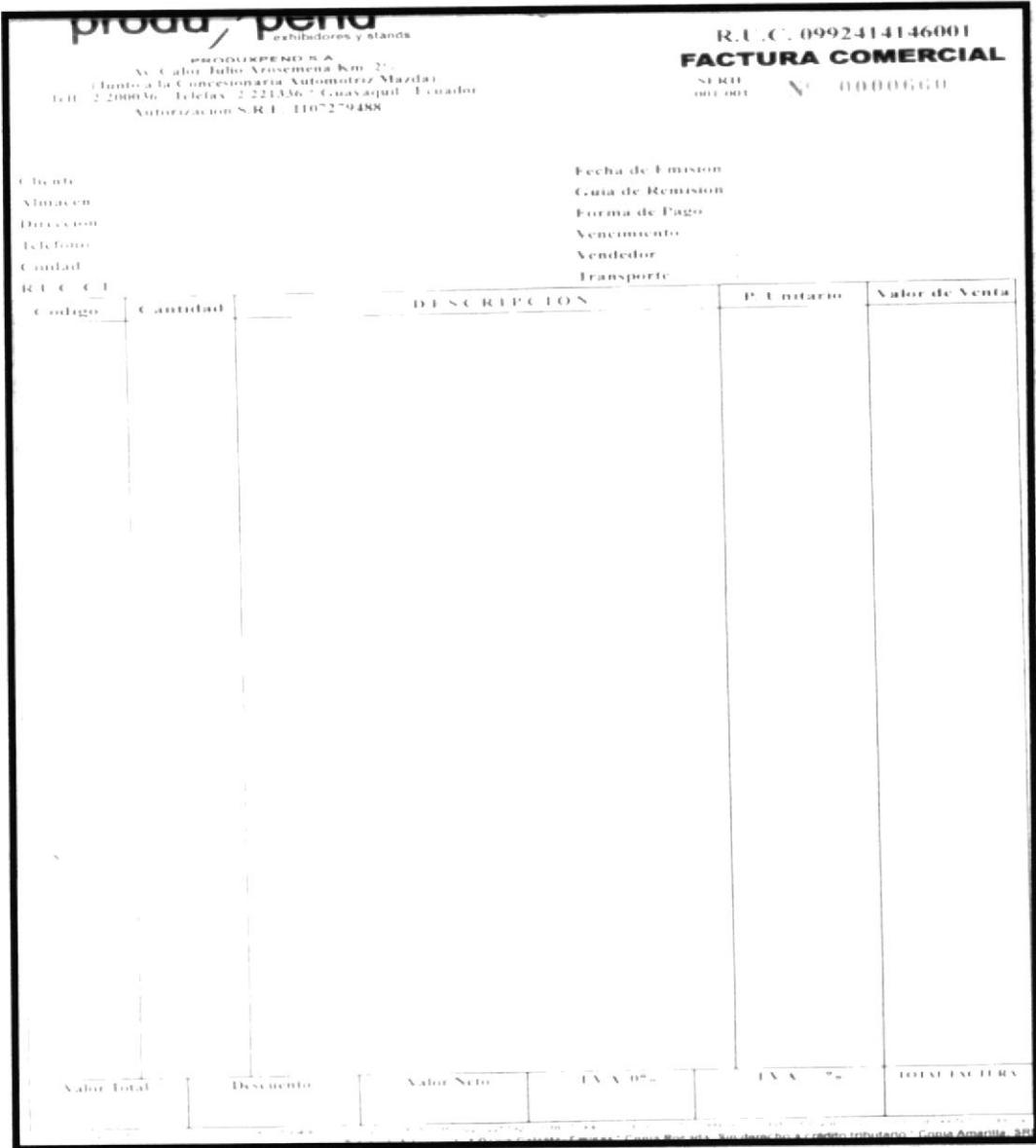

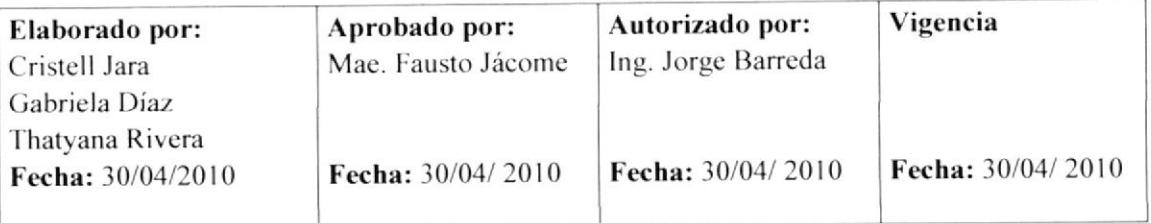

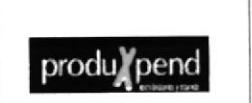

PROCEDIMIENTO PARA: **GESTIÓN DE COBRO DE FACTURAS** 

**CÓDIGO: 3.5.5** 

**PAGINA** 10 DE 13

# ANEXO<sub>4</sub> **COMPROBANTE DE RETENCIÓN**

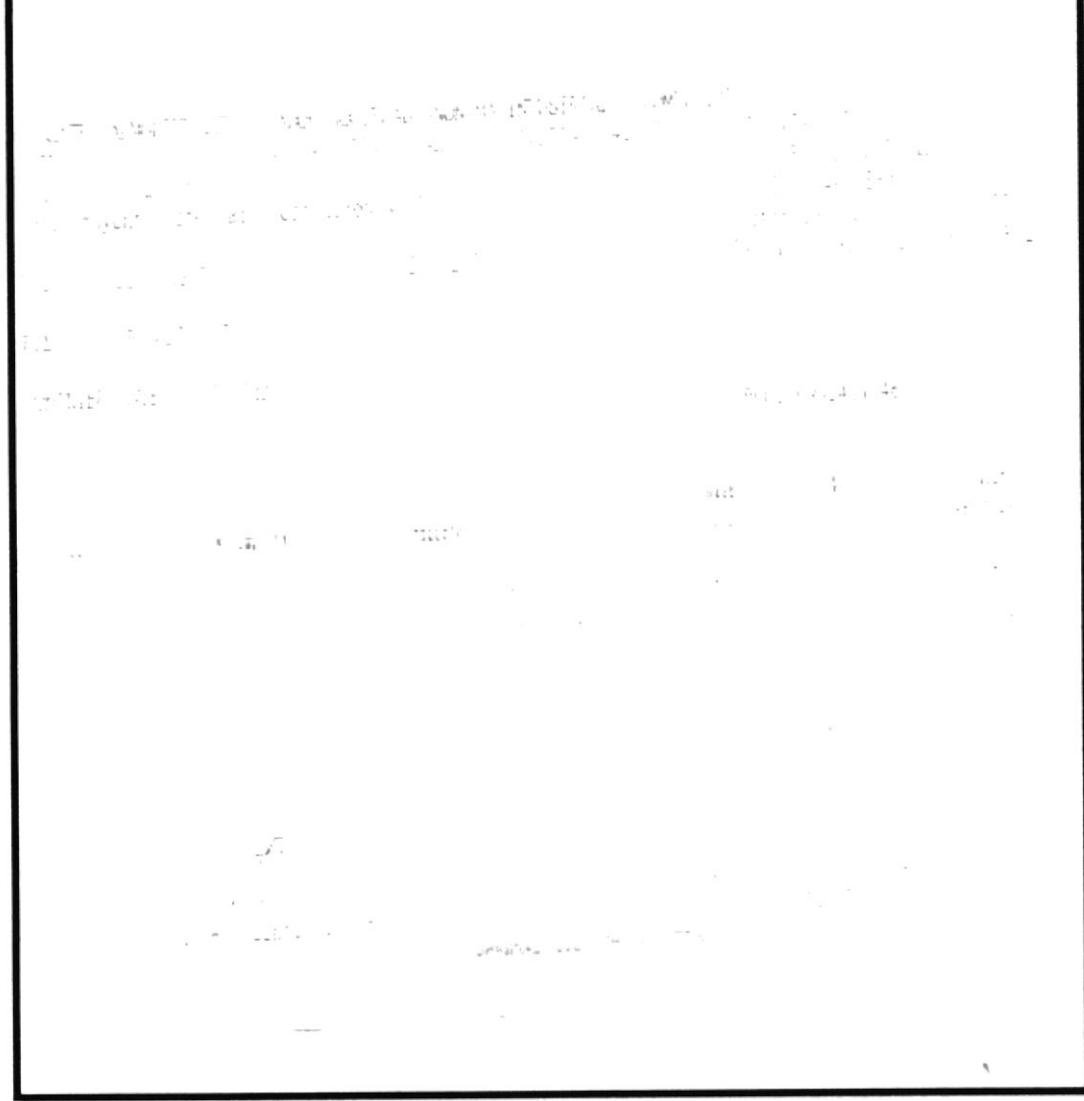

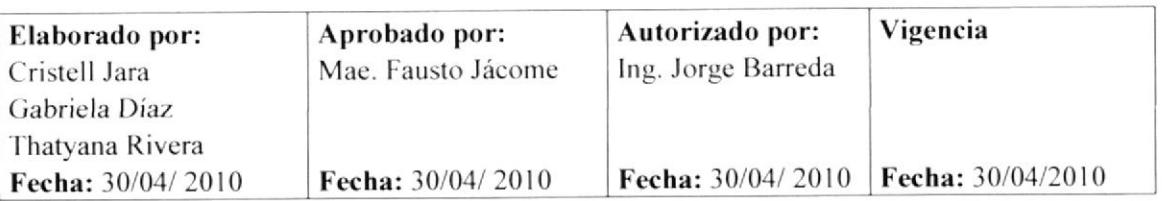

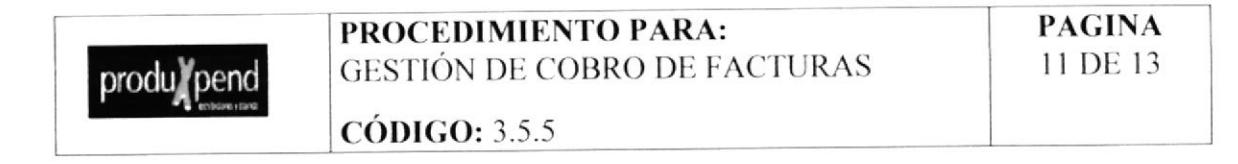

#### **CORREO DE TRANSFERENCIA**

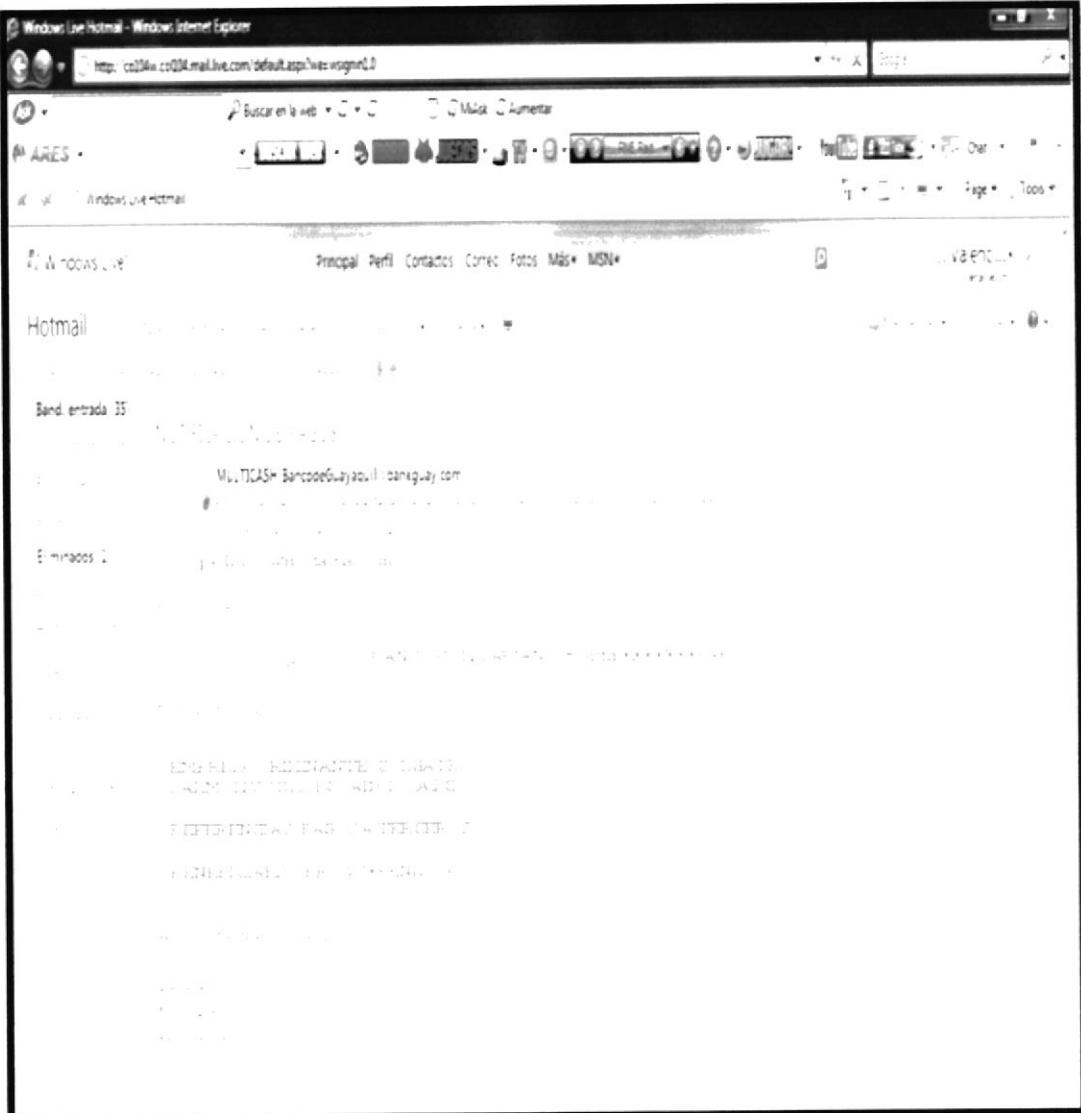

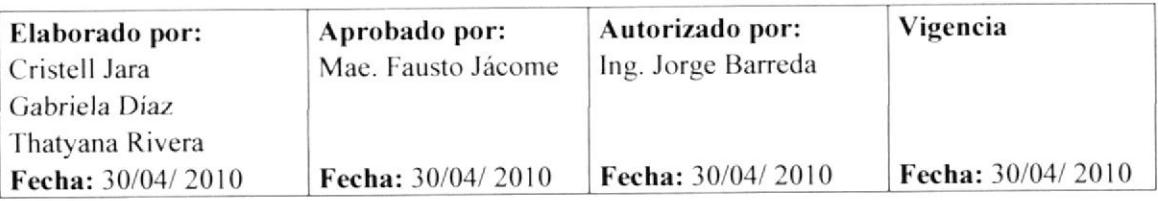

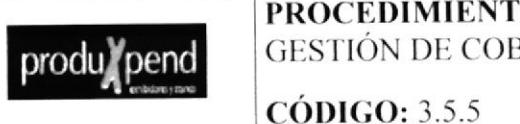

PROCEDIMIENTO PARA: **GESTIÓN DE COBRO DE FACTURAS** 

#### **PAGINA** 12 DE 13

#### **ANEXO6**

#### **ESTADO DE CUENTA DEL BANCO**

Página 1 de onsulta de Movimientos de Cuenta Estado de Cuenta Corriente PRODUKPEND 02/11/2010 03/10/2010 **BANGO** CLIENTE DOLAR 02017015657 MONEDA CUENTA NONEDA<br>SALDO<br>CONTABLE<br>AL 03/22/2010 SALDO DISPONIBLE<br>AL 03/22/2010 US\$20 371 73 US\$28.551.90 GUERRERO MIRANDA MYRIAN<br>KATHERINE FECHA ULTIMO<br>MOVIMIENTO OFICIAL 01/19/2010  $\begin{array}{lll} \mbox{(J.5,1)OR APHOBAG, (J)N}\\ \mbox{(J/11/2010)}\\ \mbox{(J.11)}\ \mbox{(J.11)}\ \mbox{(K.11)}\ \mbox{(K.11)}\ \mbox{(L.11)}\ \mbox{(L.11)}\ \mbox{(L.11)}\ \mbox{(L.11)}\ \mbox{(L.11)}\ \mbox{(L.11)}\ \mbox{(L.11)}\ \mbox{(L.11)}\ \mbox{(L.11)}\ \mbox{(L.11)}\ \mbox{(L.11)}\ \mbox{(L.11)}\ \mbox{(L.11)}\ \mbox{(L.$ US\$1.00 US\$1.251.54 US\$3.253.54 MATRIZ QUITO  $n27122010$ LINS467 N6 LINS2 785 88 LUNS2 785 88 MATRIZ (QUITE) US\$467 on GENERAL US\$2 785 and MATRIC QUITE<br>CONSERVANCE CONSERVATION CONSERVATION CONSERVATION CONSERVATION CONSERVATION CONSERVATION CONSERVATION CONSERVATION CONSERVATION CONSERVATION CONSERVATION CONSERVATION CONSERVAT 02/12/2010 - 19844613 - DEPOSITO PAGO DE CHEQUE  $(12.12, 2.211)$ PAGO DE CHEQUE<br>CAMARA 02.12.2536  $\alpha_2,\ldots,\alpha_{2n}$  as  $\sim 10^{-1}$ TAGGETHE ENEQUE  $111\Omega$  BHC  $\Omega$  (DE  $\Omega$  CHEAP  $02.172010$ PAGO DE LOB QUE  $(12^{-4.77})^{2}$ NALON ALAMA<br>LATING SERIAL<br>BULKAN ANGELIA Y US\$36.00 US\$29 B91.01 US\$840.38  $02.772080$  $\epsilon$   $\epsilon$ PAGO DE CHEQUE INGETAN<br>IPRINT-IPA<br>IGUAYAQUI PAGO DE CHEQUE<br>TRANSFERIDO CAMARA US\$500.00 US\$29.391.01 1158340.38  $\chi$  . INDONESIA<br>TRINCIPAL<br>PRINCIPAL<br>PRINCIPAL<br>PRINCIPAL<br>CALAYAQUIL PAGGER CHEQUE 1158566, 29115828 824 22 1058226 411 للمنافر المنافرة **PAGGET FRIGHT**  $11.5520$  (8) US\$28, 304.22 = 10/5\$746.411 au Fornin OF ICINA US\$500.00 US\$27.804.22 (US\$1.246.41) TAGO DE CHEQUE<br>CAMARA We consider the OF IC IN<br>PRINCIPAL<br>FEUAYAQUI  $\begin{aligned} \mathbb{P}(\mathbb{A} \cup \mathbb{C} \cup \mathbb{C} \cup \mathbb{C}) &\cong \mathbb{C}(\mathbb{C} \cup \mathbb{C} \cup \mathbb{C}) \mathbb{C} \mathbb{C} \mathbb{C} \mathbb{C} \mathbb{C} \mathbb{C} \mathbb{C} \mathbb{C} \mathbb{C} \mathbb{C} \mathbb{C} \mathbb{C} \mathbb{C} \mathbb{C} \mathbb{C} \mathbb{C} \mathbb{C} \mathbb{C} \mathbb{C} \mathbb{C} \mathbb{C} \mathbb{C} \mathbb{C} \mathbb{C} \mathbb$ 115.52-500-00115(\$25.304.22. (11553.746.41)  $\label{eq:1} \alpha_{\alpha\beta} = \alpha^{-\alpha} - \mu \, \epsilon \, \alpha + \epsilon$ GUAYAQUIL<br>OFICINAL<br>PRINCIPAL<br>OUAYAQUIL<br>OFICINAL<br>PRINCIPAL<br>PRINCIPAL<br>PRINCIPAL<br>CHUAYAQUIL<br>OFICINAL USET 000 00115524 304 22 (US\$4.746.41)  $\sim$  $x_1 = x_1 + x_2 + x_3 + x_4$  $\begin{array}{ll} P(A\cap j\cap j\cap j)\in\{0,1\} &\in\mathcal{H}(I\cap G)\cap\mathbb{F}\\ \times\quad A\cap A\cap I\cap A\end{array}$ 11532 000 00115522 304 22 112556 746 411  $2 + 2201$ PAGES DE L'HE GUIE US\$350.00US\$21.954.22 (US\$7.096.41) PRINCIPALE<br>COARAGULATION<br>COARAGULATION<br>GOARAGULATION<br>COARAGULATION<br>COARAGULATION<br>COARAGULATION<br>COARAGULATION<br>COARAGULATION<br>COARAGULATION<br>COARAGULATION<br>COARAGULATION<br>COARAGULATION  $(1)^{2}$  +  $7/2$  (1.1 +  $\begin{array}{lll} \mathbb{P}^{\mu} \mathbb{A} \cap \mathcal{A} \cap \mathcal{I} \cap \mathbb{H} & \mathcal{I} \quad \mathbb{P} \mathbb{H} \mathbb{P} \cdot \mathbb{E} \mathbb{P} \cup \mathcal{I} \mathbb{H} \\ \mathcal{I} \subseteq \mathbb{A} \mathsf{A} \mathsf{A} \mathsf{A} \mathsf{A} \mathsf{A} \end{array}$ US\$1.045.00US\$20.009.22 UPS8.141.41. april 12 gradual 01:575 72 05520 833 50 - 12:520 833 50 search of the cost **CALLEN DISTURB** US\$439.65US\$21.273.15 US\$20.833.50 39844617 OF POSITO 02:18/2010 REVERSO CHEQUE<br>Pasalin Lamara - 111152-500 00US\$23-773-15 US\$23-333-50  $23.2 - 1.05 - 2.75 + 1.1$  $\overline{\mathcal{L}}$  on  $\mathcal{L}$  .  $\begin{array}{lcl} \texttt{FANB A} & \texttt{F H F QB} & \texttt{GBRAI} \, \texttt{F} \\ \texttt{DF VB} & \texttt{F H T Q} \end{array}$ 11582 79125823 770 38 125823 330 73  $-400$ OZ XB 2010 1155284 48115523 485 88 125523 046 23  $\mathcal{P}(\mathsf{A}(\mathcal{C}_1)) \cong \{ \mathcal{A} \in \mathsf{C} \text{ and } \mathcal{C}_d \} \cup \mathsf{F}.$  $(12 - 1.8) \cdot 2 (11)$ AG URDESA  $11.52012011532328268$  (15.522.843.03)  $\mathcal{S}^{\bullet}\mathbf{A}(\mathcal{A})$  is  $\mathcal{H}^{\bullet}$  in the Quili  $02.1922010$ US\$2.65US\$23.289.03 US\$22.840.38 32-19/2310 - 69 AC. URDESA www.produbanco.com/GFPNetSeguro/transaccional/cuentas/ConsultaMovimie 22/03/201

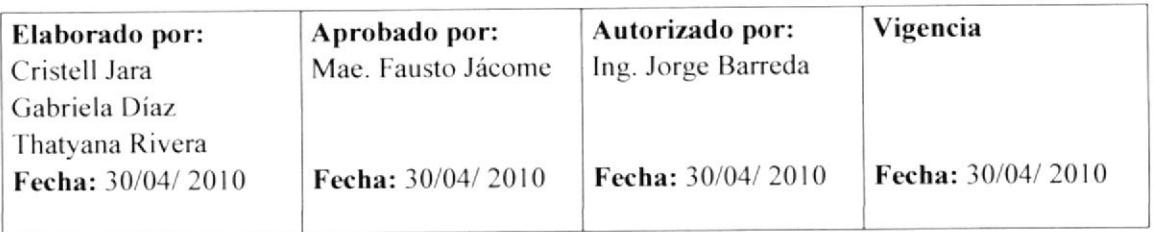

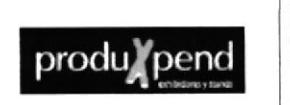

# PROCEDIMIENTO PARA: LA GESTIÓN DE COBRO DE FACTURAS

#### **PAGINA** 13 DE 13

**CÓDIGO: 3.5.5** 

# **ANEXO7 LIBRO BANCO**

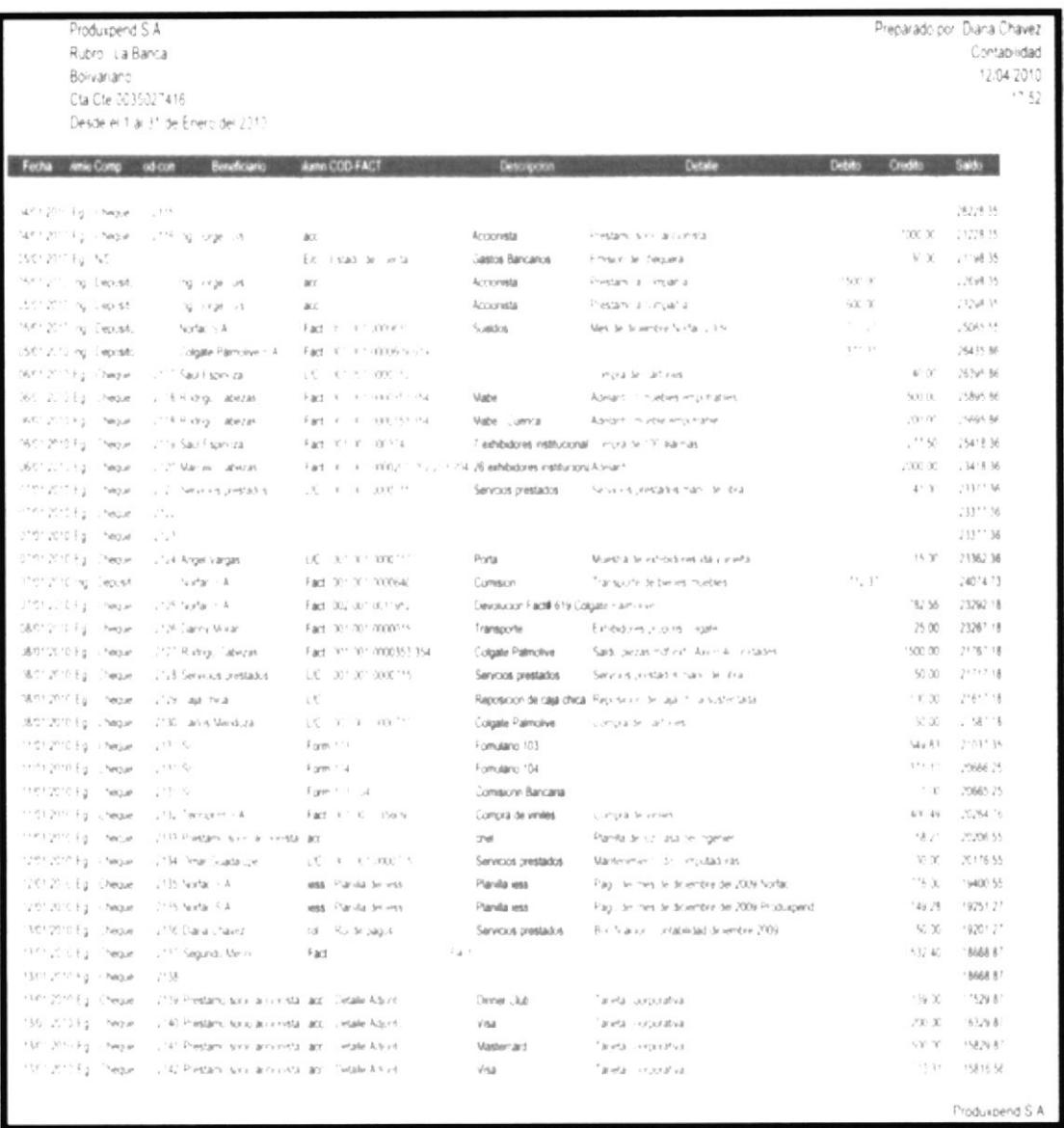

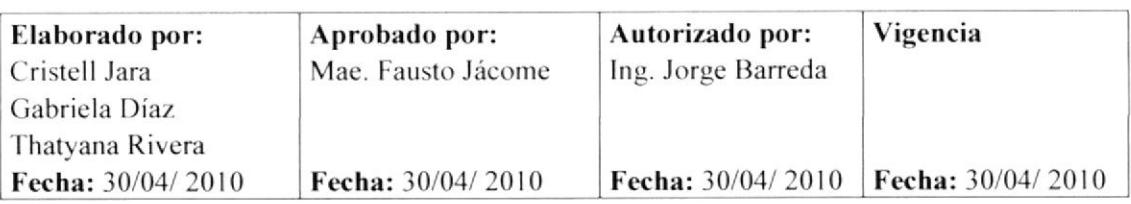

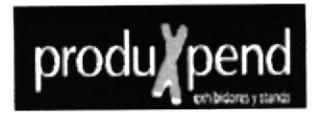

# 3.5.6 PROCEDIMIENTO PARA COMPRA DE MATERIA **PRIMA**

#### REVISIÓN#1

#### **CONTENIDO**

# Página

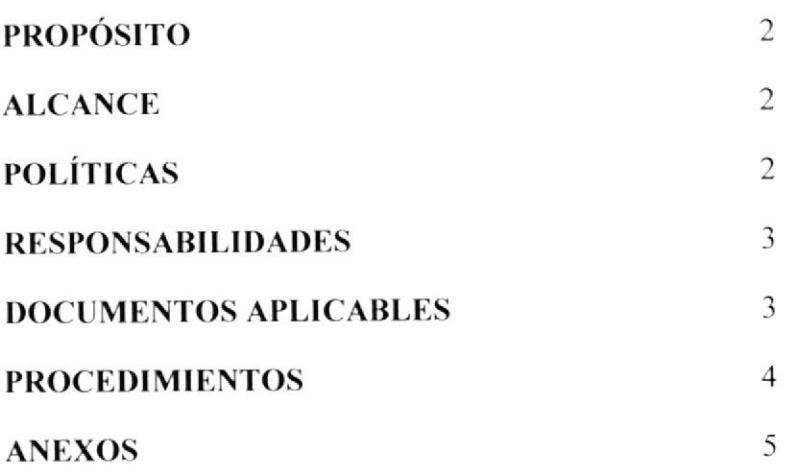

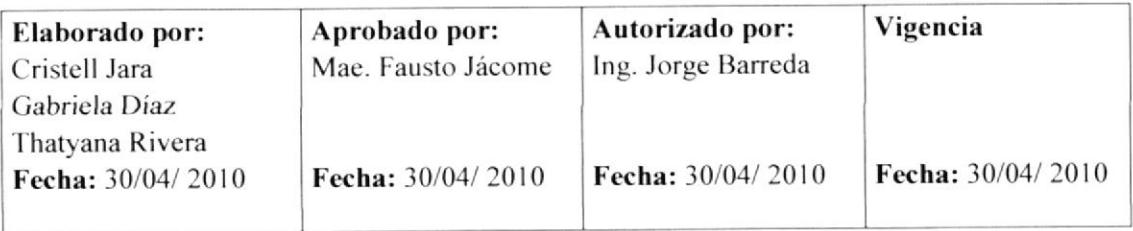

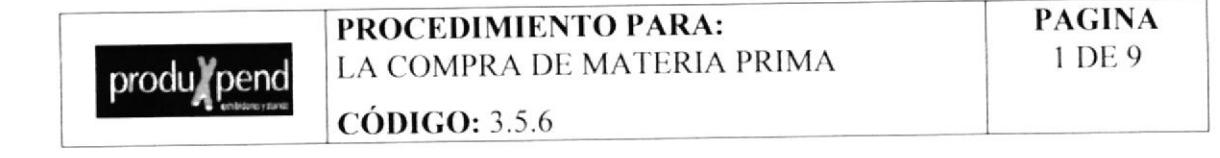

# **HOJA DE CONTROL DE CAMBIOS**

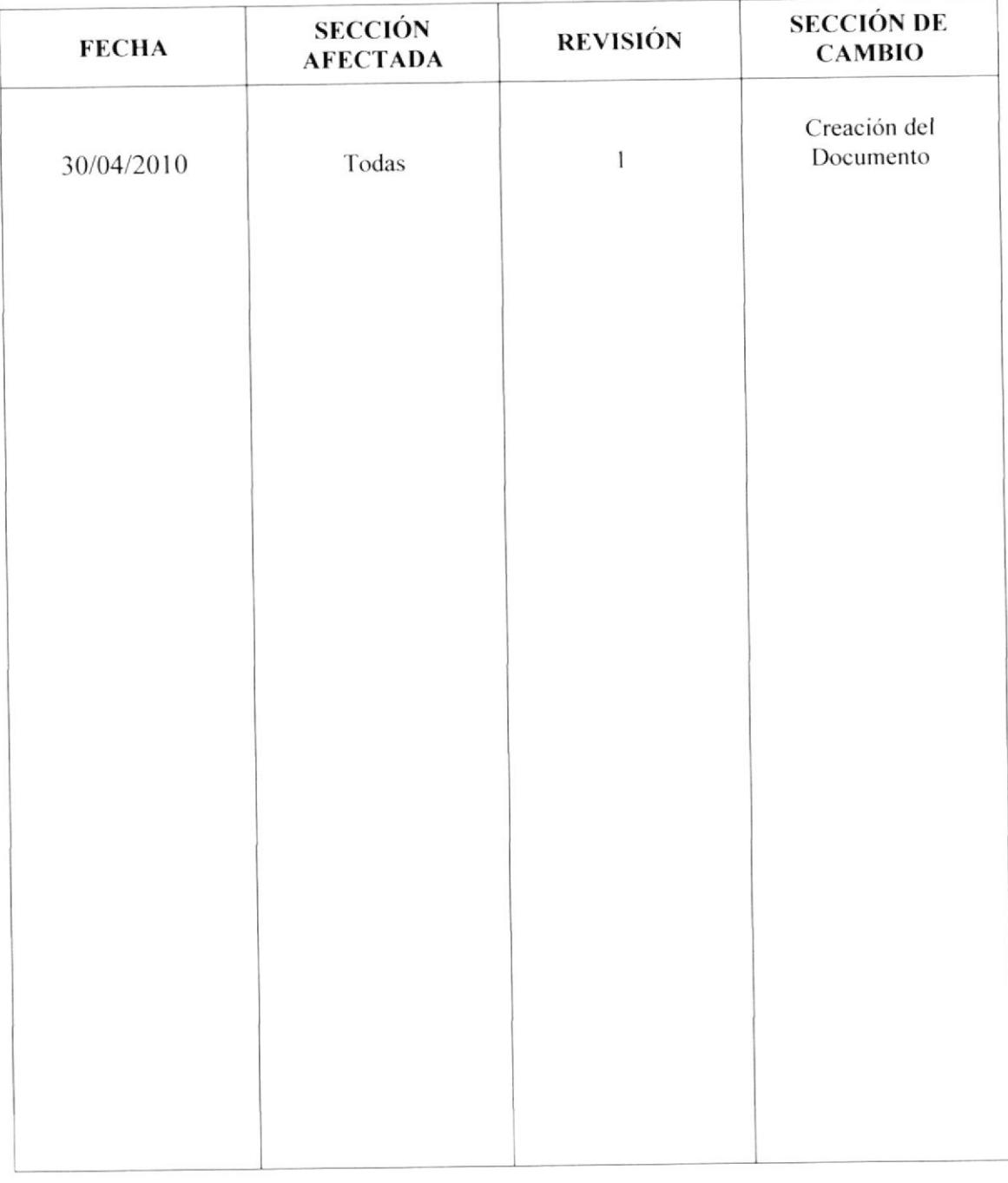

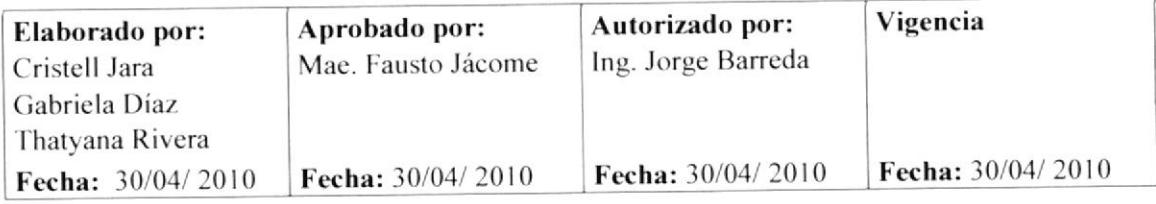

PROCEDIMIENTO PARA: COMPRA DE MATERIA PRIMA **PAGINA** 2 DE 15

**CÓDIGO: 3.5.6** 

#### **COMPRA DE MATERIA PRIMA**

#### **PROPÓSITO**

El propósito de este procedimiento es abastecer a la planta con los materiales necesarios para la producción.

#### **ALCANCE**

Este procedimiento será ejecutado por la Asistente de Gerencia junto con el Personal de Producción.

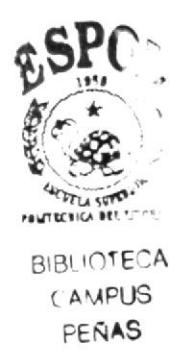

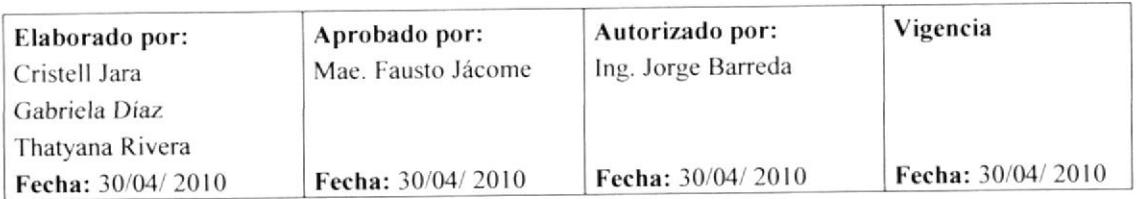

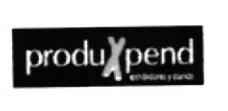

PROCEDIMIENTO PARA: COMPRA DE MATERIA PRIMA **PAGINA** 3 DE 15

**CÓDIGO: 3.5.6** 

#### **RESPONSABILIDADES**

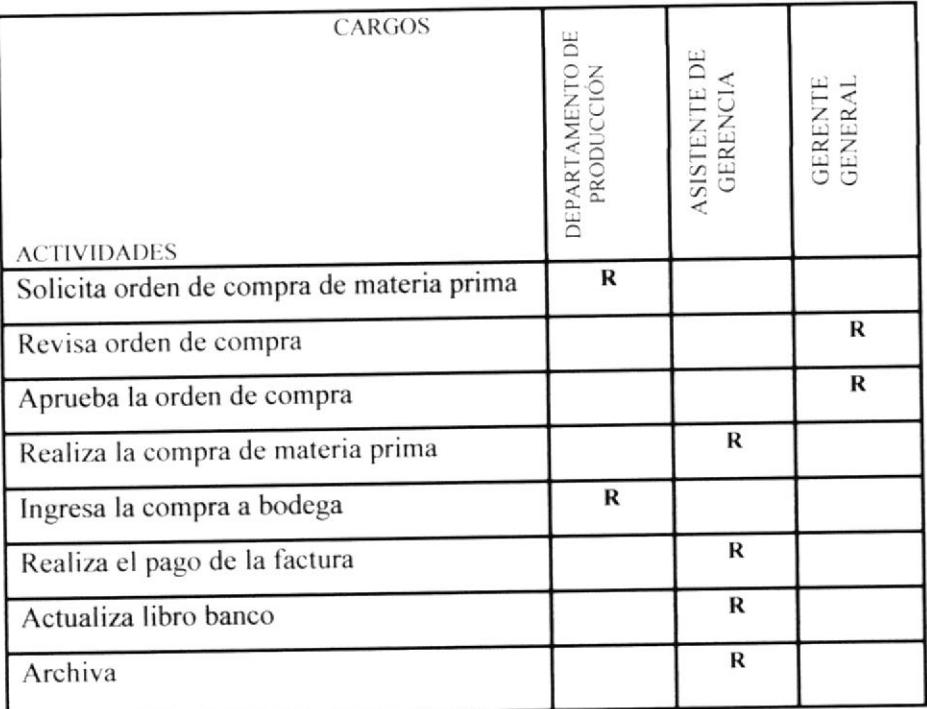

#### **DOCUMENTOS APLICABLES:**

Todos los documentos que se utilizan para la compra de materia prima son los

siguientes:

Anexo 2: Orden de Compra

Anexo 3: Factura

Anexo 4: Comprobante de Retención

Anexo 5: Orden de recibido

Anexo 6: Comprobante de Egreso

Anexo 7: Cheque

Anexo 8: Libro Banco

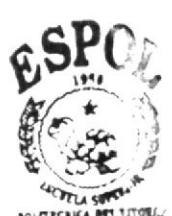

**BIBLIOTECA CAMPUS** PERAS

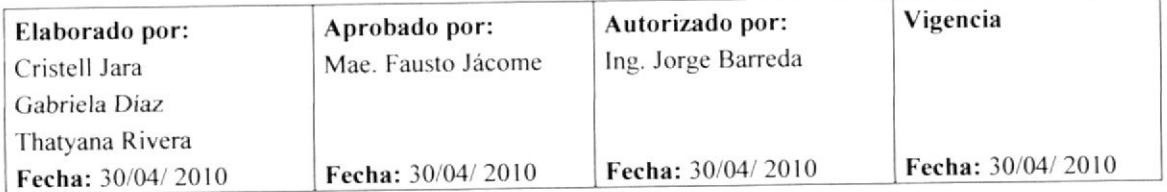

PROCEDIMIENTO PARA: COMPRA DE MATERIA PRIMA **PAGINA** 4 DE 15

 $CODIGO: 3.5.6$ 

#### **PROCEDIMIENTO**

#### Asistente de gerencia

- 1. Recibe la orden de compra del departamento de producción. (Anexo 2)
- 2. Coloca en la bandeja de entrada del Gerente General la orden de compra.

#### **Gerente General**

- 3. Revisa la orden de compra de materia prima.
- 4. Aprueba la orden de compra.
- 5. Coloca en la bandeja de salida de la Asistente la orden de compra aprobada.

#### Asistente de Gerencia

- 6. Recibe la orden de compra.
- 7. Realiza la compra respectiva.
- 8. Envía la materia prima al departamento de producción.
- 9. Obtiene el recibido de producción. (Anexo 3)
- 10. Envía la factura y el comprobante de retención al departamento de Administración. (Anexo 4)

#### Departamento de Administración

- 11. Recibe de la asistente de gerencia la factura y el comprobante de retención. (Anexo 5)
- 12. Envía al Gerente General la copia de la factura y comprobante de retención.

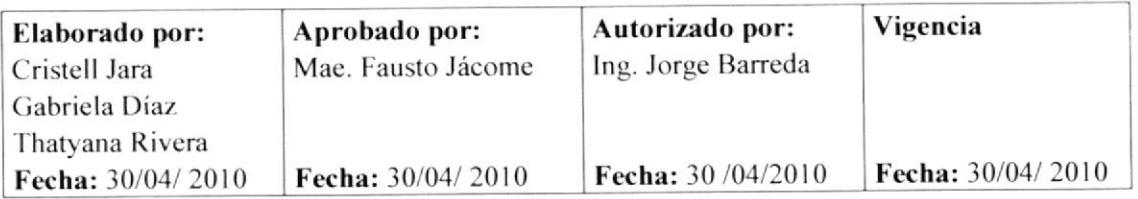

 $\overline{a}$ 

produ pend

PROCEDIMIENTO PARA: COMPRA DE MATERIA PRIMA CÓDIGO: 3.5.6

**PAGINA** 5 DE 15

#### **PROCEDIMIENTO**

#### **Gerente General**

- 13. Recibe del departamento de administración la copia de la factura y el comprobante de retención.
- 14. Revisa el valor a pagar de la factura y autoriza el pago.
- 15. Coloca en la bandeja dc salida de la asistente de gerencia. la factura y el comprobante de retención para su pago correspondiente.

#### Asistente de Gerencia

- 16. Recibe la factura y el comprobante de retención
- 17. Elabora Comprobante de egreso. (Anexo 6)
- 18. Emite el cheque.  $(Anexo 7)$
- 19. coloca en la bandeja de entrada el comprobante de egreso y el cheque emitido para firma del Gerente General.
- 20. Recibe el cheque y el comprobante de egreso firmado por el Gerente General
- 21. Entrega el comprobante de retención y de egreso para que emita la firma el proveedor y entrega el cheque.
- 22. Recibe el comprobante de egreso y comprobante de retención firmado por el proveedor.
- 23. Archiva Comprobante de Egreso en el folder (COMPROBANTES DE  $EGRESO - Abril-2010$ ).
- 24. Actualiza libro banco. (Anexo 8)
- 25. Imprime copia del libro banco y coloca en la bandeja de entrada del cerente Ceneral para su conocimiento

Fin de procedimiento.

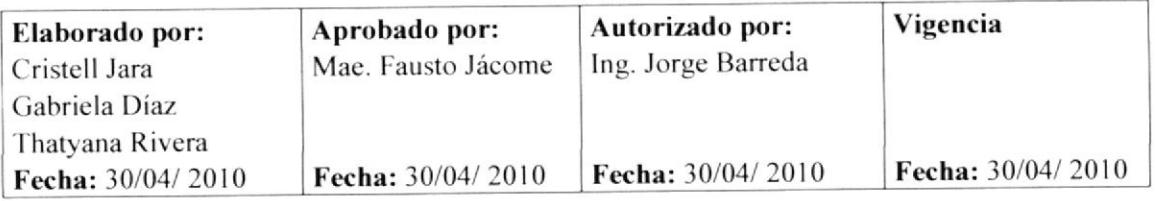

PROCEDIMIENTO PARA: LA COMPRA DE MATERIA PRIMA **PAGINA** 6 DE 15

**CÓDIGO: 3.5.6** 

## **ANEXO1**

Diagrama de flujo para el procedimiento la Compra de Materia Prima

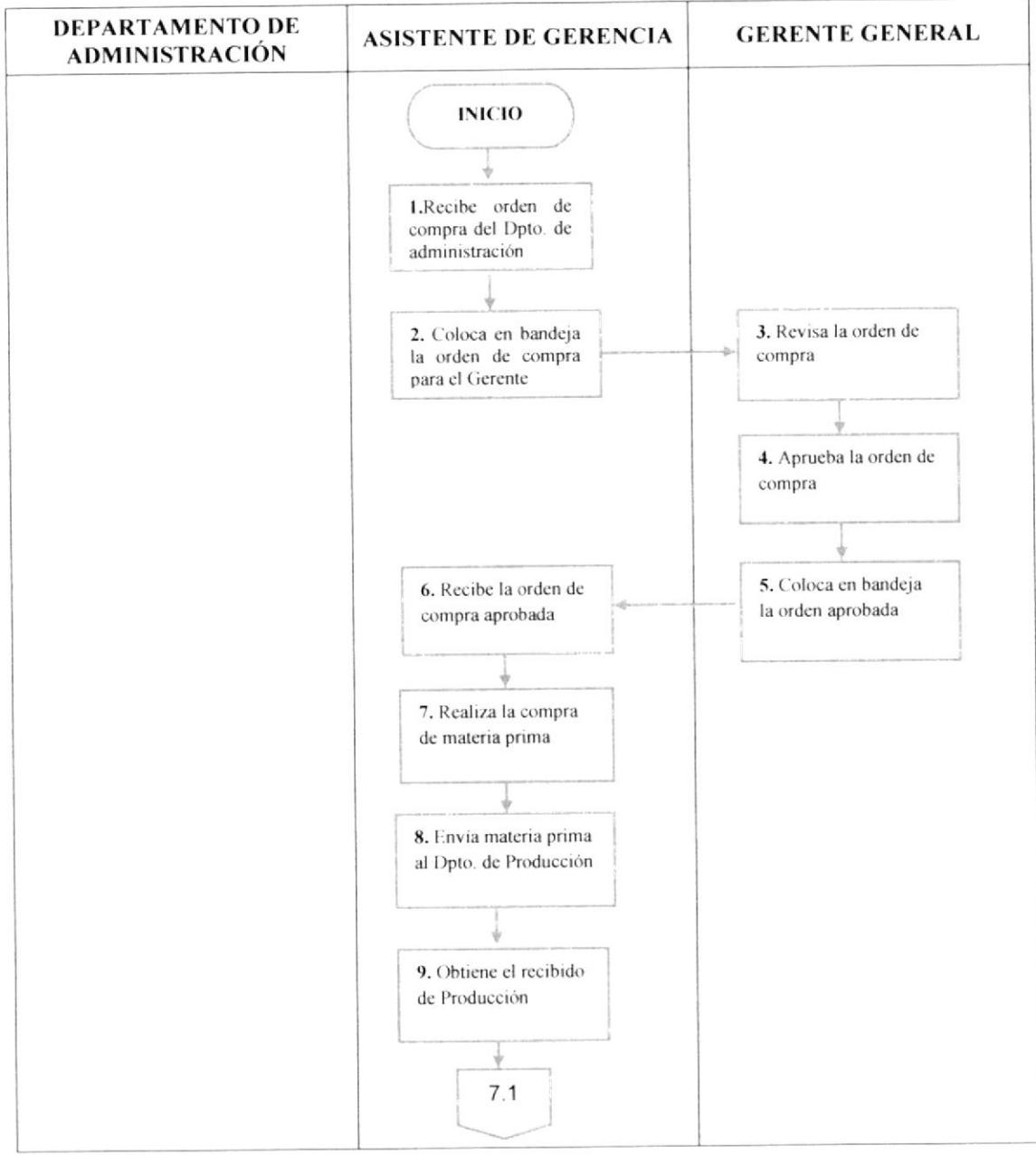

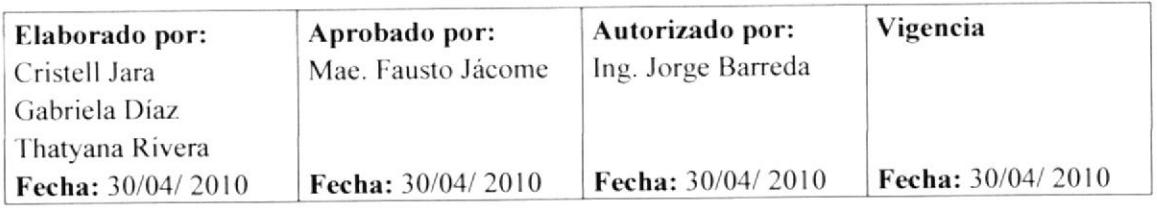

produ pend

PROCEDIMIENTO PARA: LA COMPRA DE MATERIA PRIMA **PAGINA** 7 DE 15

**CÓDIGO: 3.5.6** 

#### **ANEXO1**

Diagrama de flujo para el procedimiento la Compra de Materia Prima

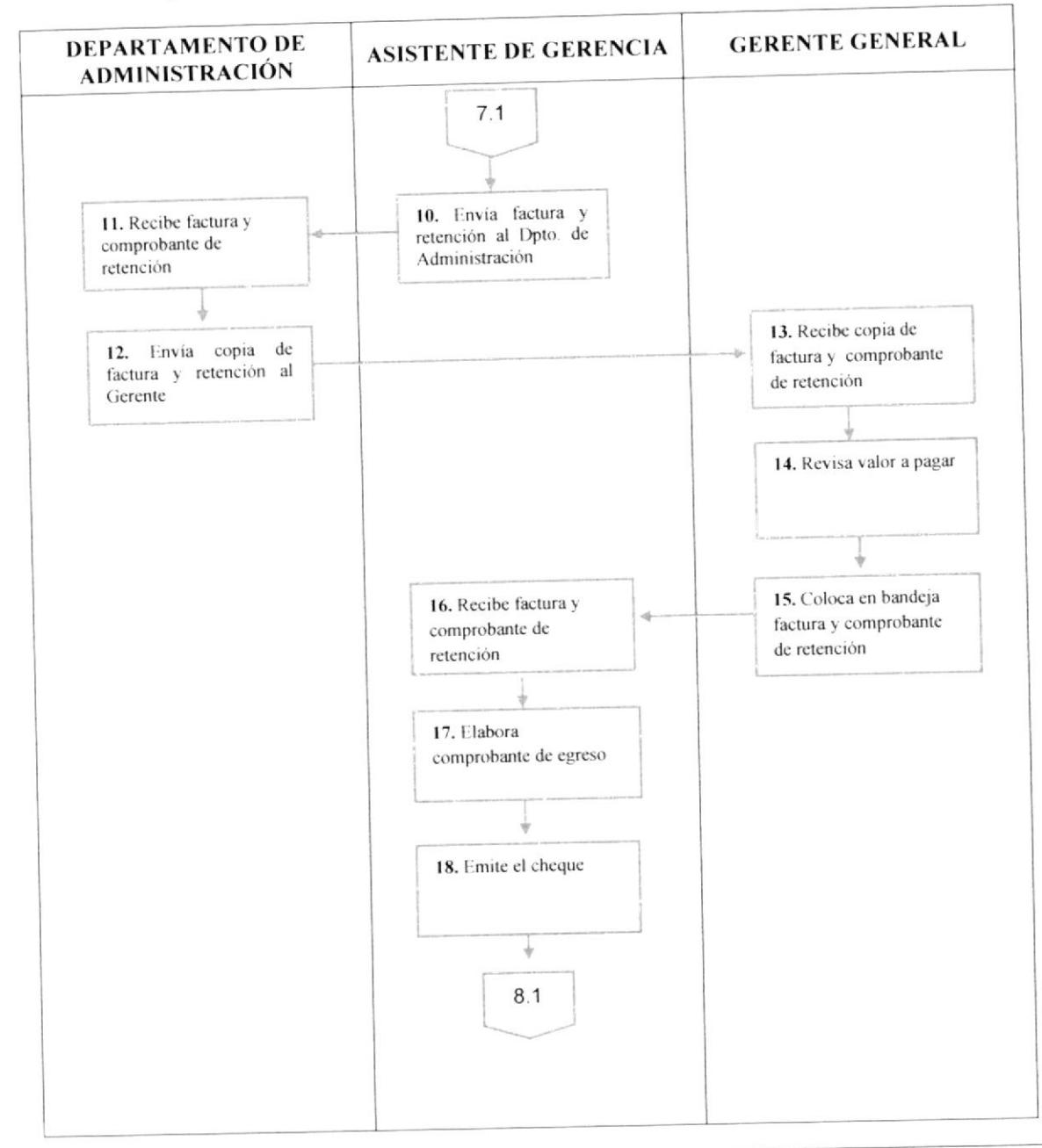

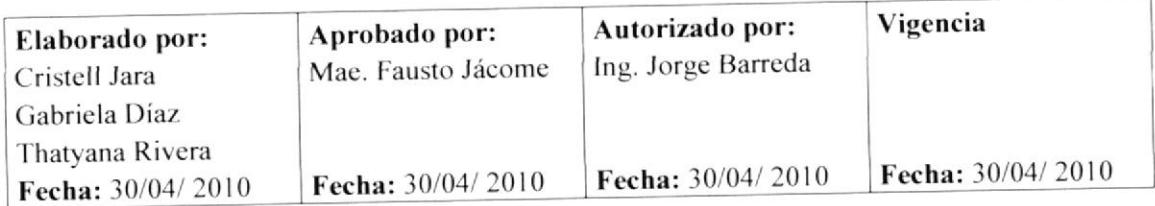

#### PROCEDIMIENTO PARA: LA COMPRA DE MATERIA PRIMA

**CÓDIGO: 3.5.6** 

**PAGINA** 8 DE 15

#### ANEXO<sub>1</sub>

Diagrama de flujo para el procedimiento la Compra de Materia Prima

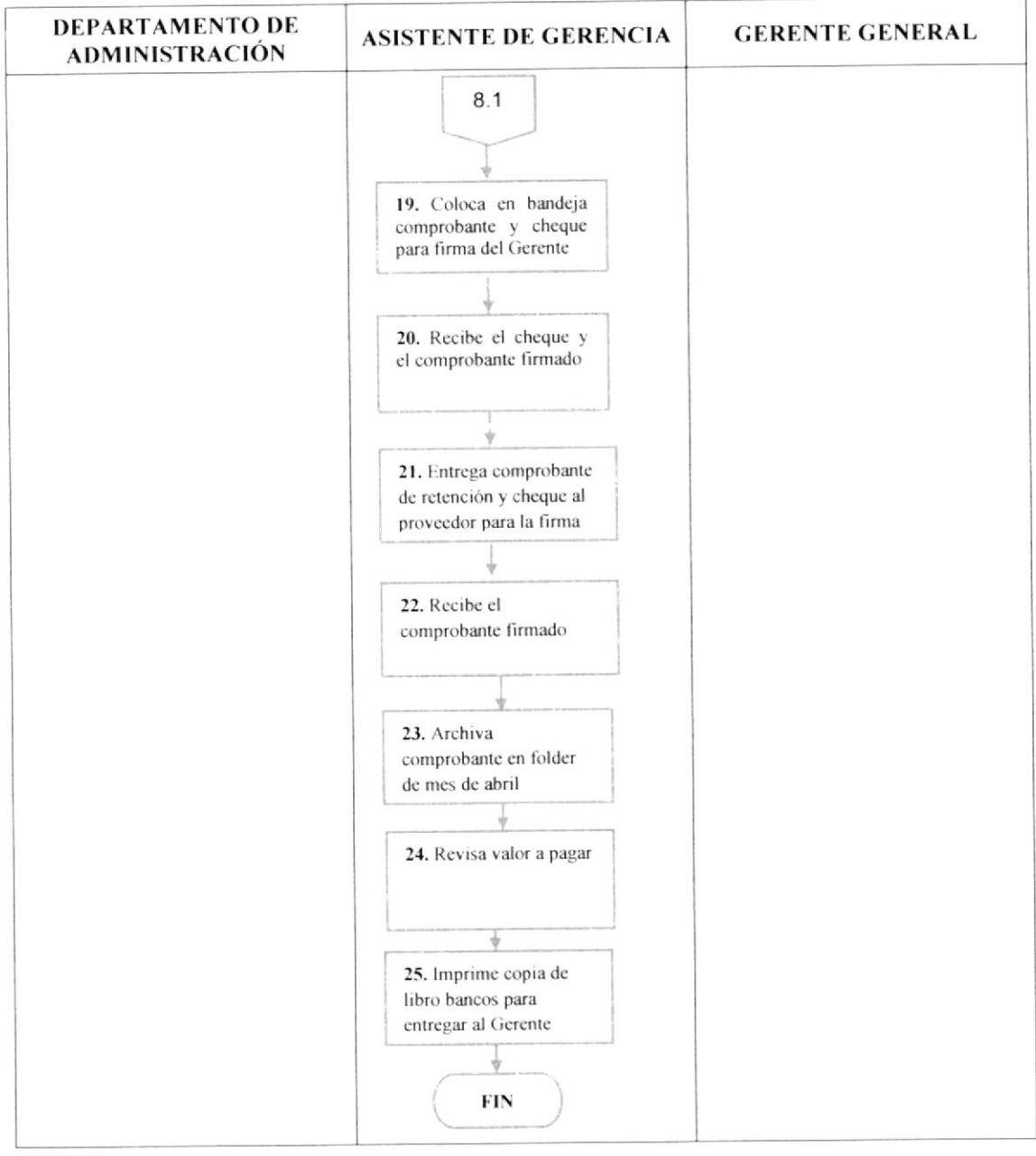

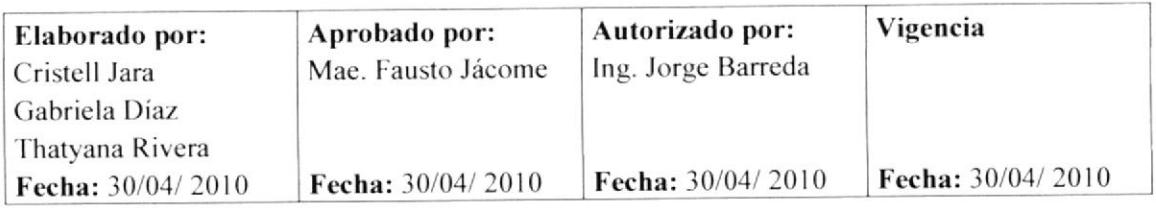
**PAGINA** 9 DE 15

produ/pend

**CÓDIGO: 3.5.6** 

### **ANEXO2**

# ORDEN DE COMPRA DE MATERIA PRIMA

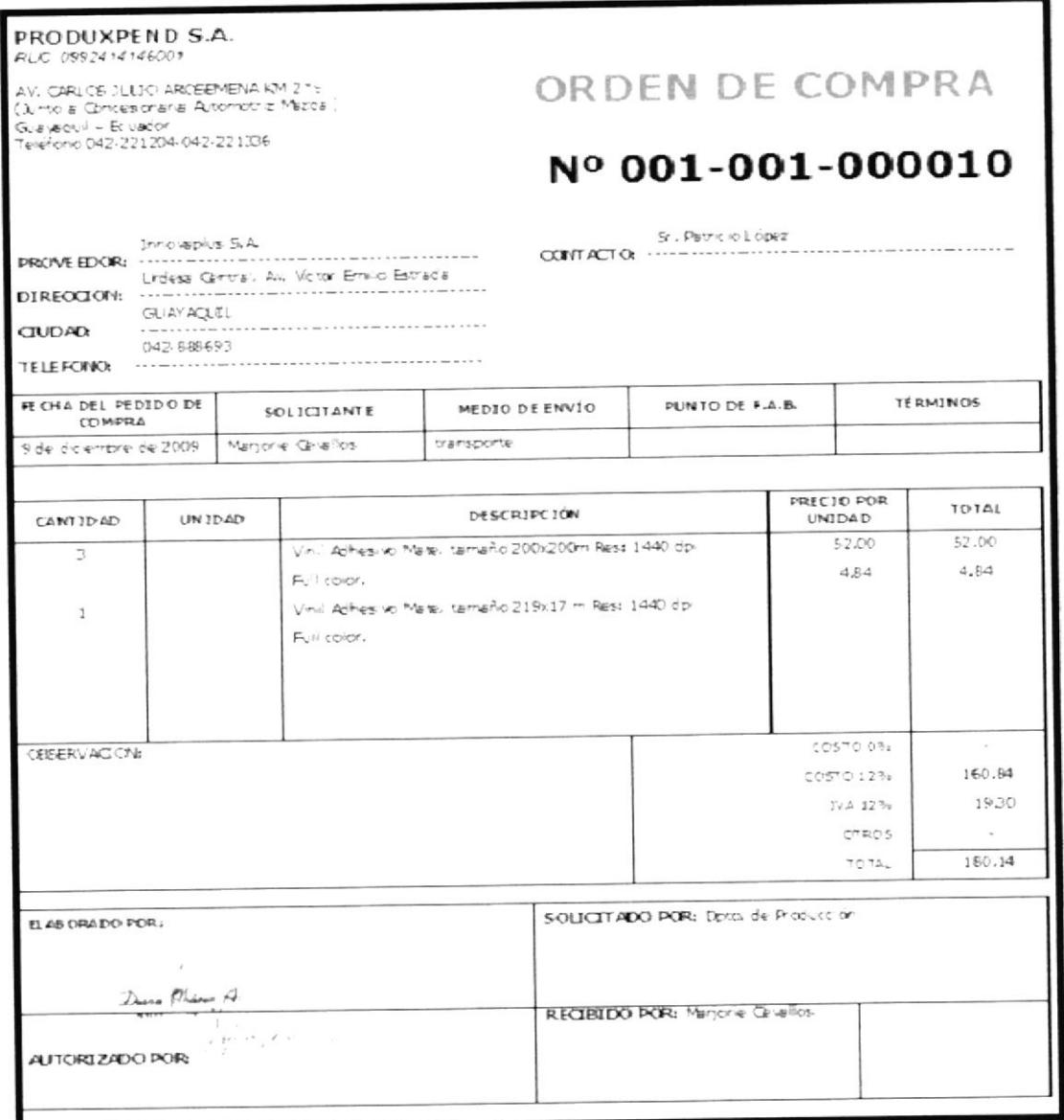

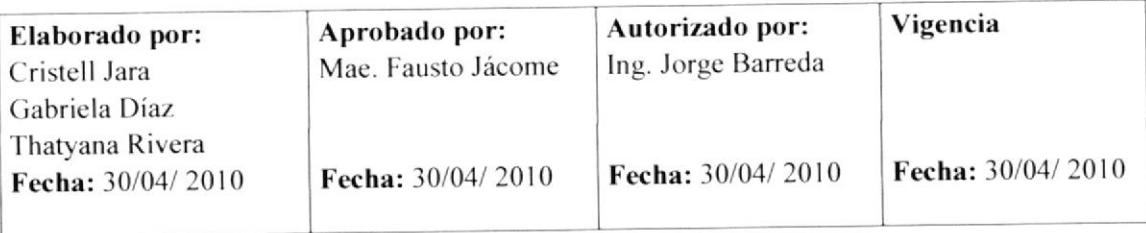

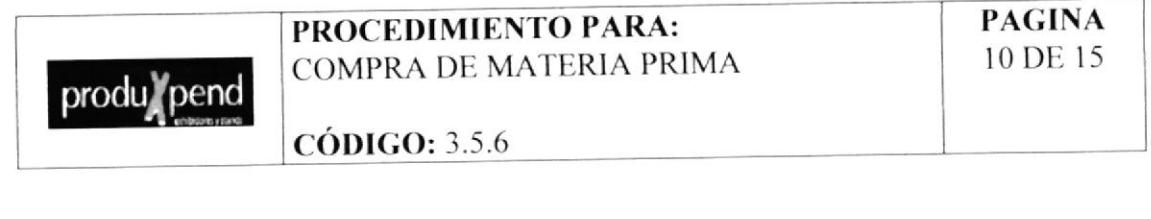

#### **ANEXO3**

**FACTURA** 

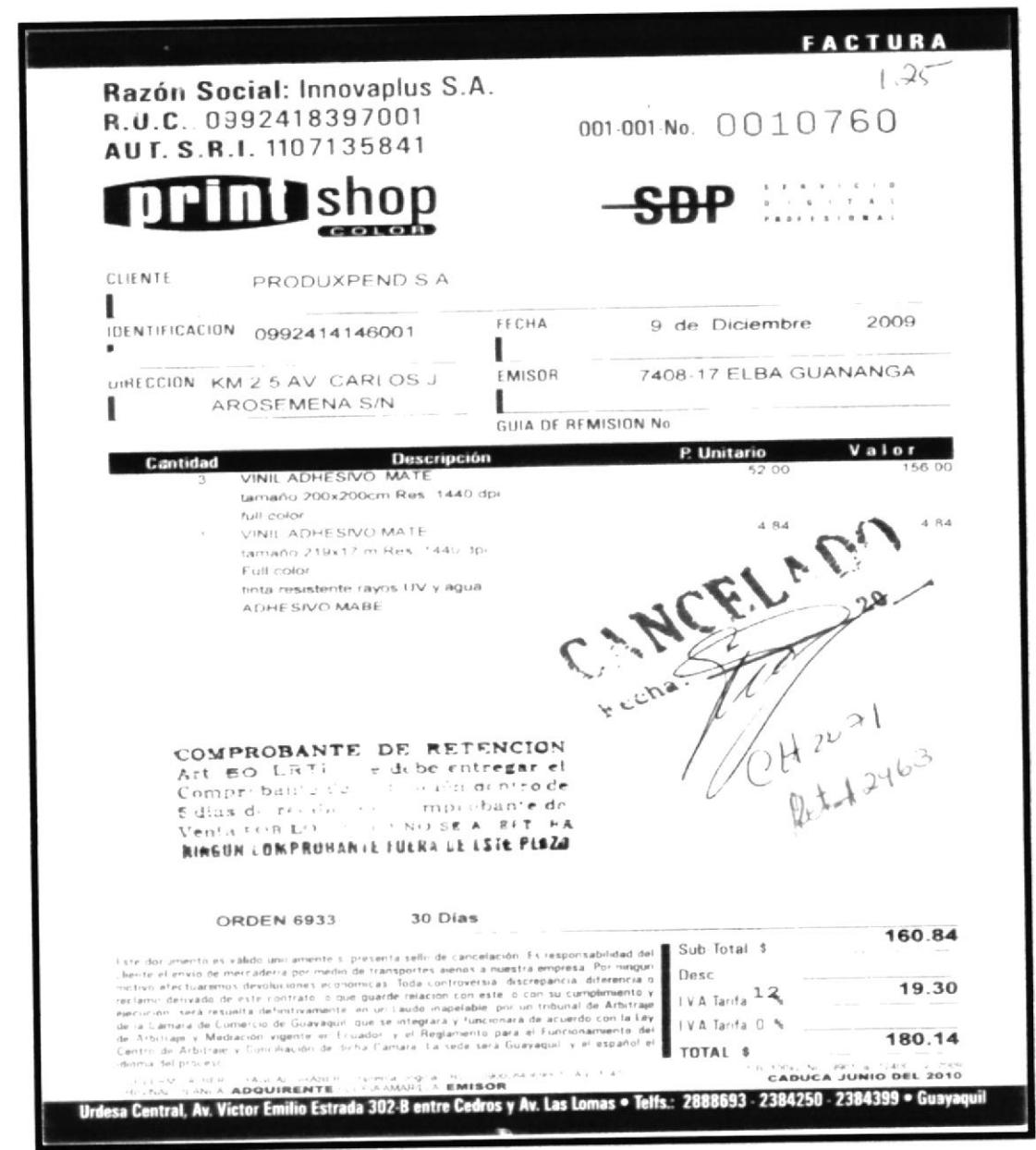

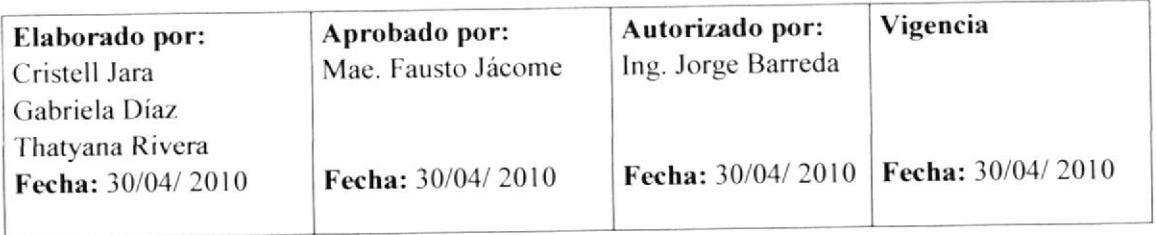

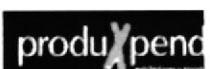

**PAGINA** 11 DE 15

**CÓDIGO: 3.5.6** 

## **ANEXO4**

# **COMPROBANTE DE RETENCIÓN**

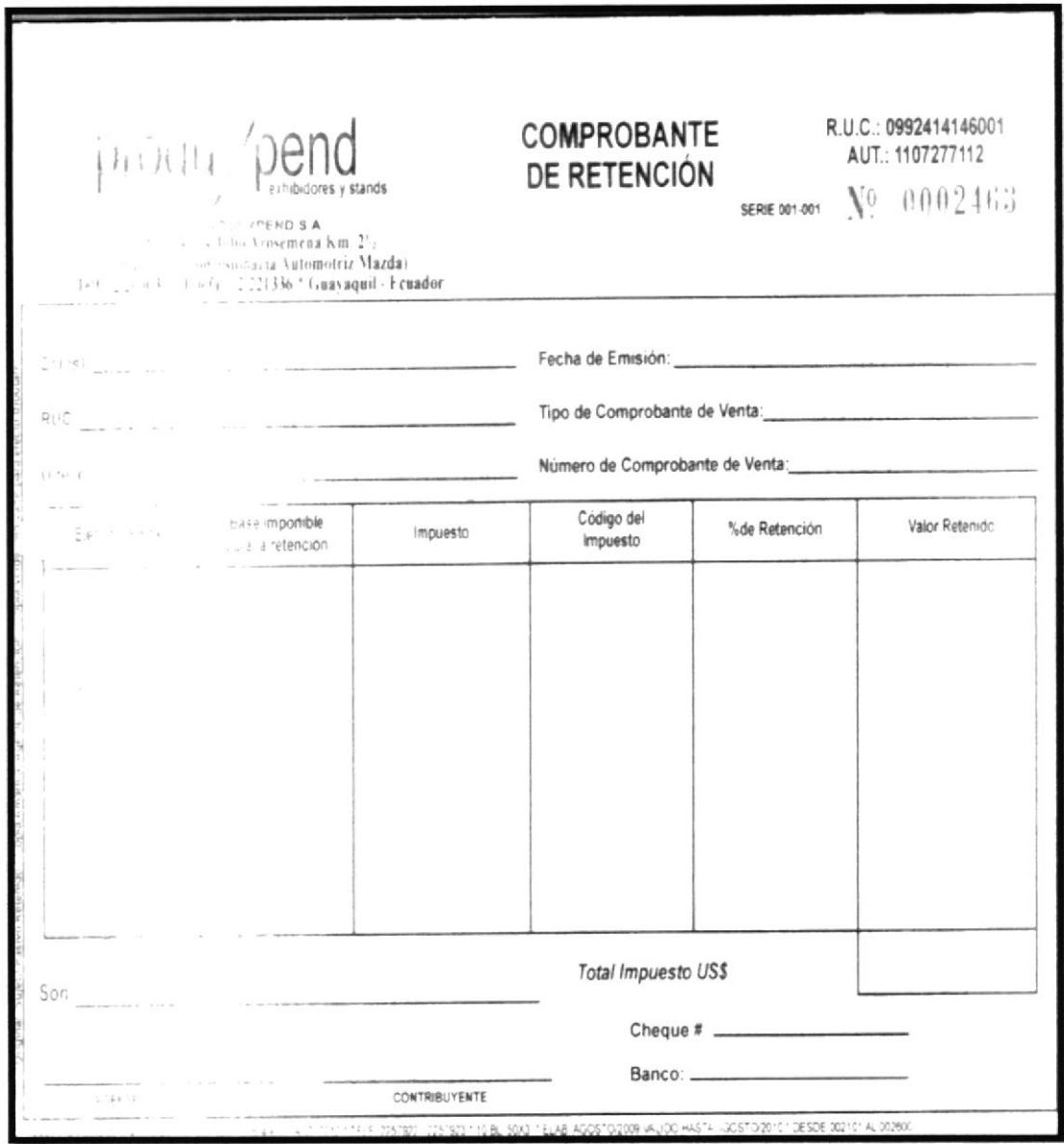

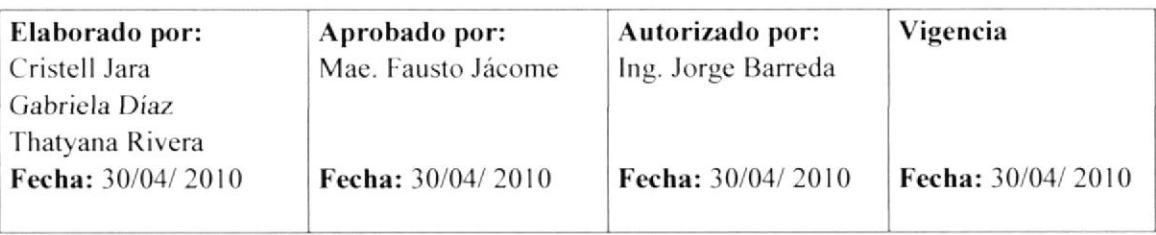

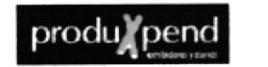

**CÓDIGO: 3.5.6** 

**PAGINA** 12 DE 15

### **ANEXO5**

## **ORDEN DE RECIBIDO**

 $\label{eq:11} \rho_{\rm{d}}^2 \rho_{\rm{d}} \sim 1.5 \times 10^{-12} \, \rm{g}^{-1}$ **Bank Committee** NORFAC S.A. GUADE INGRESO DE MATERIAL  $\label{eq:2} \begin{array}{l} \mathcal{C}_{\mathcal{A}}(\mathcal{A})=\mathcal{A}(\mathcal{A})=\mathcal{A}(\mathcal{A})=\mathcal{A}(\mathcal{A})\mathcal{A}(\mathcal{A})\end{array}$  $\cdots$  and  $\vdots$ **REAL PROPERTY AND REAL PROPERTY** The case of the land  $100 \times 10^{-4}$  n 12 144. 0,  $10^{14}$ .  $x^j = c^2 + \frac{r^j + \xi}{2(4y+1)}$  m 2. 1172 d.

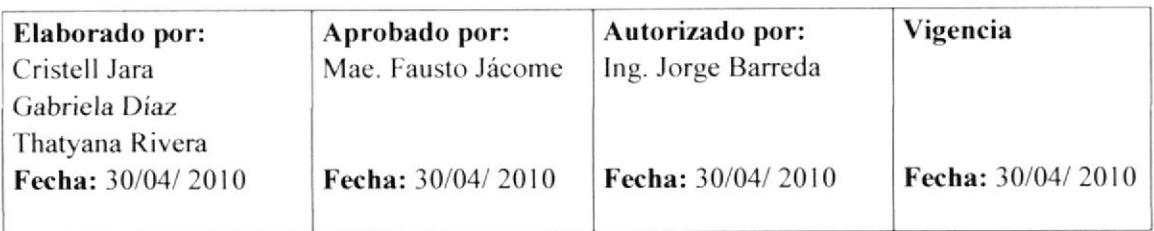

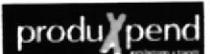

**PAGINA** 13 DE 15

**CÓDIGO: 3.5.6** 

#### ANEXO<sub>6</sub>

# **COMPROBANTE DE EGRESO**

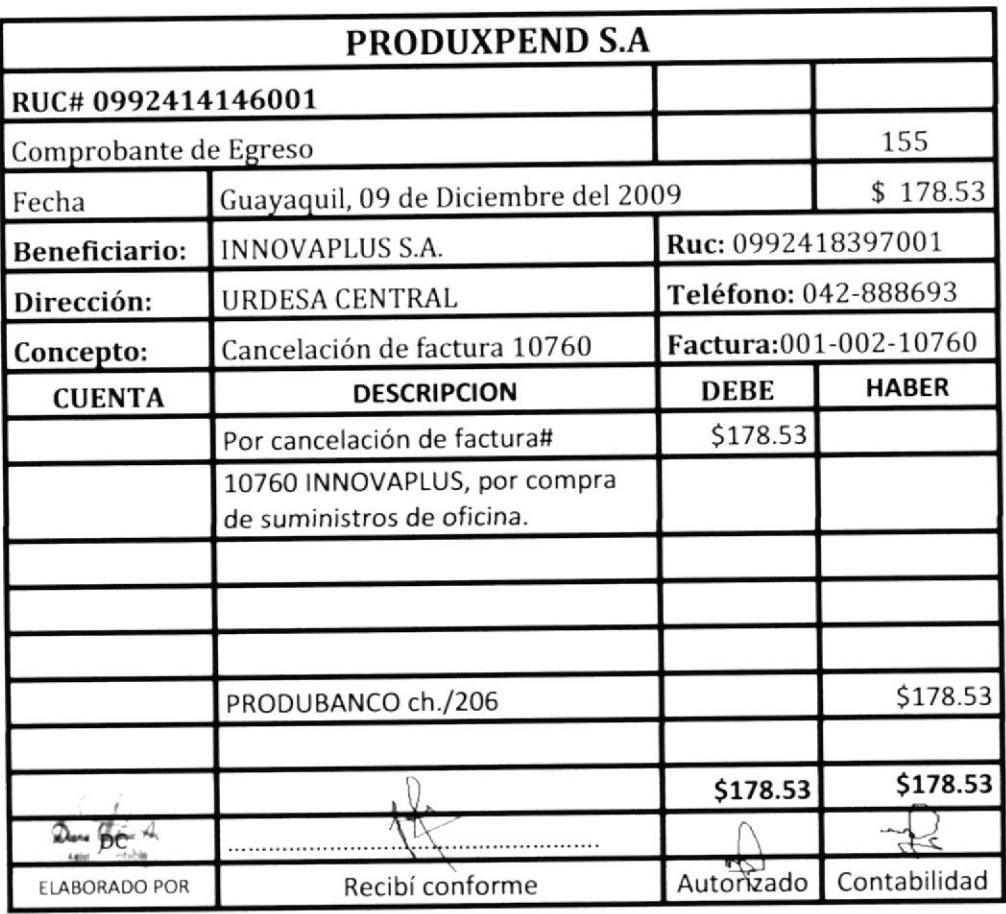

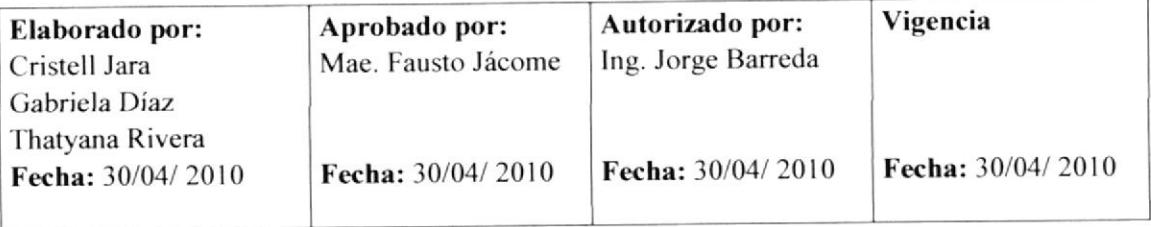

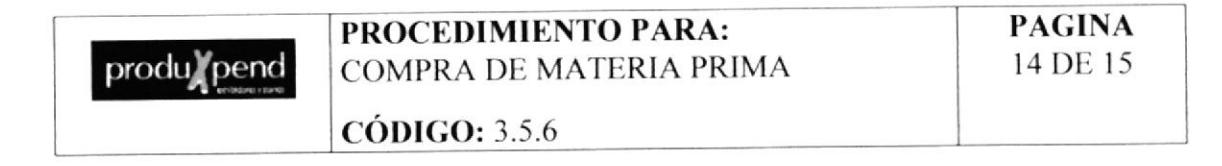

#### **ANEXO7**

**CHEQUE** 

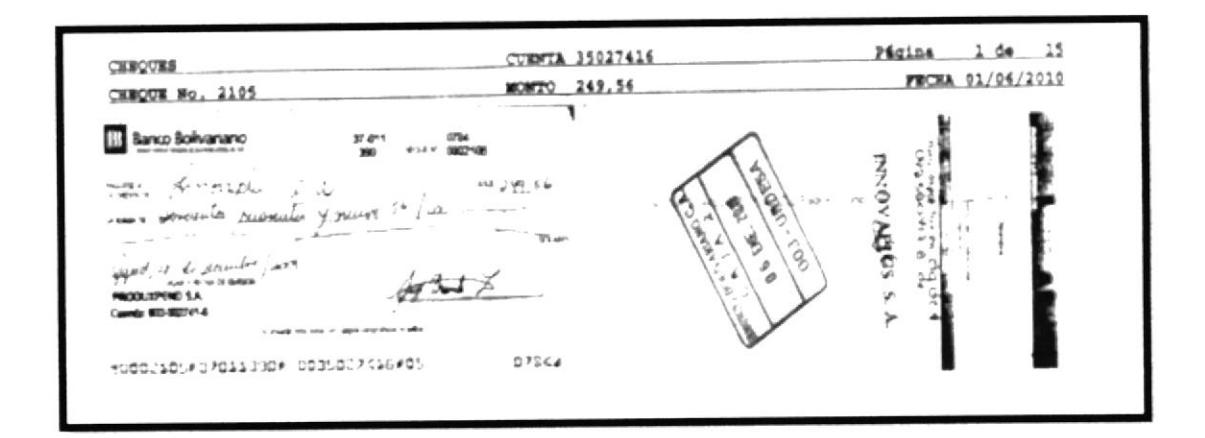

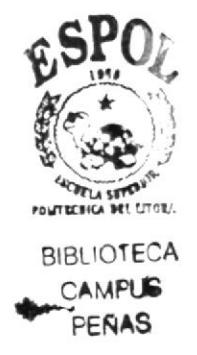

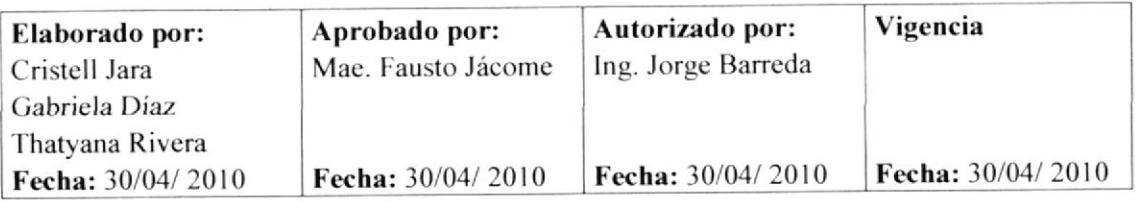

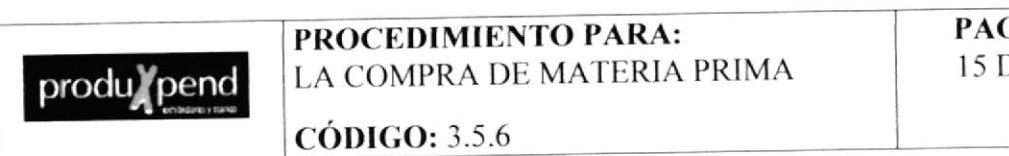

#### **PAGINA** 15 DE 15

# **ANEXO7**

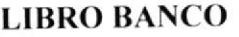

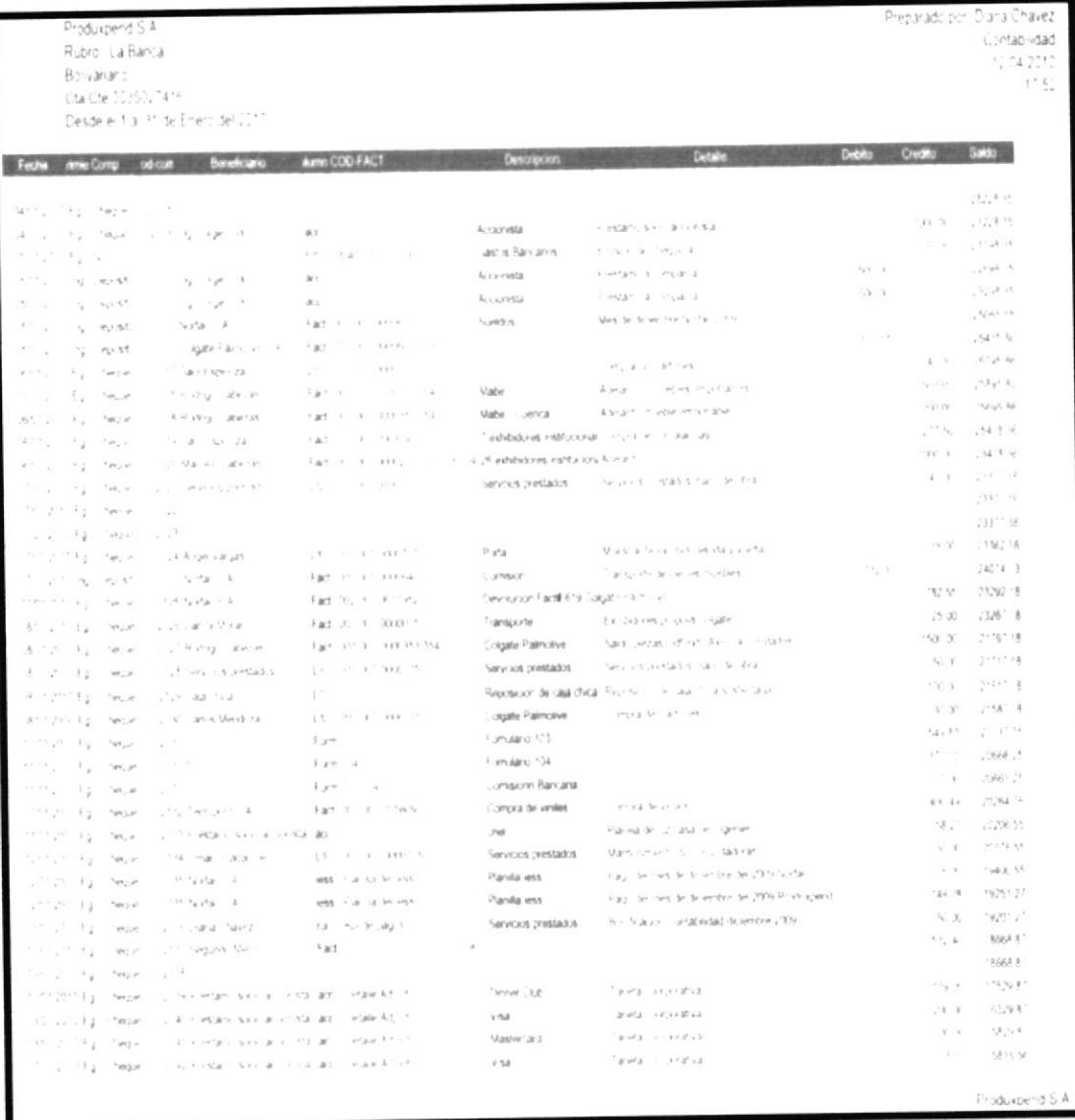

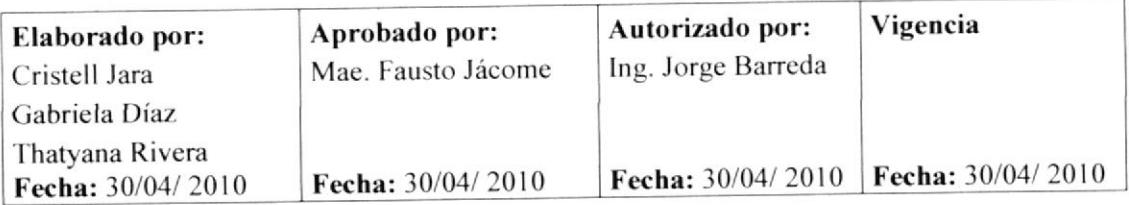

## **CONCLUSIONES**

- Con la presentación de este Manual Administrativo se orientarán las acciones de la Asistente de Gerencia para que se desempeñe de forma eficiente y segura ya que debe ser responsable de los trámites administrativos.
- Es por consiguiente, que se elaboró el Manual Administrativo de la Asistente de Gerencia ya que se pueden estandarizar sus acciones correspondientes.
- · Con la aplicación del mencionado Manual, la Asistente de Gerencia puede orientarse y ejecutar de manera secuencial y ordenada tales procedimientos con el fin de garantizar su fiel aplicación.
- · De allí la importancia de contar con una herramienta que permita reunir en forma organizada y sistemática toda la información que dirija la realización y cumplimiento de las diferentes actividades que realizan en la organización.

# **RECOMENDACIONES**

Tomando en cuenta lo anterior descrito, se desea precisar las siguientes recomendaciones:

- Actualizar el contenido del Manual una vez al año.
- Actualizar periódicamente el contenido del Manual para mayor efectividad, con el propósito de establecer los correctivos pertinentes para su mejor aplicación.
- Terminar con la documentación de los Trámites Administrativos restantes que fueron identificados durante el análisis de las relaciones interdepartamentales.
- Puede generar Manuales Administrativos correspondientes para los otros cargos departamentales.

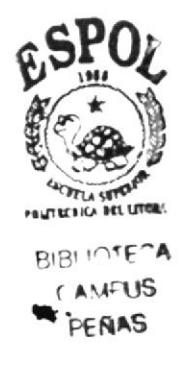